# **Panasonic**

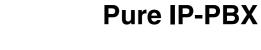

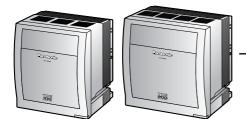

# **Installation Manual**

Model No. KX-TDE100 KX-TDE200

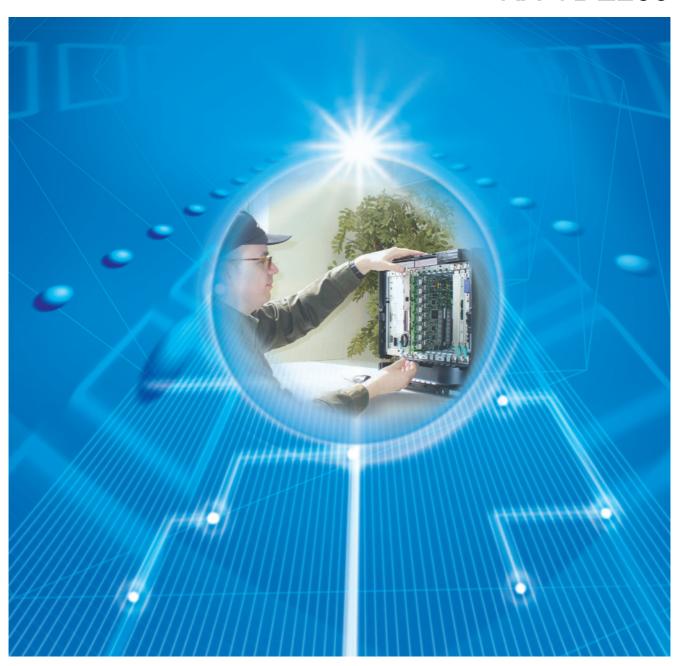

Thank you for purchasing a Panasonic Pure IP-PBX. Please read this manual carefully before using this product and save this manual for future use.

SD Logo is a trademark.

KX-TDE100/KX-TDE200: PMMPR Software File Version 1.0000 or later

# System Components

#### **System Components Table**

| Category                | Model No.  | Description                                                                              |  |
|-------------------------|------------|------------------------------------------------------------------------------------------|--|
| Shelves                 | KX-TDE100  | Basic Shelf                                                                              |  |
|                         | KX-TDE200  | Basic Shelf                                                                              |  |
| Main Processing Card    |            | IP Convergence Main Processing Card (IPCMPR)                                             |  |
| IPCMPR Option Cards     | KX-TDE0110 | 16-Channel VoIP DSP Card (DSP16)                                                         |  |
|                         | KX-TDE0111 | 64-Channel VoIP DSP Card (DSP64)                                                         |  |
|                         | KX-TDA0196 | Remote Card (RMT)                                                                        |  |
| Activation Key Cards    | KX-NCS4104 | 4-Channel IP Trunk Activation Key (4 IP Trunk)                                           |  |
|                         | KX-NCS4208 | 8-Channel IP Softphone/IP Proprietary Telephone Activation<br>Key (8 IP Softphone/IP PT) |  |
|                         | KX-NCS4508 | 8-Channel IP Proprietary Telephone Activation Key (8 IP PT)                              |  |
|                         | KX-NCS4716 | 16-Channel SIP Extension Activation Key (16 SIP Extension)                               |  |
|                         | KX-NCS4910 | Activation Key for Software Upgrade to Enhanced Version (Software Upgrade 01)            |  |
| Virtual Trunk Cards     | -          | Virtual 16-Channel VoIP Gateway Card (V-IPGW16)                                          |  |
|                         | -          | Virtual 16-Channel SIP Trunk Card (V-SIPGW16)                                            |  |
| Virtual Extension Cards | -          | Virtual 32-Channel VoIP Extension Card (V-IPEXT32)                                       |  |
|                         | -          | Virtual 32-Channel SIP Extension Card (V-SIPEXT32)                                       |  |

#### **System Components Table**

| Category                 | Model No.       | Description                                                             |
|--------------------------|-----------------|-------------------------------------------------------------------------|
| Physical Trunk Cards     | KX-TDA0180      | 8-Port Analogue Trunk Card (LCOT8)                                      |
|                          | KX-TDA0181      | 16-Port Analogue Trunk Card (LCOT16)                                    |
|                          | KX-TDA0182      | 8-Port DID Card (DID8)                                                  |
|                          | KX-TDA0183      | 4-Port Analogue Trunk Card (LCOT4)                                      |
|                          | KX-TDA0184      | 8-Port E & M Trunk Card (E&M8)                                          |
|                          | KX-TDA0187      | T-1 Trunk Card (T1)                                                     |
|                          | KX-TDA0188      | E-1 Trunk Card (E1)                                                     |
|                          | KX-TDA0189      | 8-Port Caller ID/Pay Tone Card (CID/PAY8)                               |
|                          | KX-TDA0193      | 8-Port Caller ID Card (CID8)                                            |
|                          | KX-TDA0284      | 4-Port BRI Card (BRI4)                                                  |
|                          | KX-TDA0288      | 8-Port BRI Card (BRI8)                                                  |
|                          | KX-TDA0290CE/CJ | PRI Card (PRI30)                                                        |
|                          | KX-TDA0290      | PRI Card (PRI23)                                                        |
|                          | KX-TDA0484      | 4-Channel VoIP Gateway Card (IP-GW4E)                                   |
|                          | KX-TDA0490      | 16-Channel VoIP Gateway Card (IP-GW16)                                  |
| Physical Extension Cards | KX-TDA0143      | 4 Cell Station Interface Card (CSIF4)                                   |
|                          | KX-TDA0144      | 8 Cell Station Interface Card (CSIF8)                                   |
|                          | KX-TDA0170      | 8-Port Digital Hybrid Extension Card (DHLC8)                            |
|                          | KX-TDA0171      | 8-Port Digital Extension Card (DLC8)                                    |
|                          | KX-TDA0172      | 16-Port Digital Extension Card (DLC16)                                  |
|                          | KX-TDA0173      | 8-Port Single Line Telephone Extension Card (SLC8)                      |
|                          | KX-TDA0174      | 16-Port Single Line Telephone Extension Card (SLC16)                    |
|                          | KX-TDA0175      | 16-Port Single Line Telephone Extension with Message Lamp Card (MSLC16) |
|                          | KX-TDA0470      | 16-Channel VoIP Extension Card (IP-EXT16)                               |
| Other Physical Cards     | KX-TDA0161      | 4-Port Doorphone Card (DPH4)                                            |
|                          | KX-TDA0162      | 2-Port Doorphone Card (German Type) (DPH2)                              |
|                          | KX-TDA0164      | 4-Port External Input/Output Card (EIO4)                                |
|                          | KX-TDA0166      | 16-Channel Echo Canceller Card (ECHO16)                                 |
|                          | KX-TDA0168      | Extension Caller ID Card (EXT-CID)                                      |
|                          | KX-TDA0190      | Optional 3-Slot Base Card (OPB3)                                        |
|                          | KX-TDA0191      | 4-Channel Message Card (MSG4)                                           |

#### **System Components Table**

| Ca                         | tegory              | Model No.    | Description                                                                                                |
|----------------------------|---------------------|--------------|----------------------------------------------------------------------------------------------------|
| (PSUs)                     |                     | KX-TDA0103   | L-Type Power Supply Unit (PSU-L)                                                                           |
|                            |                     | KX-TDA0104   | M-Type Power Supply Unit (PSU-M)                                                                           |
|                            |                     | KX-TDA0108   | S-Type Power Supply Unit (PSU-S)                                                                           |
| Cell Basic CSs<br>Stations |                     | KX-TDA0141CE | 2-Channel Cell Station Unit Using a DHLC/DLC Card (PT-interface CS) for DECT Portable Station              |
| (CSs)                      |                     | KX-TDA0141   | 2-Channel Cell Station Unit Using a DHLC/DLC Card (PT-interface CS) for 2.4 GHz Portable Station           |
|                            |                     | KX-TDA0142CE | 4-Channel Cell Station Unit Using a CSIF Card for DECT Portable Station                                    |
|                            |                     | KX-TDA0142   | 3-Channel Cell Station Unit Using a CSIF Card for 2.4 GHz Portable Station                                 |
|                            |                     | KX-TDA0151   | 2-Channel Cell Station Unit Using a DHLC/DLC Card (PT-interface CS) for 2.4 GHz Portable Station           |
|                            |                     | KX-TDA0152   | 3-Channel Cell Station Unit Using a CSIF Card for 2.4 GHz Portable Station                                 |
|                            | High-density<br>CSs | KX-TDA0158CE | 8-Channel High-density Cell Station Unit Using a DHLC/DLC Card (PT-interface CS) for DECT Portable Station |
| Proprietary                | Equipment           | KX-A228      | S/M-type Back-up Battery Cable                                                                             |
|                            |                     | KX-A229      | L-type Back-up Battery Cable                                                                               |
|                            |                     | KX-A258      | Blank Slot Cover                                                                                           |
|                            |                     | KX-T30865    | Doorphone                                                                                                  |

#### **Compatible Panasonic Proprietary Telephones**

The PBX supports the following telephones:

- IP proprietary telephones (e.g., KX-NT300 series)
- IP softphones (e.g., KX-NCS8100)
- Digital proprietary telephones (e.g., KX-T7600 series)
- Analogue proprietary telephones (e.g., KX-T7700 series)
- Portable stations (e.g., KX-TCA355, KX-TCA256, KX-TD7690)
- DSS consoles (e.g., KX-T7640)
- Single line telephones (e.g., KX-T7710)

#### **Incompatible Panasonic Proprietary Telephones**

The PBX does not support the following telephones:

- KX-T30800 series proprietary telephones and DSS consoles
- KX-T61600 series proprietary telephones and DSS consoles
- KX-T123200 series proprietary telephones and DSS consoles
- KX-TD7500 DECT portable station

#### **Notes**

- For the equipment (e.g., Add-on Key Module, USB Module, Headset\*1) that can be connected to a particular telephone, refer to the telephone's manual.
- For other equipment that can be connected to the PBX, refer to "1.2.2 System Connection Diagram".

#### List of Abbreviations

- APT → Analogue Proprietary Telephone
- DPT → Digital Proprietary Telephone
- IP-PT → IP Proprietary Telephone
- PS → Portable Station
- PT → Proprietary Telephone
- SIP Extension → Session Initiation Protocol Extension (SIP hardphones/SIP softphones)
- SLT → Single Line Telephone

#### **Notice**

- Some optional service cards and features are not available for certain countries/areas. Consult your certified Panasonic dealer for detailed instructions.
- In this manual, the suffix of each model number (e.g., KX-TDE100NE) is omitted unless necessary.
- This PBX supports SIP Extensions. However, some PBX features may not be available for SIP Extensions, depending on your telephone type.

### **Important Notice**

- Under power failure conditions, the connected telephones may not operate. Please ensure that a separate telephone, not dependent on local power, is available for emergency use.
- Prior to connection of this product, please verify that the intended operating environment is supported.
  - Satisfactory performance cannot be guaranteed for the following:
  - interoperability and compatibility with all devices and systems connected to this product
  - proper operation and compatibility with services provided by telecommunications companies over connected networks

<sup>&</sup>lt;sup>\*1</sup> The KX-T7090 headset can be connected to the KX-T7000, KX-T7200, KX-T7300, KX-T7400, and KX-T7500 (except for KX-T7560/KX-T7565) series telephones.

### Important Information

### SAVE THESE INSTRUCTIONS

#### **SECURITY PRECAUTIONS**

In order to use the PBX safely and correctly the Security Requirements below must be observed. Failure to do so may result in:

- Loss, leakage, falsification or theft of user information.
- Illegal use of the PBX by a third party.
- Interference or suspension of service caused by a third party.

#### What is User Information?

User Information is defined as:

- **1.** Information stored on the SD Memory Card:
  - Phonebook data, user IDs, system settings data, passwords (User/Administrator/Installer), Personal Identification Numbers (PINs), etc.
- 2. Information sent from the PBX to a PC or other external device:

  Phone call data (including telephone numbers of outside parties), call charge data, etc.

#### **Security Requirements**

- 1. The SD Memory Card contains software for all the processes of the PBX and all customer data. It can be easily removed and taken away from the PBX by a third party. Therefore, do not allow unauthorised access to prevent data leakage.
- **2.** Always make backups of data stored on the SD Memory Card. For details, refer to "2.5.2 Utility—File Transfer PC to PBX (SD Card)" and "2.5.3 Utility—File Transfer PBX (SD Card) to PC" in the PC Programming Manual.
- **3.** To prevent illegal access from the Internet, active a Firewall.
- 4. To avoid unauthorised access and possible abuse of the PBX, we strongly recommend:
  - a. Keeping the password secret.
  - **b.** Selecting a complex, random password that cannot be easily guessed.
  - c. Changing your password regularly.
- 5. Perform the following when sending the PBX for repair or handing it over to a third party.
  - a. Make a backup of data stored on the SD Memory Card.
  - b. Using an SD formatter, format the SD Memory Card so that information cannot be retrieved from it.
- 6. To prevent data leakage, render the SD Memory Card physically unusable before disposal.
- 7. When user information is sent from the PBX to a PC or other external device, the confidentiality of that information becomes the responsibility of the customer. Before disposing of the PC or other external device, ensure that data cannot be retrieved from it by formatting the hard disk and/or rendering it physically unusable.

#### SAFETY REQUIREMENTS

When using your telephone equipment, basic safety precautions should always be followed to reduce the risk of fire, electric shock and injury to persons, including the following:

#### For All Telephone Equipment

#### **WARNING**

- DO NOT INSTALL THE PRODUCT IN ANY OTHER WAY THAN DESCRIBED IN RELEVANT MANUALS.
- FOR SAFETY REASONS, DO NOT PHYSICALLY MODIFY THE PRODUCT OR ANY OPTIONAL EQUIPMENT.
- THE PRODUCT MAY ONLY BE INSTALLED AND SERVICED BY QUALIFIED SERVICE PERSONNEL.
- TO PREVENT POSSIBLE FIRE OR ELECTRIC SHOCK, DO NOT EXPOSE THE PRODUCT TO RAIN OR MOISTURE.
- 1. Read and understand all instructions.
- 2. Follow all warnings and instructions marked on the product.
- **3.** Unplug the product from the wall outlet before cleaning. Wipe the product with a soft cloth. Do not clean with abrasive powders or with chemical agents such as benzene or thinner. Do not use liquid cleaners or aerosol cleaners.
- **4.** Do not use the product near water, for example, near a bathtub, wash bowl, kitchen sink, or laundry tub, in a wet basement, or near a swimming pool.
- 5. Do not place the product on an unstable surface, as a fall may cause serious internal damage.
- **6.** The product should only be connected to the type of electrical power supply specified on the product label. If you are not sure of the type of power supply to your home, consult your dealer or local power company.
- **7.** For safety purposes some products are equipped with an earthed plug. If you do not have an earthed outlet, please have one installed. Do not bypass this safety feature by tampering with the plug.
- **8.** Do not allow anything to rest on the power cord. Do not locate the product where the power cord may be stepped on or tripped on.
- 9. To reduce the risk of fire or electric shock, do not overload wall outlets and extension cords.
- **10.** To reduce the risk of electric shock, do not disassemble the product. Only qualified personnel should service the product. Opening or removing covers may expose you to dangerous voltages or other risks. Incorrect reassembly can cause electric shock.
- **11.** Unplug the product from the wall outlet and have it serviced by qualified service personnel in the following cases:
  - a) When the power supply cord or plug is damaged or frayed.
  - b) If liquid has been spilled into the product.
  - c) If the product has been exposed to rain or water.
  - **d)** If the product does not operate according to the operating instructions. Adjust only the controls that are explained in the operating instructions. Improper adjustment of other controls may result in damage and may require service by a qualified technician to restore the product to normal operation.
  - e) If the product has been dropped or the cabinet has been damaged.
  - f) If product performance deteriorates.

- **12.** Avoid using wired telephones during an electrical storm. There is a remote risk of electric shock from lightning.
- **13.** Do not use a telephone in the vicinity of a gas leak to report the leak.
- **14.** The product should be kept free of dust, moisture, high temperature (more than 40 °C) and vibration, and should not be exposed to direct sunlight.

#### For the PBX

#### **WARNING**

- IF DAMAGE TO THE UNIT EXPOSES ANY INTERNAL PARTS, DISCONNECT THE POWER SUPPLY CORD IMMEDIATELY AND RETURN THE UNIT TO YOUR DEALER.
- UNPLUG THIS UNIT FROM THE AC OUTLET IF IT EMITS SMOKE, AN ABNORMAL SMELL OR MAKES UNUSUAL NOISE. THESE CONDITIONS CAN CAUSE FIRE OR ELECTRIC SHOCK. CONFIRM THAT SMOKE HAS STOPPED AND CONTACT AN AUTHORISED PANASONIC FACTORY SERVICE CENTRE.
- WHEN RELOCATING THE EQUIPMENT, FIRST DISCONNECT THE TELECOM CONNECTION BEFORE DISCONNECTING THE POWER CONNECTION. WHEN THE UNIT IS INSTALLED IN THE NEW LOCATION, RECONNECT THE POWER FIRST, AND THEN RECONNECT THE TELECOM CONNECTION.
- THE POWER SUPPLY CORD IS USED AS THE MAIN DISCONNECT DEVICE.
   ENSURE THAT THE AC OUTLET IS LOCATED NEAR THE EQUIPMENT AND IS EASILY ACCESSIBLE.
- DANGER OF EXPLOSION EXISTS IF A BATTERY IS INCORRECTLY REPLACED. REPLACE ONLY WITH THE SAME OR EQUIVALENT TYPE RECOMMENDED BY THE BATTERY MANUFACTURER. DISPOSE OF USED BATTERIES ACCORDING TO THE MANUFACTURER'S INSTRUCTIONS.
- THE SD MEMORY CARD POSES A CHOKING HAZARD. KEEP THE SD MEMORY CARD OUT OF REACH OF CHILDREN.
- MAKE SURE THAT THE WALL THAT THE SHELF WILL BE ATTACHED TO IS STRONG ENOUGH TO SUPPORT THE SHELF. IF NOT, IT IS NECESSARY FOR THE WALL TO BE REINFORCED.
- ONLY USE THE WALL-MOUNTING EQUIPMENT (ANCHOR PLUGS, SCREWS, METAL BRACKET) INCLUDED WITH THE PBX.
- WHEN DRIVING THE SCREWS INTO THE WALL, BE CAREFUL TO AVOID TOUCHING ANY METAL LATHS, WIRE LATHS OR METAL PLATES IN THE WALL.
- WHEN PLACING THE METAL BRACKET, MAKE SURE THAT THE "TOP" ARROW IS POINTING UPWARD.
- WHEN THIS PRODUCT IS NO LONGER IN USE, MAKE SURE TO DETACH IT FROM THE WALL.
- 1. Slots and openings in the front, back and bottom of the cabinet are provided for ventilation; to protect it from overheating, these openings must not be blocked or covered. The openings should never be blocked by placing the product on a bed, sofa, rug, or other similar surface while in use. The product should never be placed near or over a radiator or other heat source. This product should not be placed in a sealed environment unless proper ventilation is provided.

- 2. Do not insert objects of any kind into this product through its slots and openings, as they may touch dangerous voltage points or short out parts that could result in a risk of fire or electric shock. Never spill liquid of any kind on or in the product.
- **3.** Keep the unit away from heating appliances and devices that generate electrical noise such as fluorescent lamps, motors and televisions. These noise sources can interfere with the performance of the PBX.
- **4.** If you are having problems making calls to outside destinations, follow this procedure to test the trunks:
  - a. Disconnect the PBX from all trunks.
  - **b.** Connect known working SLTs to those trunks.
  - c. Make a call to an external destination using those SLTs.

If a call cannot be carried out correctly, there may be a problem with the trunk that the SLT is connected to. Contact your telephone company.

If all SLTs operate properly, there may be a problem with your PBX. Do not reconnect the PBX to the trunks until it has been serviced by an authorised Panasonic Factory Service Centre.

### Precaution

#### For users in the European Union only

 Information on Disposal for Users of Waste Electrical & Electronic Equipment (private households)

This symbol on the products and/or accompanying documents means that used electrical and electronic products should not be mixed with general household waste. For proper treatment, recovery and recycling, please take these products to designated collection points, where they will be accepted on a free of charge basis. Alternatively, in some countries you may be able to return your products to your local retailer upon the purchase of an equivalent new product. Disposing of this product correctly will help to save valuable resources and prevent any potential negative effects on human health and the environment which could otherwise arise from inappropriate waste handling. Please contact your local authority for further details of your nearest designated collection point. Penalties may be applicable for incorrect disposal of this waste, in accordance with national legislation.

For business users in the European Union

If you wish to discard electrical and electronic equipment, please contact your dealer or supplier for further information.

• Information on Disposal in other Countries outside the European Union

This symbol is only valid in the European Union. If you wish to discard this product, please contact your local authorities or dealer and ask for the correct method of disposal.

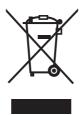

#### For users in Germany only

 Machine Noise Information Ordinance, 3rd GPSGV: The highest sound pressure level is 70 dB (A) or less according to EN ISO 7779.

#### For users in Finland, Norway and Sweden only

• This unit may only be installed in a room or space with restricted access, and equipotential bonding must be applied. For information on earthing, refer to "3.2.5 Frame Earth Connection".

#### For users in New Zealand only

- This equipment shall not be set to make automatic calls to the Telecom '111' Emergency Service.
- The grant of a Telepermit for any item of terminal equipment indicates only that Telecom has accepted that the item complies with minimum conditions for connection to its network. It indicates no endorsement of the product by Telecom, nor does it provide any sort of warranty. Above all, it provides no assurance that any item will work correctly in all respects with another item of Telepermitted equipment of a different make or model, nor does it imply that any product is compatible with all of Telecom's network services.
- This equipment is not capable, under all operating conditions, of correct operation at the higher speeds for which it is designed. Telecom will accept no responsibility should difficulties arise in such circumstances.

- Some parameters required for compliance with Telecom's Telepermit requirements are dependent on the equipment (PBX) associated with this modem. In order to operate within the limits for compliance with Telecom's Specifications, the associated PBX equipment shall be set to ensure that modem calls are answered between 3 and 30 seconds of receipt of ringing.
- Using the toll services of a company other than Telecom:
   If the PBX is set up to use the toll services of a company other than Telecom, the telephone numbers dialled from the Caller Display listings within the PBX will be directed through the toll services of the other company because the telephone numbers include the toll access digit and area code digit. A toll charge may be incurred. Please check with the toll carrier concerned.
- APPLICABLE ONLY TO TELECOM CUSTOMERS WHO HAVE AUTOMATIC ACCESS TO OTHER
  CARRIERS FOR TOLL CALLS
  When calling back a number from the Caller ID list, all numbers prefixed with "0 + AREA CODE" will be
  automatically forwarded to your toll carrier. This includes numbers in your local calling area. The zero
  + area code should either be removed when calling back local numbers, or check with your toll carrier
  that a charge will not be levied.
- All persons using this device for recording telephone conversations shall comply with New Zealand law.
  This requires that at least one party to the conversation is to be aware that it is being recorded. In
  addition, the principles enumerated in the Privacy Act 1993 shall be complied with in respect to the
  nature of the personal information collected, the purpose for its collection, how it is used, and what is
  disclosed to any other party.

#### For users in Australia only

No External TRC Terminal is provided due to an Internal Link between PE and TRC.

#### For users in Taiwan only

Lithium batteries can be found in the circuit boards of the main board and optional cards of the PBX.

#### **Notes**

- When disposing of any of the above products, all batteries must be removed. Follow the applicable laws, regulations, and guidelines in your country/area regarding disposal of batteries.
- When replacing a battery, use only the same battery type, or an equivalent recommended by the battery manufacturer.

#### **Notice**

Regarding removing or replacing a battery in the circuit board, consult your dealer.

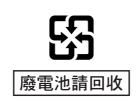

### Introduction

This Installation Manual is designed to serve as an overall technical reference for the Panasonic Pure IP-PBX, KX-TDE100/KX-TDE200. It provides instructions for installing the hardware, and programming the PBX using the KX-TDE Maintenance Console.

#### The Structure of this Manual

This manual contains the following sections:

#### **Section 1 System Outline**

Provides general information on the PBX, including the system capacity and specifications.

#### **Section 2 Activation Key Installation**

Describes information on activation keys, including how to obtain an activation key and install it in the SD Memory Card.

#### Section 3 Installation

Describes the procedures to install the PBX. Detailed instructions for planning the installation site, installing the shelves and optional service cards, and cabling of peripheral equipment are provided. Further information on system expansion and peripheral equipment installation is included.

#### **Section 4 Guide for the KX-TDE Maintenance Console**

Explains the installation procedure, structure, and basic information of the KX-TDE Maintenance Console.

#### **Section 5 Troubleshooting**

Provides information on the PBX and telephone troubleshooting.

#### **About the Other Manuals**

Along with this Installation Manual, the following manuals are available:

#### **Feature Guide**

Describes all basic, optional and programmable features of the PBX.

#### **PC Programming Manual**

Provides step-by-step instructions for performing system programming using a PC.

#### **PT Programming Manual**

Provides step-by-step instructions for performing system programming using a PT.

#### **User Manual**

Provides operating instructions for end users using a PT, SLT, PS, or DSS Console.

#### About the software version of your PBX

The contents of this manual apply to PBXs with a certain software version, as indicated on the cover of this manual. To confirm the software version of your PBX, see "How do I confirm the software version of the PBX or installed cards?" in the FAQ of the PC Programming Manual, or "[190] Main Processing (MPR) Software Version Reference" in the PT Programming Manual.

#### **Trademarks**

- The Bluetooth word mark and logos are owned by the Bluetooth SIG, Inc. and any use of such marks by Matsushita Electric Industrial Co., Ltd. is under licence.
- Microsoft, Windows and Windows Vista are either registered trademarks or trademarks of Microsoft Corporation in the United States and/or other countries.
- Intel and Celeron are trademarks or registered trademarks of Intel Corporation or its subsidiaries in the United States and other countries.

- All other trademarks identified herein are the property of their respective owners.
- Screen shots reprinted with permission from Microsoft Corporation.

### Precautions for Users in the United Kingdom

#### FOR YOUR SAFETY. PLEASE READ THE FOLLOWING TEXT CAREFULLY.

This appliance is supplied with a moulded three-pin mains plug for your safety and convenience. A 5 amp fuse is fitted in this plug. Should the fuse need to be replaced, please ensure that the replacement fuse has a rating of 5 amps and that it is approved by ASTA or BSI to BS1362.

Check for the ASTA mark or the BSI mark

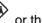

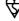

on the body of the fuse.

If the plug contains a removable fuse cover, you must ensure that it is refitted when the fuse is replaced. If you lose the fuse cover, the plug must not be used until a replacement cover is obtained. A replacement fuse cover can be purchased from your local Panasonic dealer.

IF THE FITTED MOULDED PLUG IS UNSUITABLE FOR THE AC OUTLET IN YOUR PREMISES, THEN THE FUSE SHOULD BE REMOVED AND THE PLUG CUT OFF AND DISPOSED OF SAFELY. THERE IS A DANGER OF SEVERE ELECTRICAL SHOCK IF THE CUT-OFF PLUG IS INSERTED INTO ANY 13 AMP SOCKET.

If a new plug is to be fitted, please observe the wiring code as shown below. If in any doubt, please consult a qualified electrician.

#### **WARNING**

#### THIS APPLIANCE MUST BE EARTHED.

**IMPORTANT:** The wires in the mains lead are coloured as follows:

Green-and-vellow: Earth

Blue: Neutral Brown: Live

As the colours of the wires in the mains lead of this apparatus may not correspond with the coloured markings identifying the terminals in your plug, proceed as follows.

The wire that is coloured GREEN-AND-YELLOW must be connected to the terminal in the plug that is marked with the letter E or by the safety earth symbol  $\stackrel{\perp}{=}$  or coloured GREEN or GREEN-AND-YELLOW.

The wire that is coloured BLUE must be connected to the terminal that is marked with the letter N or coloured BLACK.

The wire that is coloured BROWN must be connected to the terminal that is marked with the letter L or coloured RED.

**How to replace the fuse:** Open the fuse compartment with a screwdriver and replace the fuse and fuse cover.

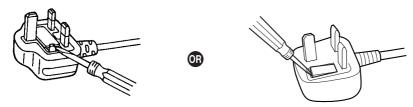

The equipment must be connected to direct extension lines, and a payphone should not be connected as an extension.

999 and 112 can be dialled on the apparatus after accessing the Exchange line for the purpose of making outgoing calls to the BT emergency services.

During dialling, this apparatus may tinkle the bells of other telephones using the same line. This is not a fault and we advise you not to call the Fault Repair Service.

# Table of Contents

| 1 Sy   | ystem Outline                                                          | 19         |
|--------|------------------------------------------------------------------------|------------|
| 1.1    | System Highlights                                                      | 20         |
| 1.1.1  | System Highlights                                                      | 20         |
| 1.2    | Basic System Construction                                              | <b>2</b> 4 |
| 1.2.1  | Basic Shelf                                                            | 24         |
| 1.2.2  | System Connection Diagram                                              | 25         |
| 1.3    | Optional Equipment                                                     |            |
| 1.3.1  | Optional Equipment                                                     | 27         |
| 1.4    | Specifications                                                         | 30         |
| 1.4.1  | General Description                                                    | 30         |
| 1.4.2  | Characteristics                                                        | 32         |
| 1.4.3  | System Capacity                                                        | 33         |
| 2 4    | ativation Kay Installation                                             | 20         |
|        | ctivation Key Installation                                             |            |
| 2.1    | Information about the Activation Keys                                  |            |
| 2.1.1  | Activation Keys                                                        |            |
| 2.1.2  | Activation Key Card and Key Management System                          |            |
| 2.1.3  | Activation Key File                                                    | 43         |
| 3 In   | stallation                                                             | 45         |
| 3.1    | Before Installation                                                    |            |
| 3.1.1  | Before Installation                                                    |            |
| 3.2    | Installation of the PBX                                                |            |
| 3.2.1  | Unpacking                                                              |            |
| 3.2.2  | Names and Locations                                                    |            |
| 3.2.3  | Opening/Closing the Front Cover                                        |            |
| 3.2.4  | Installing/Replacing the Power Supply Unit                             |            |
| 3.2.5  | Frame Earth Connection                                                 |            |
| 3.2.6  | Backup Battery Connection                                              |            |
| 3.2.7  | Installing/Removing the Optional Service Cards                         |            |
| 3.2.8  | Types of Connectors                                                    |            |
| 3.2.9  | Attaching a Ferrite Core                                               |            |
| 3.2.10 | Fastening an Amphenol Connector.                                       |            |
| 3.2.11 | Wall Mounting (KX-TDE200)                                              |            |
| 3.2.12 | Wall Mounting (KX-TDE100)                                              |            |
| 3.2.13 | Floor Standing (KX-TDE200 Only)                                        |            |
| 3.2.14 | Surge Protector Installation                                           |            |
| 3.3    | Information about the Main Processing Card                             |            |
| 3.3.1  | IPCMPR Card                                                            |            |
| 3.3.2  | DSP16 Card (KX-TDE0110) and DSP64 Card (KX-TDE0111)                    |            |
| 3.3.3  | RMT Card (KX-TDA0196)                                                  |            |
| 3.4    | Information about the Virtual Cards                                    | 85         |
| 3.4.1  | Virtual Cards                                                          |            |
| 3.5    | Information about the Physical Trunk Cards                             |            |
| 3.5.1  | LCOT4 Card (KX-TDA0183), LCOT8 Card (KX-TDA0180), and LCOT16 Card (KX- | • •        |
| 2.2    | TDA0181)                                                               | 86         |
| 3.5.2  | DID8 Card (KX-TDA0182)                                                 |            |
| 3.5.3  | CID/PAY8 Card (KX-TDA0189)                                             |            |

| 3.5.4  | CID8 Card (KX-TDA0193)                                                        | 91 |
|--------|-------------------------------------------------------------------------------|----|
| 3.5.5  | E&M8 Card (KX-TDA0184)                                                        | 92 |
| 3.5.6  | T1 Card (KX-TDA0187)                                                          | 95 |
| 3.5.7  | E1 Card (KX-TDA0188)                                                          | 98 |
| 3.5.8  | BRI4 Card (KX-TDA0284) and BRI8 Card (KX-TDA0288)                             |    |
| 3.5.9  | PRI30 Card (KX-TDA0290CE/CJ)                                                  |    |
| 3.5.10 | PRI23 Card (KX-TDA0290)                                                       |    |
| 3.5.11 | IP-GW4E Card (KX-TDA0484)                                                     |    |
| 3.5.12 | IP-GW16 Card (KX-TDA0490)                                                     |    |
| 3.6    | Information about the Physical Extension Cards                                |    |
| 3.6.1  | CSIF4 Card (KX-TDA0143) and CSIF8 Card (KX-TDA0144)                           |    |
| 3.6.2  | DHLC8 Card (KX-TDA0170)                                                       |    |
| 3.6.3  | DLC8 Card (KX-TDA0171)                                                        |    |
| 3.6.4  | DLC16 Card (KX-TDA0172)                                                       |    |
| 3.6.5  | SLC8 Card (KX-TDA0173)                                                        |    |
| 3.6.6  | EXT-CID Card (KX-TDA0168)                                                     |    |
| 3.6.7  | SLC16 Card (KX-TDA0174) and MSLC16 Card (KX-TDA0175)                          |    |
| 3.6.8  | IP-EXT16 Card (KX-TDA0470)                                                    |    |
| 3.7    | Information about the Other Physical Cards                                    |    |
| 3.7.1  | OPB3 Card (KX-TDA0190)                                                        |    |
| 3.7.2  | DPH4 Card (KX-TDA0161)                                                        |    |
| 3.7.3  | DPH2 Card (KX-TDA0162)                                                        |    |
| 3.7.4  | EIO4 Card (KX-TDA0164)                                                        |    |
| 3.7.5  | ECHO16 Card (KX-TDA0166)                                                      |    |
| 3.7.6  | MSG4 Card (KX-TDA0191)                                                        |    |
| 3.8    | Connection of Extensions                                                      |    |
| 3.8.1  | Maximum Cabling Distances of the Extension Wiring (Twisted Cable)             |    |
| 3.8.2  | Parallel Connection of the Extensions                                         |    |
| 3.8.3  | Digital EXtra Device Port (Digital XDP) Connection                            |    |
| 3.8.4  | First Party Call Control CTI Connection                                       |    |
| 3.9    | Connection of DECT Portable Stations                                          |    |
| 3.9.1  | Overview                                                                      |    |
| 3.9.2  | Procedure Overview                                                            |    |
| 3.9.3  | Site Planning                                                                 |    |
| 3.9.4  | Before Site Survey                                                            |    |
| 3.9.5  | Site Survey Using the KX-TCA255/KX-TCA256/KX-TCA355/KX-TD7590                 |    |
| 3.9.6  | After Site Survey                                                             |    |
| 3.9.7  | Connecting a Cell Station to the PBX                                          |    |
| 3.9.8  | Wall Mounting                                                                 |    |
| 3.10   | Connection of 2.4 GHz Portable Stations                                       |    |
| 3.10.1 | Overview                                                                      |    |
| 3.10.2 | Procedure Overview                                                            |    |
| 3.10.3 | Site Planning                                                                 |    |
| 3.10.4 | Before Site Survey                                                            |    |
| 3.10.5 | Site Survey                                                                   |    |
| 3.10.6 | After Site Survey                                                             |    |
| 3.10.7 | Connecting a Cell Station to the PBX                                          |    |
| 3.10.8 | Wall Mounting                                                                 |    |
| 3.11   | Connection of Doorphones, Door Openers, External Sensors, and External Relays |    |
|        | Connection of Doorphones, Door Openers, External Sensors, and External Relays |    |

| 3.12   | Connection of Peripherals                              | 215 |
|--------|--------------------------------------------------------|-----|
| 3.12.1 | Connection of Peripherals                              |     |
| 3.13   | LAN Connection                                         |     |
| 3.13.1 | LAN Connection                                         | 219 |
| 3.14   | Power Failure Connections                              | 220 |
| 3.14.1 | Power Failure Connections                              | 220 |
| 3.15   | Starting the PBX                                       |     |
| 3.15.1 | Starting the PBX                                       |     |
| 4 G    | uide for the KX-TDE Maintenance Console                | 227 |
| 4.1    | Overview                                               | 228 |
| 4.1.1  | Overview                                               | 228 |
| 4.2    | PC Connection                                          | 229 |
| 4.2.1  | PC Connection                                          | 229 |
| 4.3    | Installation of the KX-TDE Maintenance Console         | 232 |
| 4.3.1  | Installing and Starting the KX-TDE Maintenance Console | 232 |
| 5 Tı   | roubleshooting                                         | 235 |
| 5.1    | Troubleshooting                                        | 236 |
| 5.1.1  | Installation                                           |     |
| 5.1.2  | Connection                                             | 239 |
| 5.1.3  | Operation                                              |     |
| 5.1.4  | Using the Reset Button                                 |     |
| 5.1.5  | Troubleshooting by Error Log                           |     |
| Index  | <b>K</b>                                               | 247 |

# Section 1 System Outline

This section provides general information on the PBX, including the system capacity and specifications.

### 1.1 System Highlights

### 1.1.1 System Highlights

#### **IPCMPR Card Features**

The IPCMPR card (the preinstalled Main Processing card) includes the following features and resources:

#### **VoIP Trunks/VoIP Extensions**

The IPCMPR card allows the use of IP trunks (H.323/SIP) and IP telephones (IP-PTs, IP softphones, and SIP Extensions). By connecting a DSP card to the IPCMPR card, these IP trunks and extensions can be used. It is also possible to increase the number of IP trunks (max. 32) and extensions (max. 128) through the purchase of activation key cards.

#### **LAN Connection**

The IPCMPR card is equipped with a LAN port allowing for the PBX to be connected to a LAN.

#### **Computer Telephony Integration (CTI) Features**

Connecting a PC to a DPT, or connecting a CTI Server to this PBX, allows functions of the PC, PBX and extensions to be integrated. For example, detailed caller information can be taken from a database and displayed on the PC as a call arrives, or the PC can dial numbers for the extension automatically.

#### **Built-in Simplified Voice Message (SVM) Features**

The IPCMPR card comes preinstalled with the SVM feature (2 channels), allowing for simple answering machine services to be supported.

### **Internet Protocol (IP) Telephone Features**

This PBX supports the following telephone features that use IP:

#### **IP-PT Features**

This PBX supports the connection of IP-PTs which function almost identically to normal PTs. However, they connect to the PBX over a LAN and make and receive calls using IP. In addition, KX-NT300 series IP-PTs support the following features:

#### Self Labelling (KX-NT366 only)

The LCDs featured next to the 12 flexible buttons of the KX-NT366 can be programmed to display information regarding the setting of the corresponding flexible button. In addition, the flexible buttons can be organised into 4 "pages" allowing you to assign a total of 4 items to each physical button.

#### Optional Modules

- KX-NT307(PSLP1528) Bluetooth® Module:
   Allows for a Bluetooth wireless headset to be connected to a KX-NT300 series IP-PT.
- KX-NT303 Add-on 12 Key Module:
   Allows for 12 additional flexible buttons to be connected to a KX-NT346 or KX-NT343.
- KX-NT305 Add-on 60 Key Module:
   Allows for 60 additional flexible buttons to be connected to a KX-NT346 or KX-NT343.
- High Sound Quality

Calls between KX-NT300 series IP-PTs support G.722 CODEC allowing for high sound quality conversations.

#### SIP (Session Initiation Protocol) Extensions

This PBX supports the connection of third party SIP supported IP telephones (hardphones and softphones). SIP Extensions make and receive calls using IP.

#### **IP Softphones**

This PBX supports the connection of Panasonic IP softphones, providing IP-PT operations and features using software on a PC.

#### **Internet Protocol (IP) Related Features**

#### **Server Connection**

This PBX supports the connection to the following servers, allowing for enhanced efficiency and record keeping:

#### – SNMP Server:

Allows for users assigned as SNMP managers to manage and receive PBX system status information, such as local alarm information and general system activity using Simple Network Management Protocol (SNMP).

#### SNTP Server:

Allows for the PBX to automatically receive and update the time setting using Simple Network Time Protocol (SNTP).

#### DHCP Server:

Allows for this PBX to receive IP addresses from a Dynamic Host Configuration Protocol (DHCP) server.

#### **Peer-to-peer Connection**

Intercom calls can be made between peer-to-peer compatible IP extensions allowing for communication without using the PBX's VoIP resources.

### **Networking Features**

This PBX supports the following networking features:

#### **Voice over Internet Protocol (VoIP) Network**

The PBX can connect to another PBX via a private IP network. In this case, voice signals are converted into IP packets and sent through this network. Automatic rerouting of VoIP calls to public trunks is also available, in case of network difficulties.

#### **TIE Line Service**

A TIE line is a privately leased communication line between two or more PBXs, which provides cost effective communications between company members at different locations.

#### **Virtual Private Network (VPN)**

VPN is a service provided by the VPN service provider. It uses an existing public line as if it were a private line.

#### **QSIG Network**

QSIG is a protocol based on ISDN (Q.931) and offers enhanced PBX features in a private network of two or more connected PBXs.

#### **External Device Support**

The following are just a few of the many useful optional devices available to enhance your telephony system:

#### Portable Station (PS) Features

PSs can be connected to this PBX. It is possible to use the PBX features using the PS like a PT. This PBX supports basic CSs (allows up to 4 PSs to be on a call simultaneously) as well as high-density CSs (allows up to 8 PSs to be on a call simultaneously). A PS can also be used in parallel with a wired telephone (Wireless XDP Parallel Mode). In this case, the wired telephone is the main telephone and the PS is the sub telephone.

#### Cellular Phone Features (KX-NCS4910 required)

This PBX supports the use of cellular phones destinations with the PBX. In combination with the use of certain features such as Virtual PS, DISA, and XDP Parallel mode, cellular phones can make and receive calls as if they were registered extensions.

#### Phone Assistant (PA) Pro Series

This PBX supports KX-TDA Phone Assistant Pro Series applications, a collection of highly-intuitive CTI applications that allow you to use your PC to access a variety of PBX features conveniently and efficiently. PA Pro series applications combine the efficiency and user-friendliness of CTI applications with the convenience of server-based applications, allowing User IDs, passwords and PBX settings to be configured over a web browser.

#### **Voice Mail Features**

This PBX supports Voice Processing Systems (VPS) with DTMF Integration as well as DPT (Digital) Integration, connected locally and over a network.

#### **ACD Report Server (KX-NCV200)**

This PBX supports VPSs with an ACD Report Server. In addition to VPS features, the ACD Report Server provides you with a variety of features, such as monitoring, reporting, call logging features and creating performance graphs, to manage call information efficiently.

#### Other Useful Features

#### Easy Installation and Setup

#### With Physical Cards

By simply connecting telephones and outside lines to analogue extension and trunk cards, you can make and receive calls. For digital trunks (e.g., E1, T1, etc.), it may be necessary to first make the required settings and restart the PBX.

#### With Virtual Cards

By connecting the PBX to the LAN, installing each virtual card and registering the IP telephones through system programming, you can make and receive calls.

#### **Enhanced Walking Extension Feature**

It is possible to use the Walking Extension feature with extensions in Service-in (functions normally) and Service-out (cannot make trunk calls or receive calls) modes, allowing users to use their extensions at home and at work, or for multiple users who work in shifts to use their own extension settings on a single telephone.

#### **Built-in Small Call Centre Features**

An incoming call distribution (ICD) group can be used as a small call centre with the following features:

#### Queuing Feature

When a preprogrammed number of extensions in an ICD group are busy, additional incoming calls can wait in a queue. While callers are waiting in the queue, they can be sent an outgoing message (OGM) informing the caller of the current situation, or be redirected to another destination or disconnected depending on the amount of time the caller has been waiting.

#### Log-in/Log-out

ICD group members can join (**Log-in**) or leave (**Log-out**) their groups manually. After a call is completed, a preprogrammed time period where users will not receive calls can be assigned (**Wrap-up**). This gives time for users to make reports about the previous call without be interrupted or allows users to not receive calls while they are taking a break.

#### VIP Call

The VIP Call feature is one method of making sure that calls from preferred customers or callers are answered quickly. When using VIP Call mode, ICD groups are assigned a priority, allowing calls in higher-priority groups to be answered before calls in lower-priority groups.

#### **Hospitality Features**

This PBX has several features allowing it to be used effectively and efficiently in a hotel-type environment. These features allow extensions assigned as hotel operators to change and monitor the room status of guest rooms, check or set wake-up calls, and print out records of guest charges.

# 1.2 Basic System Construction

### 1.2.1 Basic Shelf

The basic shelf contains an IPCMPR card for controlling the PBX. To use the system, install a power supply unit (PSU) in the PSU Slot and optional service cards in the basic shelf.

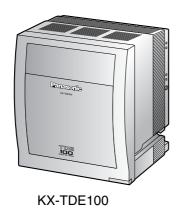

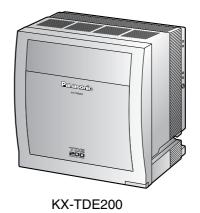

**Construction of the Basic Shelf** 

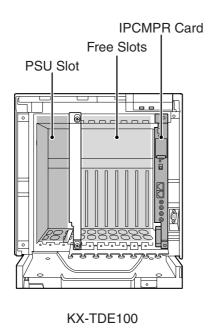

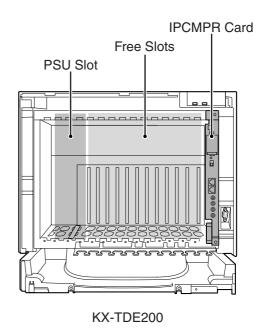

### 1.2.2 System Connection Diagram

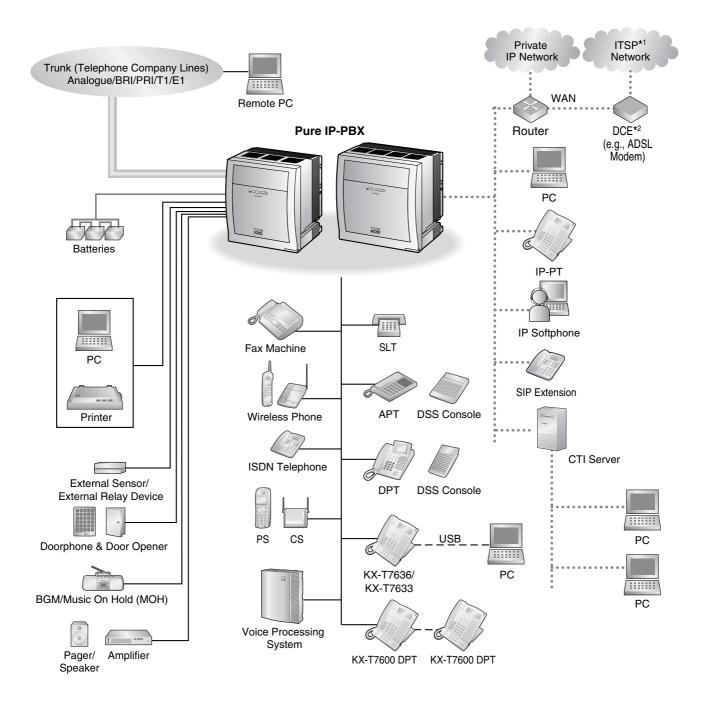

- \*1 ITSP: Internet Telephony Service Provider
- \*2 DCE: Data Circuit Terminating Equipment

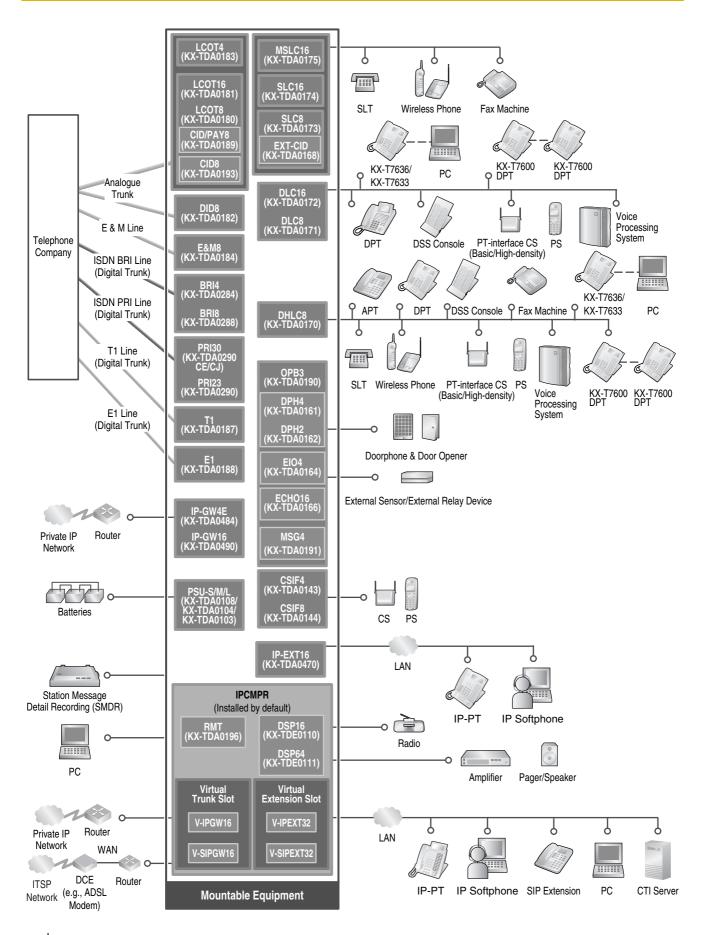

# 1.3 Optional Equipment

## 1.3.1 Optional Equipment

| Model No.  | Model Name                                    | Description                                                                                                    |
|------------|-----------------------------------------------|----------------------------------------------------------------------------------------------------|
| KX-TDE0110 | 16-Channel VoIP DSP Card (DSP16)              | 16-channel digital signal processor card with a 4-Channel IP Trunk activation key and a 8-Channel IP Proprietary Telephone activation key preinstalled. Compliant with ITU-T G.729a and G.711 CODEC methods. To be mounted on the IPCMPR card.         |
| KX-TDE0111 | 64-Channel VoIP DSP Card (DSP64)              | 64-channel digital signal processor card with four 4-Channel IP Trunk activation keys and four 8-Channel IP Proprietary Telephone activation keys preinstalled. Compliant with ITU-T G.729a and G.711 CODEC methods. To be mounted on the IPCMPR card. |
| KX-TDA0103 | L-Type Power Supply Unit (PSU-L)              | Power Supply Unit for the KX-TDE200. Total power output of 279 W. Safety Class 1 compliant.                                                                                                    |
| KX-TDA0104 | M-Type Power Supply Unit (PSU-M)              | Power Supply Unit for the KX-TDE100 and KX-TDE200. Total power output of 140.4 W. Safety Class 1 compliant.                                                                                                    |
| KX-TDA0108 | S-Type Power Supply Unit (PSU-S)              | Power Supply Unit for the KX-TDE100. Total power output of 74 W. Safety Class 1 compliant.                                                                                                    |
| KX-TDA0143 | 4 Cell Station Interface Card (CSIF4)         | 4-port CS interface card for 4 CSs.                                                                                                    |
| KX-TDA0144 | 8 Cell Station Interface Card (CSIF8)         | 8-port CS interface card for 8 CSs.                                                                                                    |
| KX-TDA0161 | 4-Port Doorphone Card (DPH4)                  | 4-port doorphone card for 4 doorphones and 4 door openers. To be mounted on the OPB3 card.                                                                                                    |
| KX-TDA0162 | 2-Port Doorphone Card (German<br>Type) (DPH2) | 2-port doorphone card for 2 German-type doorphones and 2 door openers. To be mounted on the OPB3 card.                                                                                                    |
| KX-TDA0164 | 4-Port External Input/Output Card (EIO4)      | 4-port external input/output card. To be mounted on the OPB3 card.                                                                                                    |
| KX-TDA0166 | 16-Channel Echo Canceller Card (ECHO16)       | 16-channel card for echo cancellation during conferences. To be mounted on the OPB3 card.                                                                                                    |
| KX-TDA0168 | Extension Caller ID Card (EXT-CID)            | Sends Caller ID signals to extension ports. To be mounted on the SLC8 card only.                                                                                                    |
| KX-TDA0170 | 8-Port Digital Hybrid Extension Card (DHLC8)  | 8-port digital hybrid extension card for DPTs, APTs, SLTs, DSS consoles, and PT-interface CSs (Basic/High-density), with 2 power failure transfer (PFT) ports.                                                                                         |
| KX-TDA0171 | 8-Port Digital Extension Card (DLC8)          | 8-port digital extension card for DPTs, DSS consoles, and PT-interface CSs (Basic/Highdensity).                                                                                                    |

#### 1.3 Optional Equipment

| Model No.       | Model Name                                                                    | Description                                                                                                    |  |
|-----------------|-------------------------------------------------------------------------------|----------------------------------------------------------------------------------------------------|--|
| KX-TDA0172      | 16-Port Digital Extension Card (DLC16)                                        | 16-port digital extension card for DPTs, DSS consoles, and PT-interface CSs (Basic/Highdensity).                                                                                          |  |
| KX-TDA0173      | 8-Port Single Line Telephone<br>Extension Card (SLC8)                         | 8-port extension card for SLTs with 2 power failure transfer (PFT) ports.                                                                                                    |  |
| KX-TDA0174      | 16-Port Single Line Telephone<br>Extension Card (SLC16)                       | 16-port extension card for SLTs with 4 power failure transfer (PFT) ports.                                                                                                    |  |
| KX-TDA0175      | 16-Port Single Line Telephone<br>Extension with Message Lamp Card<br>(MSLC16) | 16-port extension card for SLTs with Message<br>Waiting Lamp control and 4 power failure transfer<br>(PFT) ports. Maximum power output of 160 V/90 V<br>for Message Waiting Lamp control. |  |
| KX-TDA0180      | 8-Port Analogue Trunk Card (LCOT8)                                            | 8-port analogue trunk card with 2 power failure transfer (PFT) ports.                                                                                                    |  |
| KX-TDA0181      | 16-Port Analogue Trunk Card (LCOT16)                                          | 16-port analogue trunk card with 4 power failure transfer (PFT) ports.                                                                                                    |  |
| KX-TDA0182      | 8-Port DID Card (DID8)                                                        | 8-port DID trunk card.                                                                                                    |  |
| KX-TDA0183      | 4-Port Analogue Trunk Card (LCOT4)                                            | 4-port analogue trunk card with 2 power failure transfer (PFT) ports.                                                                                                    |  |
| KX-TDA0184      | 8-Port E & M Trunk Card (E&M8)                                                | 8-port E & M (TIE) trunk card. Type 5 support.                                                                                                    |  |
| KX-TDA0187      | T-1 Trunk Card (T1)                                                           | 1-port T1 trunk card. EIA/TIA standard compliant.                                                                                                    |  |
| KX-TDA0188      | E-1 Trunk Card (E1)                                                           | 1-port E1 trunk card. ITU-T standard compliant.                                                                                                    |  |
| KX-TDA0189      | 8-Port Caller ID/Pay Tone Card (CID/PAY8)                                     | 8-port Caller ID signal type FSK/FSK (with Call Waiting Caller ID [Visual Caller ID])/DTMF, and 8-port Pay Tone Service (12 kHz/16 kHz). To be mounted on the LCOT8/LCOT16 cards.         |  |
| KX-TDA0190      | Optional 3-Slot Base Card (OPB3)                                              | Optional 3-slot base card for mounting a maximum of 3 option cards from the following: MSG4, DPH4, DPH2, or ECHO16 card.                                                                  |  |
| KX-TDA0191      | 4-Channel Message Card (MSG4)                                                 | 4-channel message card. To be mounted on the OPB3 card.                                                                                                    |  |
| KX-TDA0193      | 8-Port Caller ID Card (CID8)                                                  | 8-port Caller ID signal type FSK/FSK (with Call Waiting Caller ID [Visual Caller ID])/DTMF. To be mounted on the LCOT8/LCOT16 cards.                                                      |  |
| KX-TDA0196      | Remote Card (RMT)                                                             | Analogue modem card for remote communication with the PBX. ITU-T V.90 support. To be mounted on the IPCMPR card.                                                                          |  |
| KX-TDA0284      | 4-Port BRI Card (BRI4)                                                        | 4-port ISDN Basic Rate Interface card with 1 power failure transfer port. EURO-ISDN/ETSI compliant.                                                                                       |  |
| KX-TDA0288      | 8-Port BRI Card (BRI8)                                                        | 8-port ISDN Basic Rate Interface card with 1 power failure transfer port. EURO-ISDN/ETSI compliant.                                                                                       |  |
| KX-TDA0290CE/CJ | PRI Card (PRI30)                                                              | 1-port ISDN Primary Rate Interface card (30B channels). EURO-ISDN/ETSI compliant.                                                                                                    |  |

| Model No.  | Model Name                                | Description                                                                                                    |
|------------|-------------------------------------------|----------------------------------------------------------------------------------------------------|
| KX-TDA0290 | PRI Card (PRI23)                          | 1-port ISDN Primary Rate Interface card (23B channels). NI (North American standard ISDN protocol) compliant.            |
| KX-TDA0470 | 16-Channel VoIP Extension Card (IP-EXT16) | 16-channel VoIP extension card. Compliant with Panasonic proprietary protocol, and ITU-T G.729a and G.711 CODEC methods. |
| KX-TDA0484 | 4-Channel VoIP Gateway Card (IP-GW4E)     | 4-channel VoIP gateway card. Compliant with VoIP H.323 V.2 protocol, and ITU-T G.729a, G.723.1 and G.711 CODEC methods.  |
| KX-TDA0490 | 16-Channel VoIP Gateway Card (IP-GW16)    | 16-channel VoIP gateway card. Compliant with VoIP H.323 V.2 protocol, and ITU-T G.729a, G.723.1 and G.711 CODEC methods. |

#### <u>Note</u>

For the maximum number of optional service cards that can be installed in the PBX, refer to "1.4.3 System Capacity".

# 1.4 Specifications

### 1.4.1 General Description

| Control Bus         Original bus (16-bit, 8 MHz, 10 megabytes per second)           Communication Bus         H.100 bus conformity (1024 time slots)           Switching         Non-blocking           Power Input         PSU-S         100 V AC to 130 V AC; 1.4 A/200 V AC to 240 V AC; 0.8 A/200 Hz           PSU-M         100 V AC to 130 V AC; 2.5 A/200 V AC to 240 V AC; 1.4 A/200 Hz           PSU-L         100 V AC to 130 V AC; 5.1 A/200 V AC to 240 V AC; 2.55 50 Hz/60 Hz           External Battery         +36 V DC (+12 V DC × 3, recommended maximum capacitis 28 Ah) |
|----------------------------------------------------------------------------------------------------|
| Non-blocking   Power Input   PSU-S   100 V AC to 130 V AC; 1.4 A/200 V AC to 240 V AC; 0.8 A 50 Hz/60 Hz   PSU-M   100 V AC to 130 V AC; 2.5 A/200 V AC to 240 V AC; 1.4 A 50 Hz/60 Hz   PSU-L   100 V AC to 130 V AC; 5.1 A/200 V AC to 240 V AC; 2.55 50 Hz/60 Hz   Fxternal Battery   +36 V DC (+12 V DC × 3, recommended maximum capace)                                                                                                    |
| PSU-S  100 V AC to 130 V AC; 1.4 A/200 V AC to 240 V AC; 0.8 A 50 Hz/60 Hz  PSU-M  100 V AC to 130 V AC; 2.5 A/200 V AC to 240 V AC; 1.4 A 50 Hz/60 Hz  PSU-L  100 V AC to 130 V AC; 2.5 A/200 V AC to 240 V AC; 1.4 A 50 Hz/60 Hz  External Battery  +36 V DC (+12 V DC × 3, recommended maximum capace)                                                                                                    |
| PSU-M  100 V AC to 130 V AC; 2.5 A/200 V AC to 240 V AC; 1.4 A 50 Hz/60 Hz  PSU-L  100 V AC to 130 V AC; 5.1 A/200 V AC to 240 V AC; 2.55 50 Hz/60 Hz  External Battery  +36 V DC (+12 V DC × 3, recommended maximum capace                                                                                                    |
| 50 Hz/60 Hz   100 V AC to 130 V AC; 5.1 A/200 V AC to 240 V AC; 2.55   50 Hz/60 Hz   +36 V DC (+12 V DC × 3, recommended maximum capace                                                                                                    |
| External Battery +36 V DC (+12 V DC × 3, recommended maximum capac                                                                                                    |
|                                                                                                    |
|                                                                                                    |
| Maximum Power Failure Tolerance 300 ms (without using backup batteries)                                                                                                    |
| Memory Backup Duration 7 years                                                                                                    |
| Dialling     Trunk     Dial Pulse (DP) 10 pps, 20 pps       Tone (DTMF) Dialling                                                                                                    |
| Extension Dial Pulse (DP) 10 pps, 20 pps Tone (DTMF) Dialling                                                                                                    |
| Mode Conversion DP-DTMF, DTMF-DP                                                                                                    |
| Ring Frequency 20 Hz/25 Hz (selectable)                                                                                                    |
| Trunk Loop Limit 1600 Ω maximum                                                                                                    |
| Operating Temperature 0 °C to 40 °C                                                                                                    |
| Humidity 10 % to 90 % (non-condensing)                                                                                                    |
| Conference Call Trunk From 10 × 3-party conference call to 4 × 8-party conference call                                                                                                    |
| Music on Hold (MOH)  2 ports (Level Control: -11 dB to +11 dB in 1 dB steps)  MOH1: External Music Source port  MOH2: Selectable Internal/External Music Source port                                                                                                    |
| Paging Internal Level Control: -15 dB to +6 dB in 3 dB steps                                                                                                    |
|                                                                                                    |
| External 2 ports (Volume Control: -15 dB to +15 dB in 1 dB steps)                                                                                                    |
| Serial Interface Port RS-232C   2 ports (Volume Control: -15 dB to +15 dB in 1 dB steps)                                                                                                    |
|                                                                                                    |

| Extension Connection | n Cable   | SLT                                  | 1-pair wire (T, R)                                    |  |
|----------------------|-----------|--------------------------------------|-------------------------------------------------------|--|
|                      |           | DPT                                  | 1-pair wire (D1, D2) or<br>2-pair wire (T, R, D1, D2) |  |
|                      |           | APT                                  | 2-pair wire (T, R, D1, D2)                            |  |
|                      |           | PT-interface CS (Basic)              | 1-pair wire (D1, D2)                                  |  |
|                      |           | PT-interface CS (High-density)       | 4-pair wire (D1, D2)                                  |  |
|                      |           | DSS Console and Add-on<br>Key Module | 1-pair wire (D1, D2)                                  |  |
| Dimension KX-TDE100  |           | 334 mm (W) × 390 mm (H)              | 334 mm (W) × 390 mm (H) × 272 mm (D)                  |  |
| KX-TDE200            |           | 430 mm (W) × 415 mm (H)              | 430 mm (W) × 415 mm (H) × 276 mm (D)                  |  |
| Weight (when fully   | KX-TDE100 | Under 12 kg                          |                                                       |  |
| mounted) KX-TDE200   |           | Under 16 kg                          |                                                       |  |

### 1.4.2 Characteristics

|                                        | Ţ                                                                                                    |  |
|----------------------------------------|----------------------------------------------------------------------------------------------------|--|
| Terminal Equipment Loop Limit          | • PT: KX-T7600 series DPT: 90 $\Omega$ ; all other DPTs/APTs: 40 $\Omega$                                                                                                    |  |
|                                        | • SLT: 600 $\Omega$ including set                                                                                                    |  |
|                                        | • Doorphone: 20 $\Omega$                                                                                                    |  |
|                                        | • CS: 130 $\Omega$ ; PT-interface CS (Basic/High-density): 65 $\Omega$                                                                                                    |  |
| Minimum Leakage Resistance             | 15 000 Ω minimum                                                                                                    |  |
| Maximum Number of Extension            | 1 for PT or SLT                                                                                                    |  |
| Instruments per Line                   | 2 by Parallel or eXtra Device Port connection of an APT/DPT and an SLT                                                                                                    |  |
|                                        | 3 by Digital eXtra Device Port connection of 2 DPTs and an SLT                                                                                                    |  |
| Ring Voltage                           | 75 Vrms at 20 Hz/25 Hz depending on the Ringing Load                                                                                                    |  |
| Trunk Loop Limit                       | 1600 Ω maximum                                                                                                    |  |
| Hookswitch Flash/Recall Timing Range   | 24 ms to 2032 ms                                                                                                    |  |
| BRI Cards Internal ISDN Mode           | Supply Voltage: 40 V Power Supply (BRI4): 4.5 W per 1 line, 10 W per 4 lines Power Supply (BRI8): 4.5 W per 1 line, 20 W per 8 lines Power Supply Method: Phantom Power Supply                                                                             |  |
| Door Opener Current Limit              | 24 V DC/30 V AC, 1 A maximum                                                                                                    |  |
| External Relay Current Limit           | 24 V DC/30 V AC, 1 A maximum                                                                                                    |  |
| External Sensor Current Limit          | Power to the external sensor is provided from the EIO4 card and must be grounded through the EIO4 card. For the connection diagram, refer to "3.7.4 EIO4 Card (KX-TDA0164)". The PBX detects input from the sensor when the signal is under 100 $\Omega$ . |  |
| Paging Terminal Impedance              | 600 Ω                                                                                                    |  |
| MOH (Music on Hold) Terminal Impedance | 10 000 Ω                                                                                                    |  |

### 1.4.3 System Capacity

### **Type and Maximum Number of Slots**

The PBX supports the following type and number of slots.

| Slot Type        |                        | Maximum Number |           |
|------------------|------------------------|----------------|-----------|
|                  |                        | KX-TDE100      | KX-TDE200 |
| IPCMPR Card Slot |                        | 1              | 1         |
| Free Slot        |                        | 6              | 11        |
| Virtual Slot     | Virtual Trunk Slot     | 4              | 4         |
|                  | Virtual Extension Slot | 4              | 4         |

#### **IPCMPR Card Slot and Free Slots**

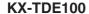

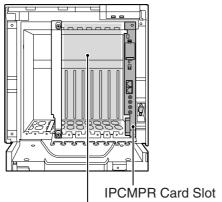

Free Slots 1 to 6 (from the left)

#### KX-TDE200

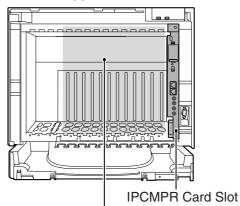

Free Slots 1 to 11 (from the left)

#### Virtual Slots of the IPCMPR Card

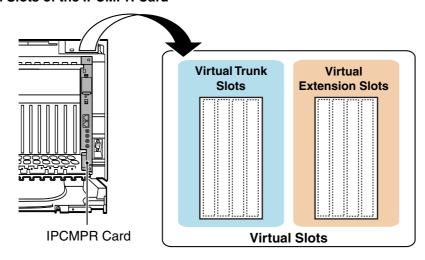

### **Maximum Optional Service Cards**

The following number of cards can be installed in the Free Slots or Virtual Slots of the PBX.

#### **Notes**

- Any card that exceeds the capacity of the PBX will be ignored.
- When the PBX starts up with an invalid configuration, some cards will be ignored.

#### **Cards Installed in Free Slots or Virtual Slots**

| Card Type               | Maximum Number |            |
|-------------------------|----------------|------------|
| Card Type               | KX-TDE100      | KX-TDE200  |
| IPCMPR                  | 1              | 1          |
| Trunk Card              | 8              | 8          |
| Virtual Trunk Card      | 4              | 4          |
| V-IPGW16                | 2              | 2          |
| V-SIPGW16               | 2              | 2          |
| Physical Trunk Card     | Total 6 *1     | Total 8 *2 |
| LCOT4                   |                |            |
| LCOT8                   |                |            |
| LCOT16                  |                |            |
| DID8                    | 6              | 8          |
| E&M8                    |                | 4          |
| BRI4                    |                |            |
| BRI8                    |                |            |
| T1                      |                |            |
| E1                      | 4              |            |
| PRI23                   | 4              |            |
| PRI30                   |                |            |
| IP-GW4E                 | 4              |            |
| IP-GW16                 | 4              | 4          |
| Extension Card          | 8              | 8          |
| Virtual Extension Card  | 4              | 4          |
| V-IPEXT32               | 2              | 2          |
| V-SIPEXT32              | 4              | 4          |
| Physical Extension Card | Total 6        | Total 8    |
| DHLC8                   |                |            |
| DLC8                    | 1              |            |
| DLC16                   | 6              | 8          |
| SLC8                    |                |            |
| SLC16                   |                |            |
| MSLC16                  |                |            |
| IP-EXT16                |                |            |
| CSIF4                   | 4              | 4          |
| CSIF8                   | 4              | 4          |
| OPB3                    | 4              | 4          |
| Total                   | 14             | 16         |

<sup>\*1</sup> When installing T1, E1, PRI30, PRI23 cards, make sure that the number of these cards × 2 + the number of the other cards does not exceed 8.

<sup>\*2</sup> One T1, E1, PRI30, or PRI23 card counts as 2 cards.

#### **Cards Mounted on Other Optional Service Cards**

| Coud Type | Maximum Number |           | Mounted on             |  |
|-----------|----------------|-----------|------------------------|--|
| Card Type | KX-TDE100      | KX-TDE200 | - Mounted on           |  |
| DSP16     | 4              | 4         |                        |  |
| DSP64     | <b>1</b>       | 1         | IPCMPR Card            |  |
| RMT       | 1              | 1         |                        |  |
| CID/PAY8  | 12             | 16        | LCOTO Cord/LCOT16 Cord |  |
| CID8      | 12             | 16        | LCOT8 Card/LCOT16 Card |  |
| EXT-CID   | 6              | 8         | SLC8 Card              |  |
| DPH4      | 4              | 4         |                        |  |
| DPH2      | 8              | 8         | OPB3 Card              |  |
| ECHO16    | 2*1            | 2*1       |                        |  |
| MSG4      | 4              | 4         |                        |  |
| EIO4      | 4              | 4         |                        |  |

<sup>\*1</sup> Only 1 ECHO16 card can be mounted on each OPB3 card.

#### **Maximum Trunks and Extensions**

The PBX supports the following number of trunks and extensions.

| Туре |                                     | KX-TDE100 | KX-TDE200 |
|------|-------------------------------------|-----------|-----------|
| To   | otal Number of Trunks               | 128       | 128       |
|      |                                     |           |           |
|      | Trunk (Physical Trunk Card)         | 120       | 128       |
|      | Trunk (Virtual Trunk Card)          | 32        | 32        |
| To   | tal Number of Extensions            | 256       | 256       |
|      |                                     |           |           |
|      | Extension (Physical Extension Card) | 160       | 256       |
|      | Extension (Virtual Extension Card)  | 128       | 128       |
|      |                                     |           |           |
|      | IP-PT and IP Softphone              | 64        | 64        |
|      | SIP Extension                       | 128       | 128       |

#### **Note**

For non-peer-to-peer calls via the DSP card, calls cannot be made or received when all of the card's resources are being used.

### **Maximum Terminal Equipment**

The following shows the number of each terminal equipment type supported by the PBX.

| Terminal Equipment Type |                                      | KX-TDE100 | KX-TDE200 |
|-------------------------|--------------------------------------|-----------|-----------|
| Telephone               |                                      | 256       | 256       |
| _                       |                                      |           |           |
| 5                       | SLT                                  | 96        | 128       |
| r                       | X-T7600 series DPT                   | 128       | 256       |
| r                       | X-T7560/KX-T7565 DPT                 | 96        | 128       |
|                         | Other DPT                            | 32        | 128       |
| 1                       | APT                                  | 24        | 64        |
| Ī                       | P-PT                                 | 160       | 160       |
|                         |                                      |           |           |
|                         | IP-PT*1 (supported by IP-EXT16 card) | 96        | 128       |
|                         | IP-PT*2 (supported by IPCMPR card)   | 64        | 64        |
| 5                       | SIP Extension                        | 128       | 128       |
| DSS                     | Console                              | 8         | 8         |
| Bas                     | ic CS                                | 32        | 32        |
| High                    | n-density CS                         | 16        | 16        |
| PS                      |                                      | 128       | 128       |
| Voic                    | e Processing System (VPS)            | 2         | 2         |
| Doo                     | rphone                               | 16        | 16        |
| Door Opener             |                                      | 16        | 16        |
| Exte                    | ernal Sensor                         | 16        | 16        |
| External Relay          |                                      | 16        | 16        |

<sup>\*1</sup> KX-NT136 and KX-NT265

<sup>\*2</sup> KX-NT300 series and KX-NT265 (software version 2.00 or later only)

#### Note for KX-NT265 IP-PT users

The supported card varies depending on the software version of your KX-NT265 IP-PT. To confirm the version, follow the procedure below:

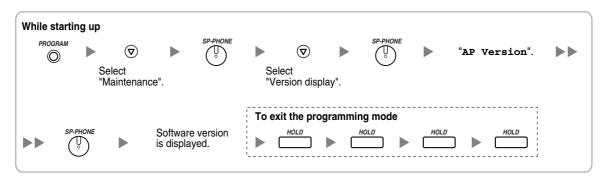

# **Power Supply Unit Selection**

The PBX needs a power supply unit (PSU) suitable for its configuration. Calculate the load figure from the type and number of items of equipment to be connected, and determine the type of PSU that will be required.

#### **Load Figure Calculation**

|                          | Load Figure                                     |    |
|--------------------------|-------------------------------------------------|----|
| PT                       | KX-T7600 series DPT/KX-T7600 series DSS console | 1  |
|                          | KX-T7560/KX-T7565 DPT                           | 1  |
|                          | Other DPT/Other DSS console                     | 4  |
|                          | APT                                             | 4  |
|                          | IP-PT                                           | 0  |
|                          | SIP Extension                                   | 0  |
| Extension Card*1         | DHLC8                                           | 8  |
|                          | SLC8                                            | 8  |
|                          | SLC16                                           | 16 |
|                          | MSLC16                                          | 16 |
| Basic CS (1 unit)        |                                                 | 4  |
| High-density CS (1 unit) |                                                 | 8  |
| ISDN Extension           |                                                 | 2  |
| VPS (1 port)             |                                                 | 1  |

<sup>\*1</sup> Only the extension cards that can support SLTs count for the load figures.

### **PSU Capacity**

Each PSU supports a different load figure.

| PSU Type                   | Maximum Load Figure |
|----------------------------|---------------------|
| PSU-S (for KX-TDE100 only) | 64                  |
| PSU-M                      | 128                 |
| PSU-L (for KX-TDE200 only) | 512                 |

## **Calculation Example (KX-TDE200)**

| Equipment Type      |          | Load Figure |
|---------------------|----------|-------------|
| KX-T7600 series DPT | 48 units | 48          |
| Other DPT           | 2 units  | 8           |
| SLC16               | 1 card   | 16          |
| MSLC16              | 1 card   | 16          |
| VPS                 | 8 ports  | 8           |
| Total               | <u>.</u> | 96          |

The total load figure is 96. As this is between 64 and 128, you should install the PSU-M. But if you expect expansion in the future, it may be better to install the PSU-L. There is no harm in installing a PSU that is larger than is required for the current configuration.

# Section 2 Activation Key Installation

This section describes information on activation keys, including how to obtain an activation key and install it in the SD Memory Card.

# 2.1 Information about the Activation Keys

# 2.1.1 Activation Keys

To use IP trunks and IP telephones on a private IP network using the IPCMPR card or to upgrade the software for enhanced features, you need the appropriate activation keys.

# **Type and Maximum Number of Activation Keys**

The PBX supports the following type and number of activation keys:

| Activation Key Type    | Description                                                   | Maximum<br>Number | Supported IP Trunks/<br>IP Telephones |
|------------------------|---------------------------------------------------------------|-------------------|---------------------------------------|
| 4 IP Trunk*1           | Allows the use of 4 IP trunks (H.323/SIP).                    | 8                 | 32 IP trunks (H.323/SIP)              |
| 8 IP Softphone/IP PT*2 | Allows the use of 8 IP-PTs/IP softphones.  8 64 IP-PTs/IP sof |                   | 64 IP-PTs/IP softphones               |
| 8 IP PT                | Allows the use of 8 IP-PTs.                                   |                   |                                       |
| 16 SIP Extension       | Allows the use of 16 SIP Extensions.                          | 8                 | 128 SIP Extensions                    |
| Software Upgrade 01    | Upgrades software to use enhanced features.                   | 1                 | -                                     |

<sup>&</sup>lt;sup>\*1</sup> You need to set the number of the installed activation key to be used for H.323 trunks through system programming. By default, all the installed activation keys will be used for SIP trunks.

# **Preinstalled Activation Keys in the DSP16/DSP64**

The following type and number of activation keys are preinstalled on the DSP16/DSP64 card:

| Card Type | Activation Key                        |   | Supported IP Trunks/IP-PTs |
|-----------|---------------------------------------|---|----------------------------|
|           | 4-Channel IP Trunk                    | 1 | 4 IP trunks (H.323/SIP)    |
| DSP16     | 8-Channel IP Proprietary<br>Telephone | 1 | 8 IP-PTs                   |
|           | 4-Channel IP Trunk                    | 4 | 16 IP trunks (H.323/SIP)   |
| DSP64     | 8-Channel IP Proprietary<br>Telephone | 4 | 32 IP-PTs                  |

Depending on the number of IP trunks and IP-PTs to be used, you need to select either the DSP16 or DSP64 card.

<sup>&</sup>lt;sup>\*2</sup> You can set how many IP-PTs can be used with the installed activation keys through system programming. By default, only IP softphones can be used with the installed activation keys.

# **Additional Activation Keys in the SD Memory Card (Activation Key Files)**

In addition to the preinstalled activation keys on the DSP16/DSP64 card, the following type and number of activation keys are installed in the SD Memory Card:

| Activation Key Type  | Maximum Number |            | Supported IP Trunks/IP Telephones |                              |
|----------------------|----------------|------------|-----------------------------------|------------------------------|
| Activation Key Type  | with DSP16     | with DSP64 | with DSP16                        | with DSP64                   |
| 4 IP Trunk           | 7              | 4          | 28 IP trunks (H.323/<br>SIP)      | 16 IP trunks (H.323/<br>SIP) |
| 8 IP Softphone/IP PT | 7              | 4          | 56 IP-PTs/IP                      | 32 IP-PTs/IP                 |
| 8 IP PT              | ,              | 4          | softphones                        | softphones                   |
| 16 SIP Extension     | 8              |            | 128 SIP E                         | Extensions                   |
| Software Upgrade 01  | 1              |            |                                   | -                            |

If the preinstalled activation keys in the DSP card are not enough for the desired configuration or if you wish to use enhanced features, it is necessary to obtain additional activation keys in the form of activation key files and install them in the SD Memory Card. For information about how to obtain the additional activation keys, refer to "2.1.2 Activation Key Card and Key Management System". For information about how to install the activation key files in the SD Memory Card, refer to "2.1.3 Activation Key File".

## **Activation Key Installation Example**

The following shows an example of when using 16 H.323 trunks, 16 SIP trunks, 32 IP-PTs, 32 IP softphones, and 64 SIP Extensions on a private IP network using the IPCMPR card.

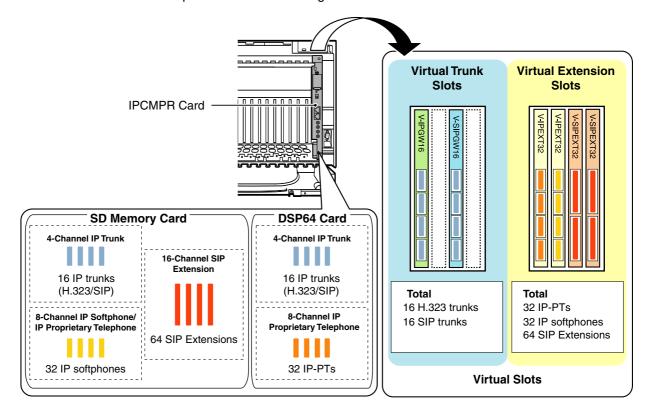

# 2.1.2 Activation Key Card and Key Management System

To obtain additional activation keys, you need to purchase the appropriate activation key cards and access the Key Management System. You can download the activation keys as an activation key file from the Key Management System. To download the activation keys, enter the MPR ID number shown on the IPCMPR card in the PBX, and activation key number and registration ID provided on each activation key card.

The following activation keys are available:

| Model No.  | Activation Key Type  | Description                                                                                                    |
|------------|----------------------|----------------------------------------------------------------------------------------------------|
| KX-NCS4104 | 4 IP Trunk           | Provides the activation key number and registration ID to download the activation key that enables the use of 4 IP trunks (H.323/SIP). |
| KX-NCS4208 | 8 IP Softphone/IP PT | Provides the activation key number and registration ID to download the activation key that enables the use of 8 IP-PTs/IP softphones.  |
| KX-NCS4508 | 8 IP PT              | Provides the activation key number and registration ID to download the activation key that enables the use of 8 IP-PTs.                |
| KX-NCS4716 | 16 SIP Extension     | Provides the activation key number and registration ID to download the activation key that enables the use of 16 SIP Extensions.       |
| KX-NCS4910 | Software Upgrade 01  | Provides the activation key number and registration ID to download the activation key that enables the use of enhanced features.       |

#### **Notes**

- You can only download the activation key file once using the activation key number and registration ID provided on the activation key card.
- Up to 8 activation keys can be downloaded as one activation key file.
- It is possible to send the activation key file to a specified e-mail address at the same time as downloading it to a PC.
- Make sure to backup the downloaded activation key files on your PC.
- In the event of a system malfunction, you need a temporary activation key for maintenance purposes. The temporary activation key can only be used for a limited time period, and can be downloaded from the Key Management System in the same way as downloading activation key files.

# 2.1.3 Activation Key File

The corresponding number of IP trunks and IP telephones or enhanced features can be activated by installing the downloaded activation key file(s) in the SD Memory Card of the IPCMPR card using the KX-TDE Maintenance Console.

# Installing the Activation Key File in the SD Memory Card

Make sure to install the KX-TDE Maintenance Console on the PC in advance, and connect the PC to the PBX. For details about the KX-TDE Maintenance Console, refer to "Guide for the KX-TDE Maintenance Console".

- 1. Start the KX-TDE Maintenance Console from the Start menu on the PC.
- 2. From the Utility menu, select File Transfer PC to PBX (SD Card).
  - A dialogue box will be displayed.
- 3. Select the file to upload.
  - A window showing the upload progress will be displayed.

While transferring files to the SD memory card, the PBX automatically renames them according to the header information.

A message will be displayed when the transfer is complete.

- 4. Click OK.
- **5.** Change the card status of all virtual cards to OUS.
- 6. From the Utility menu, select Refresh Activation Key.

A message will be displayed when refreshing is complete.

- 7. Click OK.
- **8.** Change the card status of all virtual cards back to INS.

#### **Notes**

- It is necessary to restart the PBX to activate the UCAV2 activation key after performing the procedure above. To restart the PBX, refer to "5.1.4 Using the Reset Button".
- For information about programming activation keys using the KX-TDE Maintenance Console, refer to "2.7.3 [1-1] Slot—Activation Key" in the PC Programming Manual.

#### **CAUTION**

The activation key file can only be installed in the PBX with the MPR ID number entered when the activation key file was downloaded. The activation key file cannot be reissued unless the IPCMPR card crashes.

# Section 3 Installation

This section describes the procedures to install the PBX. Detailed instructions for planning the installation site, installing the shelves and optional service cards, and cabling of peripheral equipment are provided. Further information on system expansion and peripheral equipment installation is included.

# 3.1 Before Installation

## 3.1.1 Before Installation

Please read the following notes concerning installation and connection before installing the PBX and terminal equipment.

Be sure to comply with all applicable laws, regulations, and guidelines.

## **Safety Installation Instructions**

When installing telephone wiring, basic safety precautions should always be followed to reduce the risk of fire, electric shock and injury to persons, including the following:

- 1. Never install telephone wiring during a lightning storm.
- 2. Never install telephone jacks in wet locations unless the jack is specifically designed for wet locations.
- **3.** Never touch uninsulated telephone wires or terminals unless the telephone line has been disconnected at the network interface.
- 4. Use caution when installing or modifying telephone lines.

#### **Installation Precautions**

This set is made for wall mounting (KX-TDE100/KX-TDE200) or floor standing (KX-TDE200 only), and should be installed in a location where it is accessible for inspections and maintenance.

To prevent malfunction, noise, or discolouration, avoid installing the system in the following locations:

- In direct sunlight and hot, cold, or humid places. (Temperature range: 0 °C to 40 °C)
- 2. Areas where sulfuric gases may be present, such as near thermal springs.
- 3. Areas where shocks or vibrations are frequent or strong.
- 4. High-dust areas, or places the system may come into contact with water or oil.
- 5. Near devices that generate high frequencies, such as sewing machines or electric welders.
- **6.** On or near computers, telexes, or other office equipment, as well as microwave ovens or air conditioners. (It is preferable not to install the system in the same room as the above equipment.)
- 7. Within 1.8 m of radios and televisions. (Both the PBX and PTs should be at least 1.8 m away from such devices).
- **8.** Locations where other objects will obstruct the area around the PBX. Be especially careful to leave at least 20 cm of space above and 10 cm to the sides of the PBX for ventilation.
- 9. Do not block the openings of the PBX.
- 10. Do not stack up the optional service cards.

# **Wiring Precautions**

Be sure to follow these instructions when wiring the unit:

- 1. Do not run unshielded telephone cables near AC power cables, computer cables, AC power sources, etc. When running cables near other noise-generating devices or cables, use shielded telephone cables or shield the telephone cables with metal tubing.
- 2. If cables are run on the floor, use protectors to prevent the cables from being stepped on. Avoid running cables under carpets.
- **3.** Avoid using the same AC outlet for computers, telexes, and other office equipment, as noise generated by such equipment may hamper system performance or interrupt the system.

- **4.** Use 2-pair telephone cables when connecting PTs.
  Use 1-pair telephone cables when connecting SLTs, data terminals, answering machines, computers, Voice Processing Systems, etc.
- **5.** Unplug the system from its power source when wiring, and plug the system back in only after all wiring is completed.
- **6.** Mis-wiring may cause the PBX to operate improperly. Refer to Section 2 "Installation" when wiring the system.
- 7. If an extension does not operate properly, disconnect the telephone from the extension line and connect it again, or turn off the PBX using the power switch, then turn it on again.
- **8.** For safety purposes this unit is equipped with an earthed plug. If you do not have an earthed outlet, please have one installed. Do not bypass this safety feature by tampering with the plug.
- **9.** Use twisted pair cable for trunk connection.
- **10.** Trunks should be installed with surge protectors. For details, refer to "3.2.14 Surge Protector Installation".

# 3.2 Installation of the PBX

# 3.2.1 Unpacking

Unpack the box and check the items below:

|                                        | KX-TDE100 | KX-TDE200 |
|----------------------------------------|-----------|-----------|
| Main Unit                              | 1         | 1         |
| Ferrite Core (for the IPCMPR card)     | 2         | 2         |
| AC Cord with a Ferrite Core*1          | 1*2       | 1*2       |
| Metal Bracket                          | 1         | 1         |
| Screw A                                | 3         | 4         |
| Screw B (Black)                        | 2         | 6         |
| Anchor Plug                            | 3         | 4         |
| Mini Plug (for pager and music source) | 4         | 4         |
| SD Memory Card                         | 1         | 1         |

 $<sup>^{\</sup>rm 11}$   $\,$  In Canada, there is no ferrite core attached to the AC cord.

<sup>&</sup>lt;sup>\*2</sup> The KX-TDE100BX/KX-TDE200BX is supplied with 2 types of AC cord. Please use whichever is appropriate for the country/area.

# 3.2.2 Names and Locations

# **Inside View**

### KX-TDE100

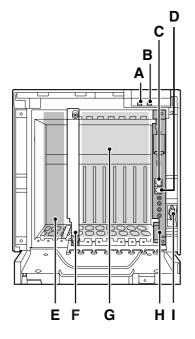

#### KX-TDE200

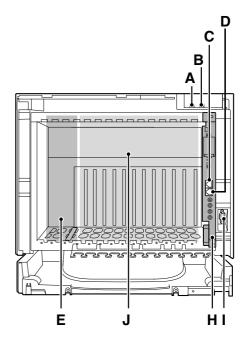

- A. RUN Indicator
- **B.** ALARM Indicator
- C. MNT Port
- D. LAN Port
- E. PSU Slot
- F. Null Slot (not available for any optional service card)
- **G.** Free Slots 1 to 6 (from the left)
- H. IPCMPR Card Slot
- I. RS-232C Port
- **J.** Free Slots 1 to 11 (from the left)

# 3.2.3 Opening/Closing the Front Cover

# **Opening the Front Cover**

1. Insert a flathead screwdriver into the opening (on the left of the screw cover) and unlatch the screw cover.

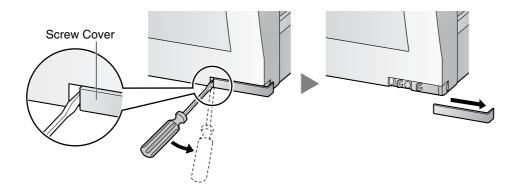

2. Turn the screw anticlockwise to loosen.

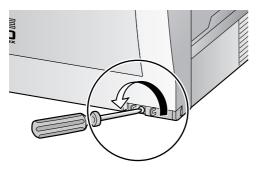

3. Slide the front cover to the right until it stops, then lift the front cover.

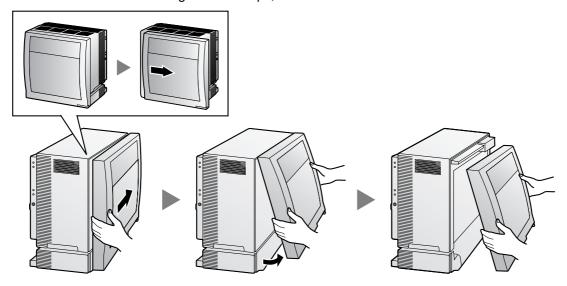

# **Closing the Front Cover**

**1.** Hook the front cover onto the shelf (line up the protrusions on the cover with the receptacles on the shelf). Then slide the front cover to the left until it locks.

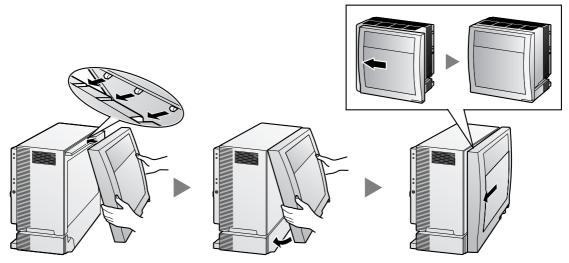

2. Turn the screw clockwise to tighten.

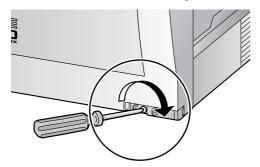

3. Secure the screw cover.

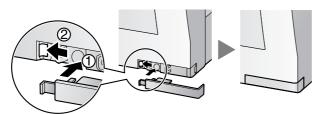

# **CAUTION**

- For safety reasons, close the front cover and tighten the screw before operating the PBX.
- Do not forget to tighten the screw before securing the screw cover.

# 3.2.4 Installing/Replacing the Power Supply Unit

## **Function**

| PSU Type                      | Lower/Upper Input Voltage Range | Current | Input Frequency |
|-------------------------------|---------------------------------|---------|-----------------|
| PSU-S<br>(for KX-TDE100)      | Lower: 100 V AC to 130 V AC     | 1.4 A   |                 |
|                               | Upper: 200 V AC to 240 V AC     | 0.8 A   |                 |
| PSU-M                         | Lower: 100 V AC to 130 V AC     | 2.5 A   |                 |
| (for KX-TDE100/KX-<br>TDE200) | Upper: 200 V AC to 240 V AC     | 1.4 A   | 150 Hz or 60 Hz |
| PSU-L<br>(for KX-TDE200)      | Lower: 100 V AC to 130 V AC     | 5.1 A   |                 |
|                               | Upper: 200 V AC to 240 V AC     | 2.55 A  |                 |

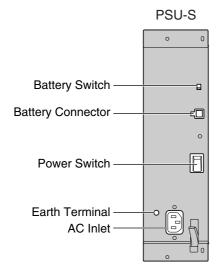

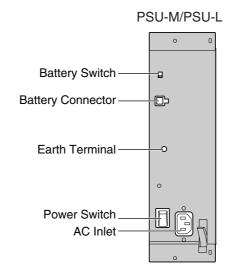

#### **Accessories and User-supplied Items**

Accessories (included): Screws  $\times$  4

**User-supplied (not included):** Earthing wire, Back-up Battery Cable (KX-A228 for PSU-S and PSU-M, or KX-A229 for PSU-L)

#### Notes

- For details about frame earth connection, refer to "3.2.5 Frame Earth Connection".
- For details about backup batteries connection, refer to "3.2.6 Backup Battery Connection".

#### Safety Instructions

Each PSU complies with Safety Class 1 of IEC60950, EN60950, UL60950,

CAN/CSA-C22.2 No.60950, and AS/NZS60950; therefore a protective earth connection exists between the mains outlet ground and the PSU case. To ensure the PBX chassis is safely grounded, it is essential that the PSU case be securely fastened to the PBX chassis with the 4 screws provided with each PSU.

When installing or replacing a PSU, basic safety precautions should always be followed to reduce the risk of fire, electric shock and injury to persons, including the following:

- 1. Never install or replace a PSU during a lightning storm.
- 2. Never install or replace a PSU in wet locations.

- **3.** Never install or replace a PSU unless at least 20 s has elapsed after the AC supply and backup battery supply are disconnected.
- **4.** To protect the back board from static electricity, do not touch parts on the back board in the main unit and PSU. To discharge static electricity, touch ground or wear an earthing strap.

The following procedures are for installing or replacing a PSU only. Do not replace or remove the PSU for any other purpose.

# **Installing the Power Supply Unit**

1. Insert the PSU along the guide rails.

#### **CAUTION**

For safety reasons, do not touch parts in the PSU.

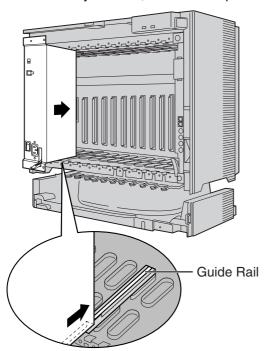

**2.** Push the release lever in the direction of the arrow, so that the PSU engages securely with the connector on the back board.

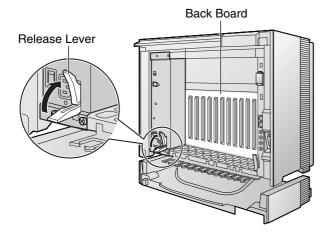

3. Turn the 4 screws clockwise, in the order indicated by the numbers 1 to 4, to fix the PSU.

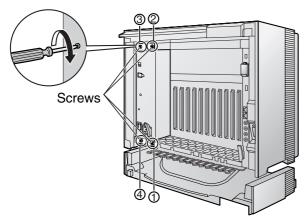

# **Replacing the Power Supply Unit**

1. Unplug the AC power cord and Back-up Battery Cable.

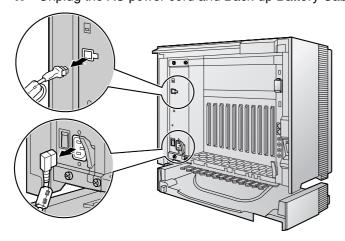

2. Turn the 4 screws anticlockwise to loosen them.

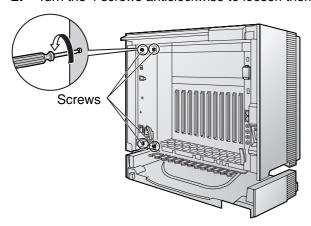

3. Pull the release lever in the direction of the arrow to disconnect the PSU from the back board.

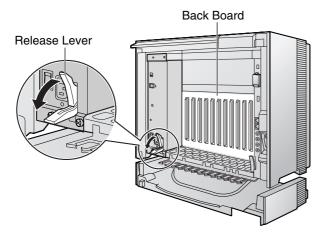

4. Replace the PSU.

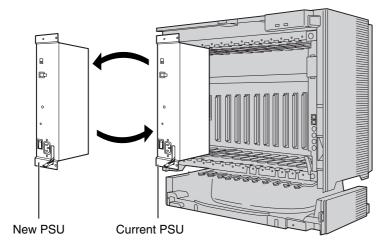

**5.** Follow the steps in "Installing the Power Supply Unit".

# 3.2.5 Frame Earth Connection

#### **IMPORTANT**

Connect the frame of the PBX to earth.

- 1. Loosen the screw.
- 2. Insert an earthing wire (user-supplied)\*.
- 3. Tighten the screw.
- **4.** Connect the earthing wire to earth.

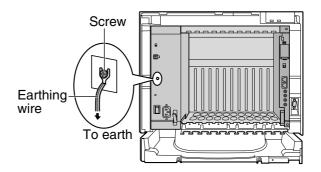

- \* For earthing wire, green-and-yellow insulation is required, and the cross-sectional area of the conductor must be more than 0.75 mm<sup>2</sup> or 18 AWG.
- Be sure to comply with applicable local regulations (e.g., laws, guidelines).
- Proper earthing (connection to earth) is very important to protect the PBX from the bad effects of external noise or to reduce the risk to the user of electrocution in the case of a lightning strike.
- The earthing wire of the AC cable has an effect against external noise and lightning strikes, but it may
  not be enough to protect the PBX. A permanent connection between earth and the earth terminal of
  the PBX must be made.

# 3.2.6 Backup Battery Connection

The backup batteries and Back-up Battery Cable provide a backup power supply to allow full use of the PBX in the event of a power failure. In case of power failure, the backup batteries automatically maintain the power to the PBX without interruption.

#### **User-supplied Items**

- Backup Batteries: VRLA (Valve Regulated Lead Acid) 12 V DC x 3
- Back-up Battery Cable: KX-A228 (for PSU-S and PSU-M) or KX-A229 (for PSU-L)

#### **WARNING**

THERE IS A DANGER OF EXPLOSION IF BACKUP BATTERIES ARE INCORRECTLY REPLACED. REPLACE ONLY WITH THE SAME OR EQUIVALENT TYPE RECOMMENDED BY THE BATTERY MANUFACTURER. DISPOSE OF USED BATTERIES ACCORDING TO THE MANUFACTURER'S INSTRUCTIONS.

#### CAUTION

- Make sure that the Back-up Battery Cable is securely fastened to both the backup batteries and the PBX.
- Be sure to comply with applicable local regulations (e.g., laws, guidelines).
- Make sure that the polarities of the backup batteries and wiring are correct.
- Make sure that you do not short the backup batteries or cables.
- Use the correct type of Back-up Battery Cable for the PSU.

#### **Notes**

- Turn on the battery switch on the PSU only after the installation of the PBX is finished and AC power is available.
- The recommended maximum capacity is 28 Ah, to maintain effective battery charge.
- Make sure that the type and capacity of the 3 backup batteries are identical.
- The Back-up Battery Cable should not be exposed to direct sunlight. Keep the Back-up Battery
  Cable and the backup batteries away from heating appliances and fire. Place the backup batteries
  in a ventilated place.
- For details about the backup batteries, refer to the manual for the batteries.

# **Backup Power Supply Duration**

The length of time that backup batteries can power the PBX varies depending on the total load figure. For how to calculate the load figure from the connected items, refer to "Load Figure Calculation".

#### **Examples**

| Battery Capacity | Total Load Figure | Backup Power Supply Duration*1 |
|------------------|-------------------|--------------------------------|
|                  | 64                | 11 h                           |
| 28 Ah            | 128               | 5.5 h                          |
|                  | 512               | 3 h                            |

<sup>&</sup>lt;sup>\*1</sup> The duration may vary depending on the conditions.

# **Connecting Backup Batteries**

- 1. Turn off the battery switch on the PSU.
- 2. Connect the Back-up Battery Cable to a set of 3 identical batteries.

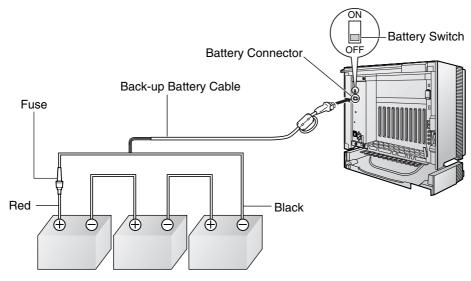

Backup Batteries (VRLA 12 V DC x 3)

# 3.2.7 Installing/Removing the Optional Service Cards

## **CAUTION**

To protect the back board from static electricity, do not touch parts on the back board in the main unit and on the optional service cards. To discharge static electricity, touch ground or wear an earthing strap.

#### **Note**

The optional service cards can be installed or removed while the DC power is supplied. However, when installing or removing the IPCMPR card, the DC power supply must be turned off.

## **Installing Optional Service Cards**

1. Insert the card along the guide rails.

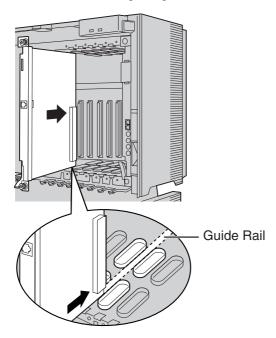

**2.** Holding the card as shown below, push the release lever in the direction of the arrow so that the card engages securely with the connector on the back board.

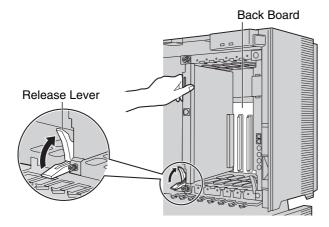

**3.** Turn the 2 screws clockwise to fix the card in place.

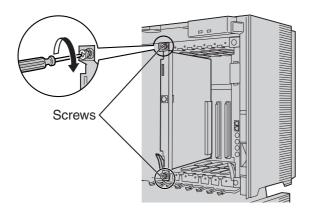

### <u>Note</u>

Make sure the screws are tightened to earth the card securely.

## **Covering the Blank Slots**

Be sure to cover each slot in which no optional service card is installed by using a Blank Slot Cover.

## **CAUTION**

Failure to install the Blank Slot Cover may cause electromagnetic interference.

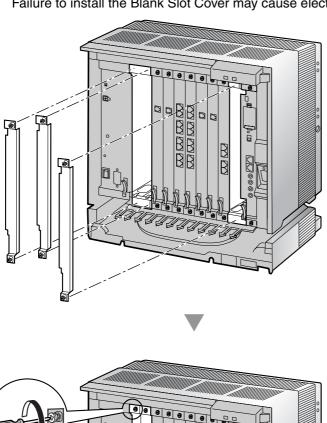

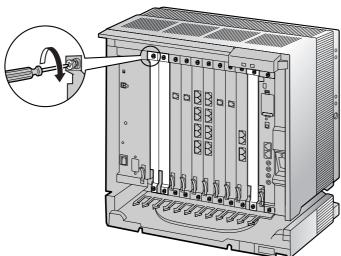

## **Handling of the Cables**

When cables are connected to the PBX, run the cables to either the right or the left and then towards the back of the shelf as shown below.

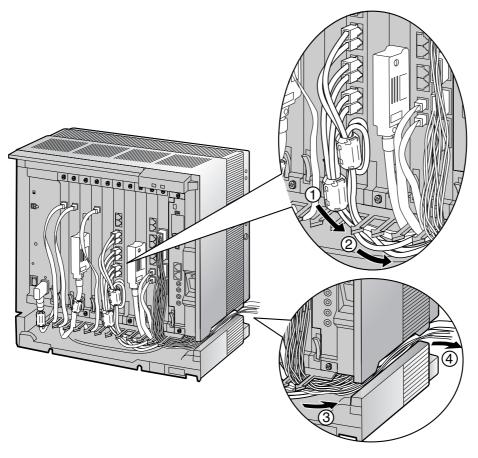

#### **Note**

For safety reasons, do not stretch, bend, or pinch the AC power cord.

# **Removing the Optional Service Cards**

1. Turn the 2 screws anticlockwise to loosen them.

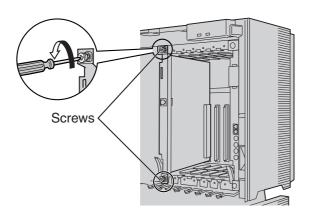

2. Pull the release lever in the direction of the arrow to disconnect the card from the back board. Pull the card from the shelf to remove it.

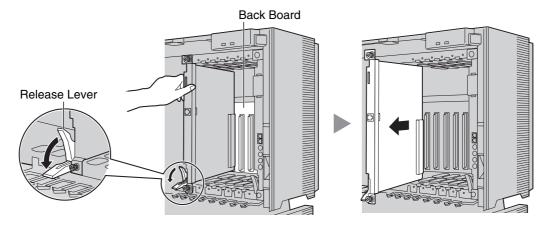

# 3.2.8 Types of Connectors

| Connector Type                                        | Pin Number | Used for                                                                                                    |
|-------------------------------------------------------|------------|----------------------------------------------------------------------------------------------------|
| RJ11  (Twisted pair cable)                            | 1 = 1 4    | <ul> <li>DHLC8 (KX-TDA0170)</li> <li>SLC8 (KX-TDA0173)</li> <li>SLC16 (KX-TDA0174)</li> <li>MSLC16 (KX-TDA0175)</li> <li>LCOT8 (KX-TDA0180)</li> <li>LCOT16 (KX-TDA0181)</li> <li>LCOT4 (KX-TDA0183)</li> </ul>                                                                                                    |
| RJ45 (Twisted pair cable)                             | 8          | <ul> <li>IPCMPR</li> <li>CSIF4 (KX-TDA0143)</li> <li>CSIF8 (KX-TDA0144)</li> <li>T1 (KX-TDA0187)</li> <li>E1 (KX-TDA0188)</li> <li>BRI4 (KX-TDA0284)</li> <li>BRI8 (KX-TDA0288)</li> <li>PRI30 (KX-TDA0290CE/CJ)</li> <li>PRI23 (KX-TDA0290)</li> <li>IP-EXT16 (KX-TDA0470)</li> <li>IP-GW4E (KX-TDA0484)</li> <li>IP-GW16 (KX-TDA0490)</li> </ul> |
| BNC                                                   | 1 2        | <ul> <li>E1 (KX-TDA0188)</li> <li>PRI30 (KX-TDA0290CE/CJ)</li> </ul>                                                                                                    |
| Amphenol Type A Type B  (Shielded twisted pair cable) | 50 25      | <ul> <li>DHLC8 (KX-TDA0170)</li> <li>DLC8 (KX-TDA0171)</li> <li>DLC16 (KX-TDA0172)</li> <li>SLC8 (KX-TDA0173)</li> <li>SLC16 (KX-TDA0174)</li> <li>MSLC16 (KX-TDA0175)</li> <li>LCOT8 (KX-TDA0180)</li> <li>LCOT16 (KX-TDA0181)</li> <li>DID8 (KX-TDA0182)</li> <li>LCOT4 (KX-TDA0183)</li> <li>E&amp;M8 (KX-TDA0184)</li> </ul>                   |

| Connector Type                             | Pin Number     | Used for                                                                                    |
|--------------------------------------------|----------------|---------------------------------------------------------------------------------------------|
| 10-pin 8-pin Terminal Terminal Block Block |                | <ul> <li>DPH4 (KX-TDA0161)</li> <li>DPH2 (KX-TDA0162)</li> <li>EIO4 (KX-TDA0164)</li> </ul> |
| RS-232C                                    |                | Basic Shelf                                                                                 |
|                                            | 6 1 000000 9 5 |                                                                                             |
| (Shielded cable)                           |                |                                                                                             |
| Mini Plug                                  |                | IPCMPR                                                                                      |
|                                            | 2 4            |                                                                                             |

# 3.2.9 Attaching a Ferrite Core

A ferrite core must be attached when:

- an RJ45 connector is connected to an IPCMPR, T1, E1, PRI, BRI, IP-GW16 or IP-EXT16 cards, or
- an Amphenol connector is connected to an extension card.

#### **Note**

In Canada, the ferrite core is not necessarily required for the T1 and PRI23 cards.

# **Attaching to an RJ45 Connector**

#### For the IPCMPR Card

Wrap the cable once around the ferrite core, then close the case of the ferrite core. Attach the ferrite core 3 cm away from the connector. The ferrite core is included with the PBX.

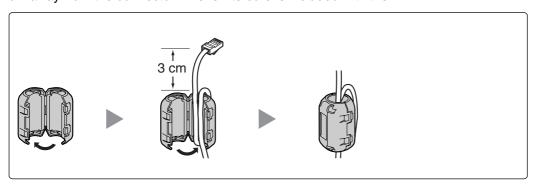

#### For T1/E1/PRI/IP-GW16/IP-EXT16 Cards

Wrap the cable once around the ferrite core, then close the case of the ferrite core. Attach the ferrite core 5 cm away from the connector. The ferrite core is included with the card.

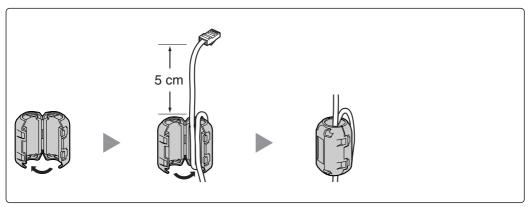

#### For a BRI Card

Attach the ferrite core, then close the case of the ferrite core. Attach the ferrite core as close to the card's connector as possible. The ferrite core is included with the card.

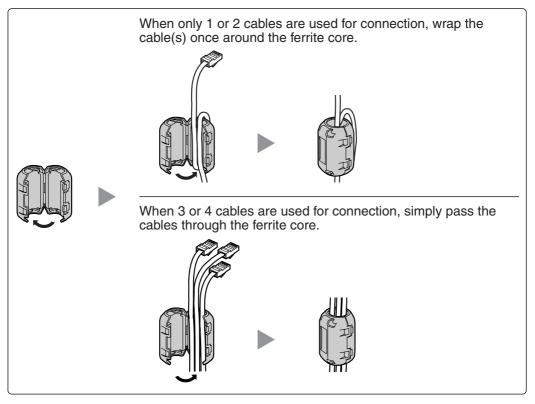

#### <u>Note</u>

For every 4 cables, use 1 ferrite core; a ferrite core holds a maximum of 4 cables.

# **Attaching to an Amphenol Connector**

### **For Extension Cards**

Pass the cable through the ferrite core, then close the case of the ferrite core. Attach the ferrite core 3 cm away from the connector. The ferrite core is included with the card.

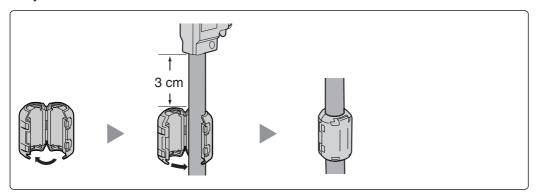

If you need to open the ferrite core, use a flathead screwdriver to unlatch the case of the ferrite core.

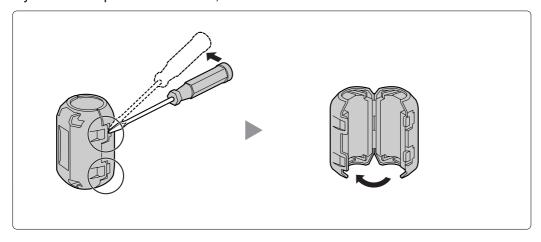

# 3.2.10 Fastening an Amphenol Connector

An Amphenol 57JE-type connector is used on some of the optional service cards.

To connect an Amphenol connector, use the spring latch or screw to fix the upper part and use Velcro® tape to fix the lower part of the connector.

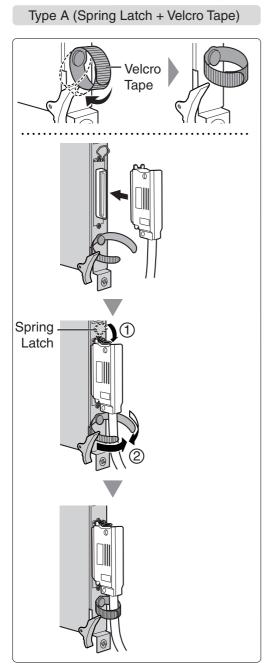

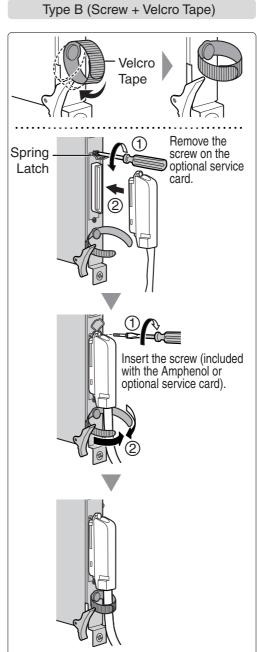

# **Amphenol Connector Pin Assignment Chart**

Below is an Amphenol connector pin assignment chart for all optional service cards that use the Amphenol connector. For more details, refer to the appropriate section in "3.5 Information about the Physical Trunk Cards" and "3.6 Information about the Physical Extension Cards".

| Pin  | No.  | LCOT4 | LCOT8 | LCOT16 | DID8 | E&M8 | DHLC8 | DLC8     | DLC16    | MSLC16  | SLC16 | SLC8 |
|------|------|-------|-------|--------|------|------|-------|----------|----------|---------|-------|------|
| 1    |      | RA    | RA    | RA     | RA   | TA   | RA    |          | D2A      | RA      | RA    | RA   |
|      | 26   | TA    | TA    | TA     | TA   | RA   | TA    |          | D1A      | TA      | TA    | TA   |
| 2    |      | RB    | RB    | RB     | RB   | T1A  | D2A   | D2A      | D2B      | RB      | RB    |      |
|      | 27   | TB    | TB    | TB     | TB   | R1A  | D1A   | D1A      | D1B      | ТВ      | TB    |      |
| 3    |      | RC    | RC    | RC     | RC   | EA   |       |          | D2C      | RC      | RC    |      |
|      | 28   | TC    | TC    | TC     | TC   | MA   |       |          | D1C      | TC      | TC    |      |
| 4    |      | RD    | RD    | RD     | RD   | SGA  | RB    |          | D2D      | RD      | RD    | RB   |
|      | 29   | TD    | TD    | TD     | TD   | SGB  | TB    |          | D1D      | TD      | TD    | TB   |
| 5    |      |       | RE    | RE     | RE   | TB   | D2B   | D2B      | D2E      | RE      | RE    |      |
|      | 30   |       | TE    | TE     | TE   | RB   | D1B   | D1B      | D1E      | TE      | TE    |      |
| 6    |      |       | RF    | RF     | RF   | T1B  |       |          | D2F      | RF      | RF    |      |
|      | 31   |       | TF    | TF     | TF   | R1B  |       |          | D1F      | TF      | TF    |      |
| 7    |      |       | RG    | RG     | RG   | EB   | RC    |          | D2G      | RG      | RG    | RC   |
|      | 32   |       | TG    | TG     | TG   | MB   | TC    |          | D1G      | TG      | TG    | TC   |
| 8    |      |       | RH    | RH     | RH   | TC   | D2C   | D2C      | D2H      | RH      | RH    |      |
|      | 33   |       | TH    | TH     | TH   | RC   | D1C   | D1C      | D1H      | TH      | TH    |      |
| 9    |      |       |       | RI     |      | T1C  |       |          | D2I      | RI      | RI    |      |
|      | 34   |       |       | TI     |      | R1C  |       |          | D1I      | TI      | TI    |      |
| 10   |      |       |       | RJ     |      | EC   | RD    |          | D2J      | RJ      | RJ    | RD   |
| '    | 35   |       |       | TJ     |      | MC   | TD    |          | D1J      | TJ      | TJ    | TD   |
| 11   |      |       |       | RK     |      | TD   | D2D   | D2D      | D2K      | RK      | RK    |      |
| l '' | 36   |       |       | TK     |      | RD   | D1D   | D1D      | D1K      | TK      | TK    |      |
| 12   |      |       |       | RL     |      | T1D  | 5.5   | 3.5      | D2L      | RL      | RL    |      |
| '-   | 37   |       |       | TL     |      | R1D  |       |          | D1L      | TL      | TL    |      |
| 13   | - 07 |       |       | RM     |      | ED   | RE    |          | D2M      | RM      | RM    | RE   |
| '    | 38   |       |       | TM     |      | MD   | TE    |          | D1M      | TM      | TM    | TE   |
| 14   |      |       |       | RN     |      | TE   | D2E   | D2E      | D2N      | RN      | RN    |      |
| ' -  | 39   |       |       | TN     |      | RE   | D1E   | D1E      | D1N      | TN      | TN    |      |
| 15   | - 00 |       |       | RO     |      | T1E  | D 1 L |          | D2O      | RO      | RO    |      |
| '`   | 40   |       |       | TO     |      | R1E  |       |          | D10      | TO      | TO    |      |
| 16   | -10  |       |       | RP     |      | EE   | RF    |          | D2P      | RP      | RP    | RF   |
| '    | 41   |       |       | TP     |      | ME   | TF    |          | D1P      | TP      | TP    | TF   |
| 17   |      |       |       | .,     |      | TF   | D2F   | D2F      | <u> </u> | · · · · | - ' ' |      |
| ''   | 42   |       |       |        |      | RF   | D1F   | D1F      |          |         |       |      |
| 18   | -12  |       |       |        |      | T1F  |       | <u> </u> |          |         |       |      |
| '    | 43   |       |       |        |      | R1F  |       |          |          |         |       |      |
| 19   | ,,   |       |       |        |      | EF   | RG    |          |          |         |       | RG   |
| '    | 44   |       |       |        |      | MF   | TG    |          |          |         |       | TG   |
| 20   |      |       |       |        |      | TG   | D2G   | D2G      |          |         |       | 1,4  |
|      | 45   |       |       |        |      | RG   | D1G   | D1G      |          |         |       |      |
| 21   | 70   |       |       |        |      | T1G  | Dia   | Did      |          |         |       |      |
| - '  | 46   |       |       |        |      | R1G  |       |          |          |         |       |      |
| 22   | 70   |       |       |        |      | EG   | RH    |          |          |         |       | RH   |
| ~~   | 47   |       |       |        |      | MG   | TH    |          |          |         |       | TH   |
| 23   | -11  |       |       |        |      | TH   | D2H   | D2H      |          |         |       |      |
| 23   | 48   |       |       |        |      | RH   | D2H   | D1H      |          |         |       |      |
| 24   | 70   |       |       |        |      | T1H  |       | 7111     |          |         |       |      |
|      | 49   |       |       |        |      | R1H  |       |          |          |         |       |      |
| 25   | +∂   |       |       |        |      | EH   |       |          |          |         |       |      |
| 20   | 50   |       |       |        |      | MH   |       |          |          |         |       |      |
| Ь    | 50   |       |       |        |      | INIL |       |          |          |         |       |      |

# 3.2.11 Wall Mounting (KX-TDE200)

#### **WARNING**

- MAKE SURE THAT THE WALL THAT THE SHELF WILL BE ATTACHED TO IS STRONG ENOUGH TO SUPPORT THE SHELF. IF NOT, IT IS NECESSARY FOR THE WALL TO BE REINFORCED.
- ONLY USE THE WALL-MOUNTING EQUIPMENT (ANCHOR PLUGS, SCREWS, METAL BRACKET) INCLUDED WITH THE PBX.
- WHEN DRIVING THE SCREWS INTO THE WALL, BE CAREFUL TO AVOID TOUCHING ANY METAL LATHS, WIRE LATHS OR METAL PLATES IN THE WALL.
- WHEN PLACING THE METAL BRACKET, MAKE SURE THAT THE "TOP" ARROW IS POINTING UPWARD.
- WHEN THIS PRODUCT IS NO LONGER IN USE, MAKE SURE TO DETACH IT FROM THE WALL.

#### **Notes**

- Do not block the openings of the shelf. Allow space of at least 20 cm above and 10 cm at the sides
  of the shelf.
- Make sure that the surface behind the shelf is flat and free of obstacles, so that the openings on the back of the shelf will not be blocked.
- Make sure that the surface behind the shelf is not made of wood.
- Be careful not to drop the shelf.
- For details about the dimensions and weight of the PBX, refer to "1.4.1 General Description".

1. Install 4 anchor plugs in the wall, using the metal bracket as a template. Fix the metal bracket with 4 screws (A).

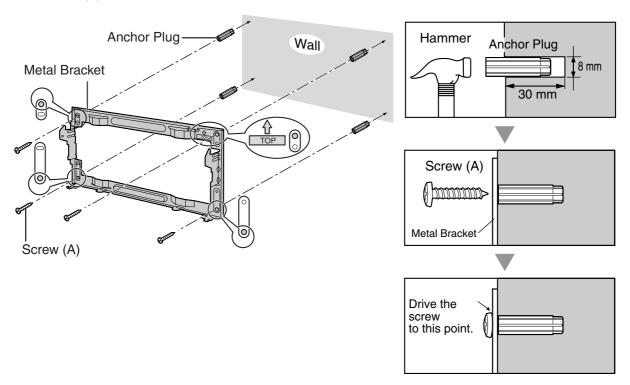

2. Hook the shelf onto the metal bracket, making sure that the shelf slides down and onto the hooked parts of the metal bracket. Use 2 screws (B) to fix both sides of the shelf.

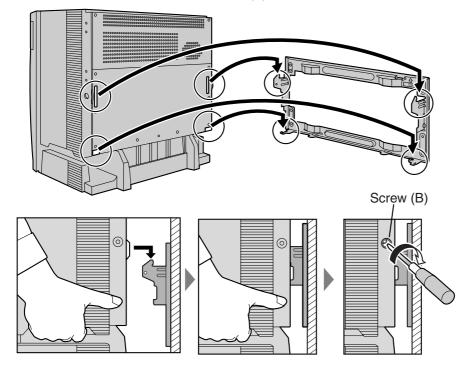

# 3.2.12 Wall Mounting (KX-TDE100)

### **WARNING**

- MAKE SURE THAT THE WALL THAT THE SHELF WILL BE ATTACHED TO IS STRONG ENOUGH TO SUPPORT THE SHELF. IF NOT, IT IS NECESSARY FOR THE WALL TO BE REINFORCED.
- ONLY USE THE WALL-MOUNTING EQUIPMENT (ANCHOR PLUGS, SCREWS, METAL BRACKET) INCLUDED WITH THE PBX.
- WHEN DRIVING THE SCREWS INTO THE WALL, BE CAREFUL TO AVOID TOUCHING ANY METAL LATHS, WIRE LATHS OR METAL PLATES IN THE WALL.
- WHEN PLACING THE METAL BRACKET, MAKE SURE THAT THE "TOP" ARROW IS POINTING UPWARD.
- WHEN THIS PRODUCT IS NO LONGER IN USE, MAKE SURE TO DETACH IT FROM THE WALL.

#### **Notes**

- Do not block the openings of the shelf. Allow space of at least 20 cm above and 10 cm at the sides
  of the shelf.
- Make sure that the surface behind the shelf is flat and free of obstacles, so that the openings on the back of the shelf will not be blocked.
- Make sure that the surface behind the shelf is not made of wood.
- Be careful not to drop the shelf.
- For details about the dimensions and weight of the PBX, refer to "1.4.1 General Description".

1. Install 3 anchor plugs in the wall, using the metal bracket as a template. Fix the metal bracket with 3 screws (A).

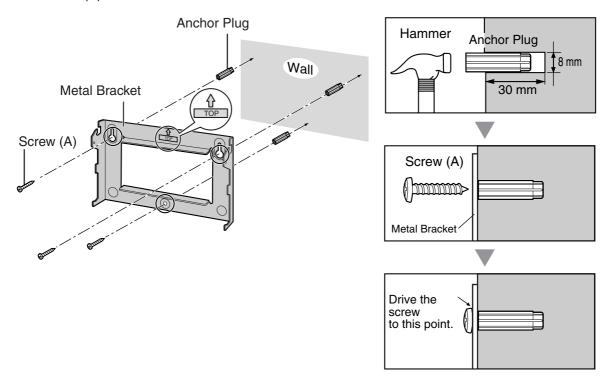

2. Hook the shelf onto the metal bracket, making sure that the shelf slides down and onto the hooked parts of the metal bracket. Use 2 screws (B) to fix both sides of the shelf.

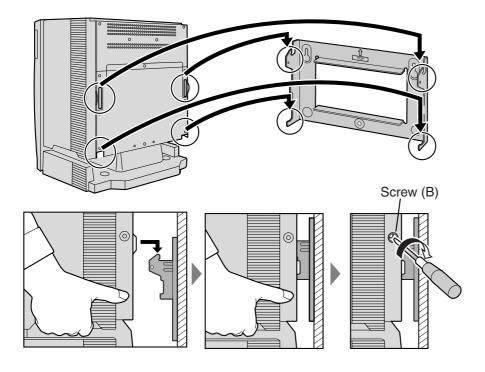

# 3.2.13 Floor Standing (KX-TDE200 Only)

#### **Notes**

- Do not block the openings of the shelf. Allow space of at least 20 cm above and 10 cm at the sides
  of the shelf.
- Make sure that the surface behind the shelf is flat and free of obstacles, so that the openings on the back of the shelf will not be blocked.
- Make sure that the surface behind the shelf is not made of wood.
- Be careful not to drop the shelf.
- 1. Install 4 anchor plugs in the floor, using the metal bracket as a template. Fix the metal bracket with 4 screws (A).

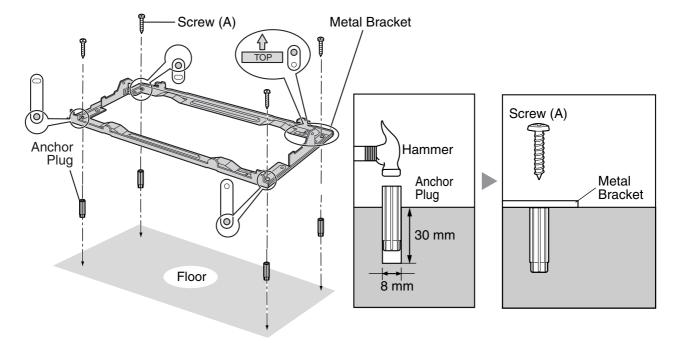

2. Remove the front cover of the shelf (refer to "3.2.3 Opening/Closing the Front Cover").

3. Lift the shelf, attach it to the metal bracket, slide it backwards until it locks, and retain it with 2 screws (B).

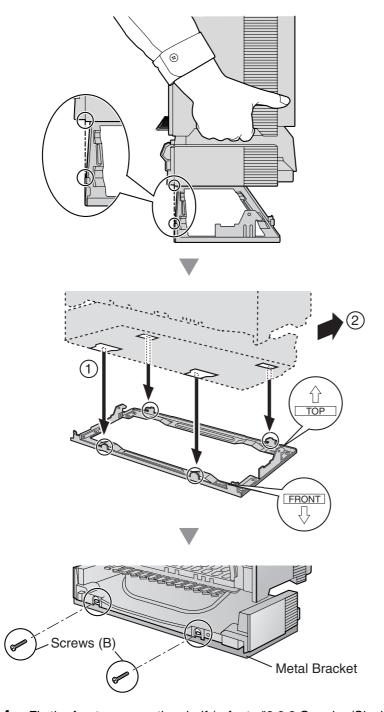

4. Fix the front cover on the shelf (refer to "3.2.3 Opening/Closing the Front Cover").

# 3.2.14 Surge Protector Installation

### **Overview**

A massive electrical surge can be caused if lightning strikes a telephone cable 10 m above ground, or if a telephone line comes into contact with a power line. A surge protector is a device that is connected to a trunk to prevent potentially dangerous electrical surges from entering the building via the trunk and damaging the PBX and connected equipment.

To protect the system from electrical surges, we strongly recommend connecting the system to a surge protector that meets the following specifications:

- Surge arrestor type: 3-electrode arrestor
- DC spark-over voltage: 230 V
- Maximum peak current: at least 10 kA

Additionally, proper earthing is very important for the protection of the system (refer to "3.2.5 Frame Earth Connection").

Many countries/areas have regulations requiring surge protection. Be sure to comply with all applicable laws, regulations, and guidelines.

### Installation

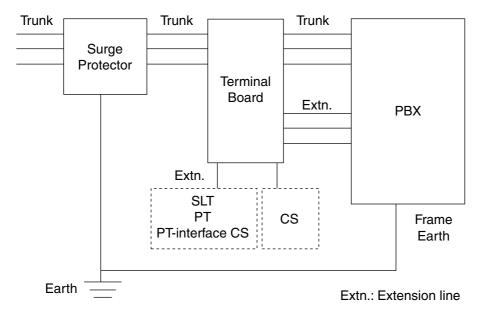

# **Outside Installation**

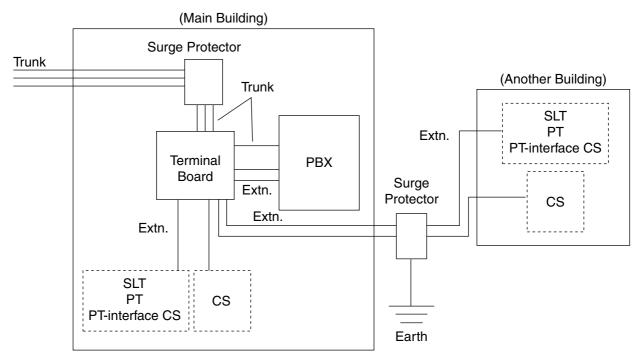

Extn.: Extension Line

If you install an extension outside of the building, the following precautions are recommended:

- a. Install the extension wire underground.
- **b.** Use a conduit to protect the wire.

#### **Note**

The surge protector for an extension and CS is different from that for trunks.

# **Installation of an Earth Rod**

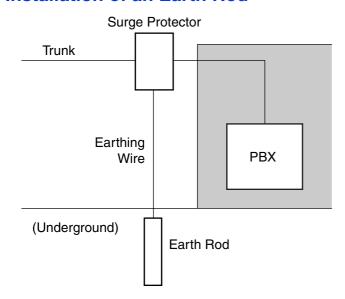

- 1. Connect the earth rod to the surge protector using an earthing wire with a cross-sectional area of at least 1.3 mm<sup>2</sup>.
- **2.** Bury the earth rod near the protector. The earthing wire should be as short as possible.
- **3.** The earthing wire should run straight to the earth rod. Do not run the wire around other objects.
- **4.** Bury the earth rod at least 50 cm underground.

### **Notes**

- The above figures are recommendations only.
- The length of earth rod and the required depth depend on the composition of the soil.

# 3.3 Information about the Main Processing Card

# 3.3.1 IPCMPR Card

### **Function**

The IPCMPR card is the preinstalled main processing card with built-in SVM feature (2-channel). The Virtual Cards (trunk/extension) can be installed in Virtual Slots of the IPCMPR card and can be activated with the activation keys. Also, the IPCMPR supports LAN connection so that IP telephones (IP-PTs, IP softphones, SIP Extensions) and PCs can be connected on a private IP network.

#### **Mountable Cards**

- Either one of the DSP16 or DSP64 cards (refer to "3.3.2 DSP16 Card (KX-TDE0110) and DSP64 Card (KX-TDE0111)")
- RMT card (refer to "3.3.3 RMT Card (KX-TDA0196)")

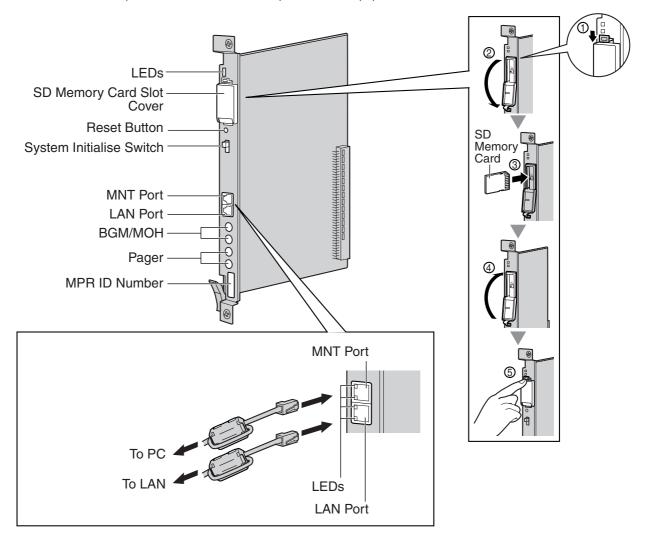

#### **Notes**

- Make sure to use the MNT port for PC connection, and the LAN port for LAN connection.
- The maximum length of the cable to be connected to the IPCMPR card is 100 m.
- When connecting the RJ45 connector, attach the ferrite core included with the PBX. Refer to "3.2.9
   Attaching a Ferrite Core".
- For details about Virtual Slots, refer to "1.4.3 System Capacity".
- For details about the activation keys, refer to "2.1 Information about the Activation Keys".
- For details about connecting to a LAN, refer to "3.13 LAN Connection".
- For details about connecting peripherals, refer to "3.12.1 Connection of Peripherals".
- For details about System Initialise Switch, refer to "3.15.1 Starting the PBX".
- For details about Reset Button, refer to "5.1.4 Using the Reset Button".

#### **WARNING**

A LITHIUM BATTERY IS USED IN THE IPCMPR CARD. THERE IS A RISK OF EXPLOSION IF THE BATTERY IS REPLACED WITH THE INCORRECT TYPE. DISPOSE OF USED BATTERIES ACCORDING TO THE MANUFACTURER'S INSTRUCTIONS.

#### **CAUTION**

- Use only the SD Memory Card included with the PBX.
- The SD Memory Card contains software for all the processes of the PBX and all the customer data.
   It can be easily removed and taken away from the PBX by a third party. Therefore, do not allow unauthorised access to prevent data leakage.
- The SD Memory Card must be inserted in the SD Memory Card slot of the IPCMPR card before startup.
- Do not remove the SD Memory Card while power is supplied to the PBX. Doing so may cause the PBX to fail to start when you try to restart the system.
- To prevent data leakage, render the SD Memory Card physically unusable before disposal.

# **Pin Assignments**

#### MNT Port/LAN Port (10BASE-T/100BASE-TX)

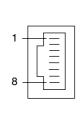

| No. | Signal Name | Input (I)/Output (O) | Function       |
|-----|-------------|----------------------|----------------|
| 1   | TPO+        | 0                    | Transmit data+ |
| 2   | TPO-        | 0                    | Transmit data- |
| 3   | TPI+        | 1                    | Receive data+  |
| 4-5 | Reserved    | _                    | _              |
| 6   | TPI-        | 1                    | Receive data-  |
| 7-8 | Reserved    | _                    | _              |

# **LED Indications**

| Indication          |     |   |      | Colour | Description                                                                                  |  |
|---------------------|-----|---|------|--------|----------------------------------------------------------------------------------------------|--|
| BATT ALARM          |     |   |      | Red    | Battery alarm indication  OFF: Normal ON: Alarm                                              |  |
| SD ACCESS           |     |   |      | Green  | SD memory card status  ON: Accessing                                                         |  |
| 10BASE-T/100BASE-TX | MNT | 2 | LINK | Green  | Link status indication    OFF: Off-line    ON: Linked normally    Flashing: In communication |  |
|                     |     |   | 100  | Yellow | Data transmission speed indication     OFF: 10 Mbps     ON: 100 Mbps                         |  |
|                     | LAN | 1 | LINK | Green  | Link status indication  OFF: Off-line ON: Linked normally Flashing: In communication         |  |
|                     |     |   | 100  | Yellow | Data transmission speed indication  OFF: 10 Mbps ON: 100 Mbps                                |  |

# 3.3.2 DSP16 Card (KX-TDE0110) and DSP64 Card (KX-TDE0111)

# **Function**

**DSP16:** 16-channel digital signal processor card with a 4-Channel IP Trunk activation key and a 8-

Channel IP Proprietary Telephone activation key preinstalled. Compliant with ITU-T G.729a

and G.711 CODEC methods. To be mounted on the IPCMPR card.

**DSP64:** 64-channel digital signal processor card with four 4-Channel IP Trunk activation keys and four

8-Channel IP Proprietary Telephone activation keys preinstalled. Compliant with ITU-T

G.729a and G.711 CODEC methods. To be mounted on the IPCMPR card.

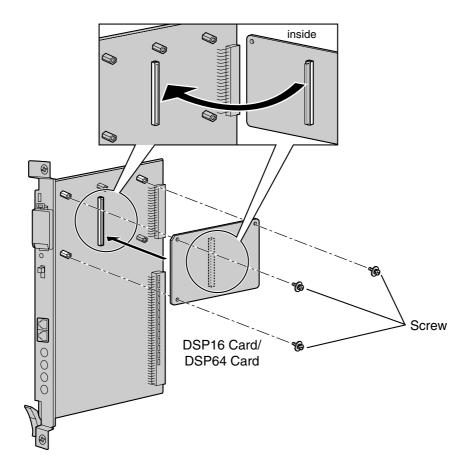

### **Accessories and User-supplied Items**

Accessories (included): Screws  $\times$  3 User-supplied (not included): none

#### **Notes**

- Depending on the number and the type of IP trunks and IP telephones you wish to use, required
  activation keys are determined, and either the DSP16 or DSP64 card is selected to be installed.
- If the preinstalled activation keys on the DSP16 or DSP64 cards are not enough for the desired configuration, you need to purchase activation key cards. For details about the activation keys, refer to "2.1 Information about the Activation Keys".

# 3.3.3 RMT Card (KX-TDA0196)

# **Function**

Analogue modem card for remote communication with the PBX. ITU-T V.90 support. To be mounted on the IPCMPR card.

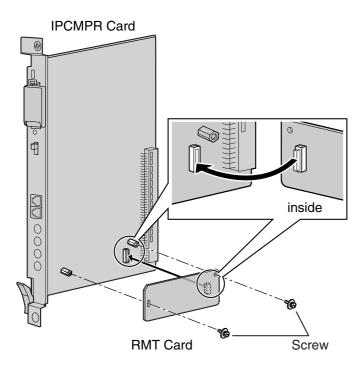

# **Accessories and User-supplied Items**

Accessories (included): Screws  $\times$  2 User-supplied (not included): none

# 3.4 Information about the Virtual Cards

# 3.4.1 Virtual Cards

# **Function**

Virtual Cards are included with the IPCMPR card and can be activated with the appropriate activation key. By installing Virtual Cards in the Virtual Slots of the IPCMPR card using the KX-TDE Maintenance Console, IP trunks and IP extensions can be used via the IPCMPR card.

| Virtual Card                                       | Description                                                                                                    |
|----------------------------------------------------|----------------------------------------------------------------------------------------------------|
| Virtual 16-Channel VoIP Gateway Card (V-IPGW16)    | Virtual Card for 16-channel H.323 trunk. Compliant with VoIP H.323 V.5 protocol, and ITU-T G.729a and G.711 CODEC methods.                                   |
| Virtual 16-Channel SIP Trunk Card (V-SIPGW16)      | Virtual Card for 16-channel SIP trunk. Compliant with RFC 3261, 3262, 3264, 3311, 3581, 3960 and 4028 protocols, and ITU-T G.729a/b and G.711 CODEC methods. |
| Virtual 32-Channel VoIP Extension Card (V-IPEXT32) | Virtual Card for 32 VoIP extensions. Compliant with Panasonic proprietary protocol, and ITU-T G.729a, G.711 and G.722 CODEC methods.                         |
| Virtual 32-Channel SIP Extension Card (V-SIPEXT32) | Virtual Card for 32 SIP Extensions. Compliant with RFC 3261, 3264, 3310, 2327, and 4028 protocols, and ITU-T G.729a, G.711 and G.722 CODEC methods.          |

### **Example: Virtual Cards in the Virtual Slots**

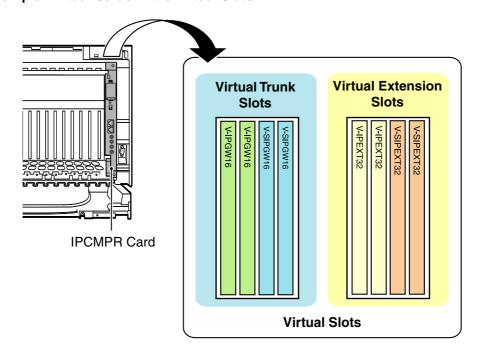

# 3.5 Information about the Physical Trunk Cards

# 3.5.1 LCOT4 Card (KX-TDA0183), LCOT8 Card (KX-TDA0180), and LCOT16 Card (KX-TDA0181)

# **Function**

**LCOT4:** 4-port analogue trunk card with 2 power failure transfer (PFT) ports.

**LCOT8:** 8-port analogue trunk card with 2 power failure transfer (PFT) ports. One CID8 or CID/PAY8

card can be mounted on the LCOT8 card (refer to "3.5.3 CID/PAY8 Card (KX-TDA0189)" and

"3.5.4 CID8 Card (KX-TDA0193)").

**LCOT16:** 16-port analogue trunk card with 4 power failure transfer (PFT) ports. A maximum of 2 CID8

cards, 2 CID/PAY8 cards, or one of each can be mounted on the LCOT16 card (refer to "3.5.3

CID/PAY8 Card (KX-TDA0189)" and "3.5.4 CID8 Card (KX-TDA0193)").

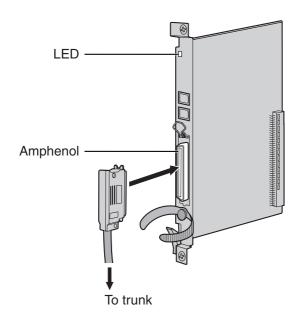

### **Accessories and User-supplied Items**

Accessories (included): Screws  $\times$  2

User-supplied (not included): Amphenol connector

#### **Notes**

- To connect the Amphenol connector, refer to "3.2.10 Fastening an Amphenol Connector".
- For details about power failure transfer, refer to "3.14.1 Power Failure Connections".
- To confirm the trunk connection, refer to "Confirming the Trunk Connection" in "3.15.1 Starting the PBX".

# **Pin Assignments**

# **Amphenol Connector**

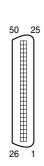

| No.   | Signal Name | Function     | No.   | Signal Name | Function    |
|-------|-------------|--------------|-------|-------------|-------------|
| 1     | RA          | Ring port 1  | 26    | TA          | Tip port 1  |
| 2     | RB          | Ring port 2  | 27    | ТВ          | Tip port 2  |
| 3     | RC          | Ring port 3  | 28    | TC          | Tip port 3  |
| 4     | RD          | Ring port 4  | 29    | TD          | Tip port 4  |
| 5     | RE          | Ring port 5  | 30    | TE          | Tip port 5  |
| 6     | RF          | Ring port 6  | 31    | TF          | Tip port 6  |
| 7     | RG          | Ring port 7  | 32    | TG          | Tip port 7  |
| 8     | RH          | Ring port 8  | 33    | TH          | Tip port 8  |
| 9     | RI          | Ring port 9  | 34    | TI          | Tip port 9  |
| 10    | RJ          | Ring port 10 | 35    | TJ          | Tip port 10 |
| 11    | RK          | Ring port 11 | 36    | TK          | Tip port 11 |
| 12    | RL          | Ring port 12 | 37    | TL          | Tip port 12 |
| 13    | RM          | Ring port 13 | 38    | TM          | Tip port 13 |
| 14    | RN          | Ring port 14 | 39    | TN          | Tip port 14 |
| 15    | RO          | Ring port 15 | 40    | ТО          | Tip port 15 |
| 16    | RP          | Ring port 16 | 41    | TP          | Tip port 16 |
| 17-25 | Reserved    | _            | 42-50 | Reserved    | _           |

### **Notes**

- Pin assignments for the pins 5 to 8 and 30 to 33 are for the LCOT8 and LCOT16 card only.
- Pin assignments for the pins 9 to 16 and 34 to 41 are for the LCOT16 card only.

# **LED Indications**

| Indication  | Colour    | Description                                                     |  |
|-------------|-----------|-----------------------------------------------------------------|--|
| CARD STATUS | Green/Red | Card status indication                                          |  |
|             |           | OFF: Power Off                                                  |  |
|             |           | Green ON: Normal (all ports are idle)                           |  |
|             |           | Green Flashing (60 times per minute): Normal (a port is in use) |  |
|             |           | Red ON: Fault (includes reset)                                  |  |
|             |           | Red Flashing (60 times per minute): Out of Service              |  |

# 3.5.2 DID8 Card (KX-TDA0182)

# **Function**

8-port DID trunk card.

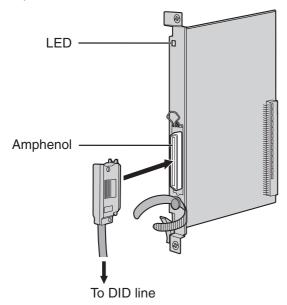

### **Accessories and User-supplied Items**

Accessories (included): Screws  $\times$  2

User-supplied (not included): Amphenol connector

### **Notes**

- To connect the Amphenol connector, refer to "3.2.10 Fastening an Amphenol Connector".
- To confirm the trunk connection, refer to "Confirming the Trunk Connection" in "3.15.1 Starting the PBX".

# **Pin Assignments**

# **Amphenol Connector**

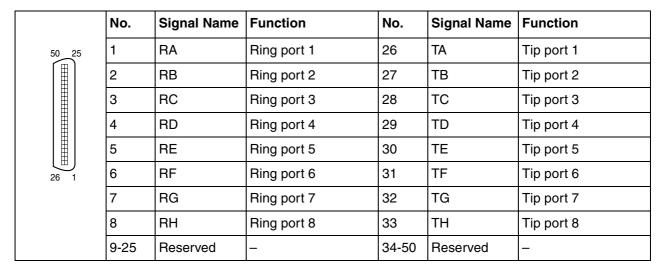

# **LED Indications**

| Indication  | Colour    | Description                                                     |  |
|-------------|-----------|-----------------------------------------------------------------|--|
| CARD STATUS | Green/Red | Card status indication                                          |  |
|             |           | OFF: Power Off                                                  |  |
|             |           | Green ON: Normal (all ports are idle)                           |  |
|             |           | Green Flashing (60 times per minute): Normal (a port is in use) |  |
|             |           | Red ON: Fault (includes reset)                                  |  |
|             |           | Red Flashing (60 times per minute): Out of Service              |  |

# 3.5.3 CID/PAY8 Card (KX-TDA0189)

# **Function**

8-port Caller ID signal type FSK/FSK (with Call Waiting Caller ID [Visual Caller ID])/DTMF, and 8-port Pay Tone Service (12 kHz/16 kHz). To be mounted on the LCOT8/LCOT16 cards.

Set all DIP switches for ports 09-16 at "OFF" positions (LCOT16 card only).

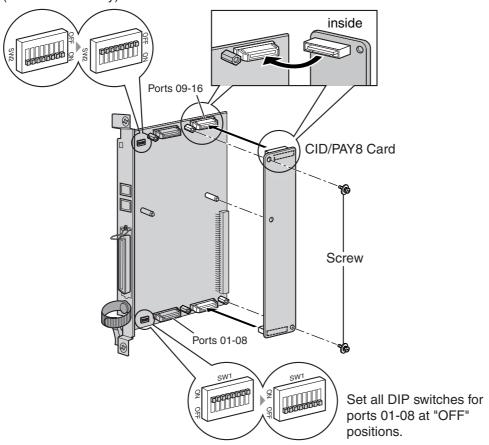

### **Accessories and User-supplied Items**

Accessories (included): Screws  $\times$  2 User-supplied (not included): none

### **Note**

Only 1 CID/PAY8 card can be mounted on the LCOT8 card.

# **Switch Settings (on LCOT8/LCOT16 cards)**

| Switch       | Туре | Usage and Status Definition              | Usage and Status Definition |  |  |
|--------------|------|------------------------------------------|-----------------------------|--|--|
| Port Setting | DIP  | Set all DIP switches at "OFF" positions. |                             |  |  |
|              |      | <u>Note</u>                              |                             |  |  |
|              |      | SW2 is for the LCOT16 card only.         |                             |  |  |

# 3.5.4 CID8 Card (KX-TDA0193)

# **Function**

8-port Caller ID signal type FSK/FSK (with Call Waiting Caller ID [Visual Caller ID])/DTMF. To be mounted on the LCOT8/LCOT16 cards.

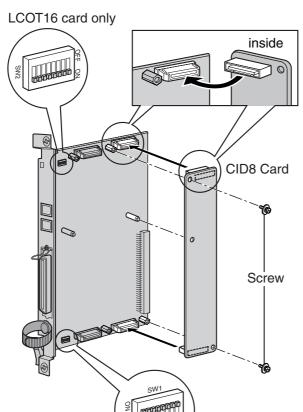

# **Accessories and User-supplied Items**

Accessories (included): Screws  $\times$  2 User-supplied (not included): none

### **Note**

Only 1 CID8 card can be mounted on the LCOT8 card.

# **Switch Settings (on LCOT8/LCOT16 cards)**

| Switch       | Туре | Usage and Status Definition                                                                     |  |
|--------------|------|-------------------------------------------------------------------------------------------------|--|
| Port Setting |      | Keep all DIP switches at default "ON" positions. Do not change the positions of these switches. |  |
|              |      | <u>Note</u>                                                                                     |  |
|              |      | SW2 is for the LCOT16 card only.                                                                |  |

# 3.5.5 **E&M8 Card (KX-TDA0184)**

# **Function**

8-port E & M (TIE) trunk card. Type 5 support.

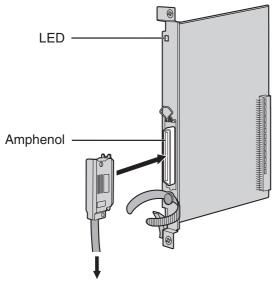

To terminal board from the E & M (TIE) line

# **Accessories and User-supplied Items**

Accessories (included): Screws  $\times$  2

User-supplied (not included): Amphenol connector

### **Notes**

- Connect this optional service card to the trunk through terminal board from the E & M (TIE) line;
   do not connect to the trunk directly.
- To connect the Amphenol connector, refer to "3.2.10 Fastening an Amphenol Connector".
- To confirm the trunk connection, refer to "Confirming the Trunk Connection" in "3.15.1 Starting the PBX".

# **Pin Assignments**

# **Amphenol Connector**

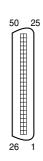

| No. | Signal Name | Function       | No. | Signal Name | Function       |
|-----|-------------|----------------|-----|-------------|----------------|
| 1   | TA          | Tip port 1     | 26  | RA          | Ring port 1    |
| 2   | T1A         | Tip 1 port 1   | 27  | R1A         | Ring 1 port 1  |
| 3   | EA          | E line port 1  | 28  | MA          | M line port 1  |
| 4   | SGA         | SG line port 1 | 29  | SGB         | SG line port 2 |
| 5   | ТВ          | Tip port 2     | 30  | RB          | Ring port 2    |
| 6   | T1B         | Tip 1 port 2   | 31  | R1B         | Ring 1 port 2  |
| 7   | EB          | E line port 2  | 32  | МВ          | M line port 2  |
| 8   | TC          | Tip port 3     | 33  | RC          | Ring port 3    |
| 9   | T1C         | Tip 1 port 3   | 34  | R1C         | Ring 1 port 3  |
| 10  | EC          | E line port 3  | 35  | МС          | M line port 3  |
| 11  | TD          | Tip port 4     | 36  | RD          | Ring port 4    |
| 12  | T1D         | Tip 1 port 4   | 37  | R1D         | Ring 1 port 4  |
| 13  | ED          | E line port 4  | 38  | MD          | M line port 4  |
| 14  | TE          | Tip port 5     | 39  | RE          | Ring port 5    |
| 15  | T1E         | Tip 1 port 5   | 40  | R1E         | Ring 1 port 5  |
| 16  | EE          | E line port 5  | 41  | ME          | M line port 5  |
| 17  | TF          | Tip port 6     | 42  | RF          | Ring port 6    |
| 18  | T1F         | Tip 1 port 6   | 43  | R1F         | Ring 1 port 6  |
| 19  | EF          | E line port 6  | 44  | MF          | M line port 6  |
| 20  | TG          | Tip port 7     | 45  | RG          | Ring port 7    |
| 21  | T1G         | Tip 1 port 7   | 46  | R1G         | Ring 1 port 7  |
| 22  | EG          | E line port 7  | 47  | MG          | M line port 7  |
| 23  | TH          | Tip port 8     | 48  | RH          | Ring port 8    |
| 24  | T1H         | Tip 1 port 8   | 49  | R1H         | Ring 1 port 8  |
| 25  | EH          | E line port 8  | 50  | МН          | M line port 8  |

# **LED Indications**

| Indication  | Colour    | Description                                                     |  |
|-------------|-----------|-----------------------------------------------------------------|--|
| CARD STATUS | Green/Red | Card status indication                                          |  |
|             |           | OFF: Power Off                                                  |  |
|             |           | Green ON: Normal (all ports are idle)                           |  |
|             |           | Green Flashing (60 times per minute): Normal (a port is in use) |  |
|             |           | Red ON: Fault (includes reset)                                  |  |
|             |           | Red Flashing (60 times per minute): Out of Service              |  |

# 3.5.6 T1 Card (KX-TDA0187)

# **Function**

1-port T1 trunk card. EIA/TIA standard compliant.

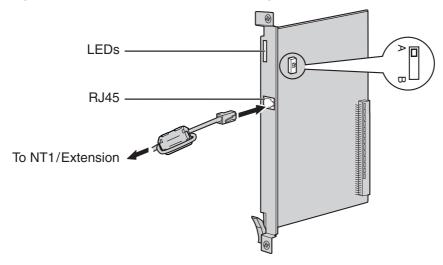

### **Accessories and User-supplied Items**

Accessories (included): Ferrite core x 1

User-supplied (not included): RJ45 connector

#### **Notes**

- When connecting this optional service card to the trunk, connect through NT1; do not connect to the trunk directly.
- When connecting the RJ45 connector, attach the included ferrite core (except in Canada, where the ferrite core is not necessarily required). Refer to "3.2.9 Attaching a Ferrite Core".
- This optional service card can be used for either trunk or extension connection, by setting the A/B switch or using the connector with appropriate pin assignments.
- To confirm the trunk connection, refer to "Confirming the Trunk Connection" in "3.15.1 Starting the PBX".

#### **CAUTION**

T1 ports are SELV ports and should only be connected to SELV services.

# **Switch Settings**

| Switch | Туре  | Usage and Status Definition                          |
|--------|-------|------------------------------------------------------|
| A/B    | Slide | Select A (default) for trunk or B for extension use. |

# **Pin Assignments**

# **RJ45 Connector for Trunk Use**

|   | No. | Signal Name | Level [V] | Function          |
|---|-----|-------------|-----------|-------------------|
| 8 | 1   | RX+         | (+)       | Receive data (+)  |
|   | 2   | RX-         | (-)       | Receive data (-)  |
|   | 3   | Reserved    | _         | _                 |
|   | 4   | TX-         | (-)       | Transmit data (-) |
|   | 5   | TX+         | (+)       | Transmit data (+) |
|   | 6-8 | Reserved    | _         | _                 |

### **RJ45 Connector for Extension Use**

| No.              | Signal Name | Level [V] | Function          |
|------------------|-------------|-----------|-------------------|
| _ 8 1            | TX-         | (-)       | Transmit data (-) |
| 2                | TX+         | (+)       | Transmit data (+) |
| <sub>- 1</sub> 3 | Reserved    | _         | _                 |
| 4                | RX+         | (+)       | Receive data (+)  |
| 5                | RX-         | (-)       | Receive data (-)  |
| 6-8              | Reserved    | _         | _                 |

# **LED Indications**

| Indication  | Colour    | Description                                                                                                    |
|-------------|-----------|----------------------------------------------------------------------------------------------------|
| CARD STATUS | Green/Red | Card status indication  OFF: Power Off  Green ON: Normal (all ports are idle)  Green Flashing (60 times per minute): Normal (a port is in use)  Red ON: Fault (includes reset)  Red Flashing (60 times per minute): Out of Service |
| SYNC-ERR    | Red       | Non-synchronisation status indication  OFF: Normal  ON: Out of synchronisation                                                                                                    |
| RAI         | Red       | RAI signal status indication  OFF: Normal  ON: Alarm (Clock Slave)  Flashing (60 times per minute): Alarm (Clock Master)                                                                                                    |
| AIS         | Red       | AIS status indication  OFF: Normal  ON: Alarm                                                                                                    |

| Indication | Colour | Description                                                 |
|------------|--------|-------------------------------------------------------------|
| SYNC       | Green  | Synchronisation status indication                           |
|            |        | OFF: Not synchronised                                       |
|            |        | ON: Synchronised                                            |
|            |        | Flashing (60 times per minute): Synchronised (Clock Master) |

# **Maximum Cabling Distance of Extension Connection**

The maximum length of the extension cable that connects the T1 cards is shown below:

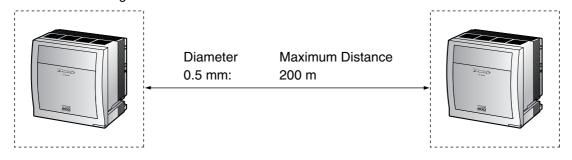

# 3.5.7 E1 Card (KX-TDA0188)

### **Function**

1-port E1 trunk card. ITU-T standard compliant.

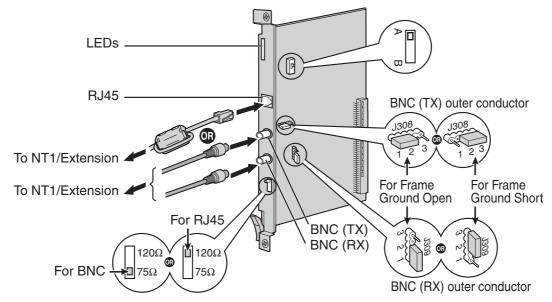

### **Accessories and User-supplied Items**

Accessories (included): Ferrite core x 1

User-supplied (not included): RJ45 or BNC connector

### **Notes**

- In some countries/areas, this optional service card must not be connected to the Public Switched Telephone Network.
- When connecting this optional service card to the trunk, connect through NT1; do not connect to the trunk directly.
- Use only 1 type of connector (RJ45 or BNC) for connection; RJ45 and BNC cannot be used simultaneously.
- When connecting the RJ45 connector, attach the included ferrite core. Refer to "3.2.9 Attaching a Ferrite Core".
- This optional service card can be used for either trunk or extension connection, by setting the A/B switch or using the connector with appropriate pin assignments.
- To confirm the trunk connection, refer to "Confirming the Trunk Connection" in "3.15.1 Starting the PBX".

### **CAUTION**

E1 ports are SELV ports and should only be connected to SELV services.

# **Switch Settings**

| Switch                | Туре      | Usage and Status Definition                                                                                                    |
|-----------------------|-----------|----------------------------------------------------------------------------------------------------|
| Termination           | Slide     | Select 120 $\Omega$ (default) or 75 $\Omega$ to match the connector type to be used.                                                        |
| A/B                   | Slide     | When using an RJ45 connector, select A (default) for trunk or B for extension use. When using BNC connectors, make sure that A is selected. |
| Frame Ground<br>Short | Short pin | J308 is for BNC (TX) outer conductor, and J309 is for BNC (RX) outer conductor.                                                             |
|                       |           | Connection of 1 and 2: Open (default) Connection of 2 and 3: Short                                                                          |

# **Pin Assignments**

#### **RJ45 Connector for Trunk Use**

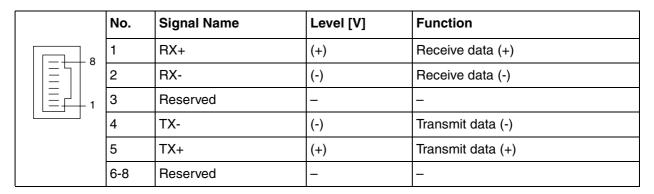

# **RJ45 Connector for Extension use**

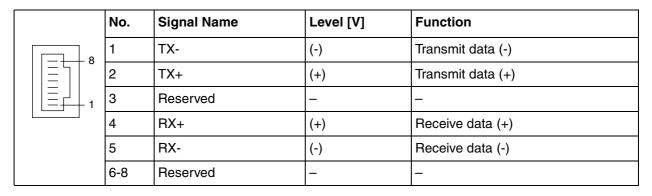

# **BNC (coaxial) Connector (TX)**

|   | No. | Signal Name | Level [V] | Function          |
|---|-----|-------------|-----------|-------------------|
| 1 | 1   | TX+         | (+)       | Transmit data (+) |
| 2 | 2   | TX-         | (-)       | Transmit data (-) |

# **BNC (coaxial) Connector (RX)**

|   | No. | Signal Name | Level [V] | Function         |
|---|-----|-------------|-----------|------------------|
| 1 | 1   | RX-         | (-)       | Receive data (-) |
| 2 | 2   | RX+         | (+)       | Receive data (+) |

# **LED Indications**

| Indication  | Colour    | Description                                                                                                    |
|-------------|-----------|----------------------------------------------------------------------------------------------------|
| CARD STATUS | Green/Red | Card status indication  OFF: Power Off  Green ON: Normal (all ports are idle)  Green Flashing (60 times per minute): Normal (a port is in use)  Red ON: Fault (includes reset)  Red Flashing (60 times per minute): Out of Service |
| SYNC-ERR    | Red       | Non-synchronisation status indication  OFF: Normal  ON: Out of synchronisation                                                                                                    |
| RAI         | Red       | <ul> <li>RAI signal status indication</li> <li>OFF: Normal</li> <li>ON: Alarm (Clock Slave)</li> <li>Flashing (60 times per minute): Alarm (Clock Master)</li> </ul>                                                               |
| AIS         | Red       | AIS status indication  OFF: Normal  ON: Alarm                                                                                                    |
| SYNC        | Green     | Synchronisation status indication  OFF: Not synchronised  ON: Synchronised  Flashing (60 times per minute): Synchronised (Clock Master)                                                                                            |

# **Maximum Cabling Distance of Extension Connection**

The maximum length of the extension cable that connects the E1 cards is shown below:

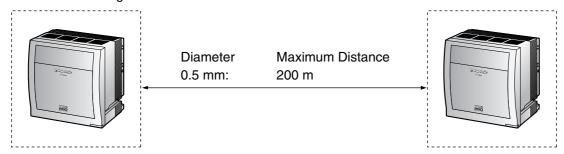

#### BRI4 Card (KX-TDA0284) and BRI8 Card (KX-TDA0288) 3.5.8

# **Function**

BRI4: 4-port ISDN Basic Rate Interface card with 1 power failure transfer port. EURO-ISDN/ETSI

compliant.

**BRI8:** 8-port ISDN Basic Rate Interface card with 1 power failure transfer port. EURO-ISDN/ETSI

compliant.

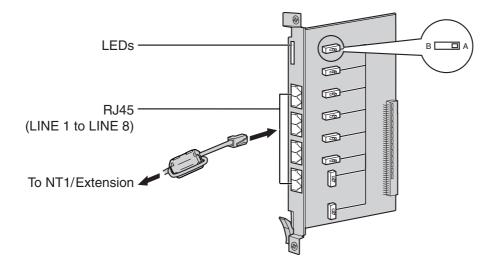

#### Accessories and User-supplied Items

**Accessories (included):** Ferrite core(s) × 1 (BRI4 card) or 2 (BRI8 card)

User-supplied (not included): RJ45 connector

#### Notes

- LINE 5 to LINE 8 are for BRI8 card only.
- When connecting these optional service cards to the trunk, connect through an NT1; do not connect to the U interface of the trunk directly.
- These optional service cards have 100  $\Omega$  of terminal resistance. For use in point to multi-point connection, the cards must be placed at the end of the bus.
- When connecting the RJ45 connector, attach the included ferrite core. Refer to "3.2.9 Attaching a Ferrite Core".
- These optional service cards can be used for either trunk or extension connection, by setting the A/B switch or using the connector with appropriate pin assignments.
- For details about power failure transfer, refer to "3.14.1 Power Failure Connections".
- To confirm the trunk connection, refer to "Confirming the Trunk Connection" in "3.15.1 Starting the PBX".

#### **Notice**

If the connected ISDN terminal has no external power source, make sure that the power is supplied from the BRI4/BRI8 card by programming the PBX accordingly.

However, if there is an external power source to the terminal, make sure that there is no power supplied to the terminal from the BRI4/BRI8 card. Failure to do so may cause damage to the power supply circuit of the BRI4/BRI8 card or the terminal.

# **Switch Settings**

| Switch | Туре  | Usage and Status Definition                          |
|--------|-------|------------------------------------------------------|
| A/B    | Slide | Select A (default) for trunk or B for extension use. |

# **Pin Assignments**

#### **RJ45 Connector for Trunk Use**

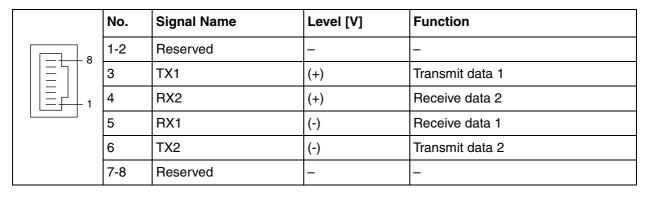

### **RJ45 Connector for Extension Use**

|   | No. | Signal Name | Level [V] | Function        |
|---|-----|-------------|-----------|-----------------|
| 8 | 1-2 | Reserved    | _         | _               |
|   | 3   | RX2         | (+)       | Receive data 2  |
|   | 4   | TX1         | (+)       | Transmit data 1 |
|   | 5   | TX2         | (-)       | Transmit data 2 |
|   | 6   | RX1         | (-)       | Receive data 1  |
|   | 7-8 | Reserved    | _         | _               |

# **LED Indications**

| Indication  | Colour    | Description                                                     |  |
|-------------|-----------|-----------------------------------------------------------------|--|
| CARD STATUS | Green/Red | Card status indication                                          |  |
|             |           | OFF: Power Off                                                  |  |
|             |           | Green ON: Normal (all ports are idle)                           |  |
|             |           | Green Flashing (60 times per minute): Normal (a port is in use) |  |
|             |           | Red ON: Fault (includes reset)                                  |  |
|             |           | Red Flashing (60 times per minute): Out of Service              |  |

| Indication                                                                   | Colour | Description                                                                                                    |
|------------------------------------------------------------------------------|--------|----------------------------------------------------------------------------------------------------|
| LINE 8<br>LINE 7<br>LINE 6<br>LINE 5<br>LINE 4<br>LINE 3<br>LINE 2<br>LINE 1 | Green  | Line status indication (LINE 1 to LINE 8): Refer to "LINE LED Pattern" below for details.  Note LINE 5 to LINE 8 are for BRI8 card only. |

# **LINE LED Pattern**

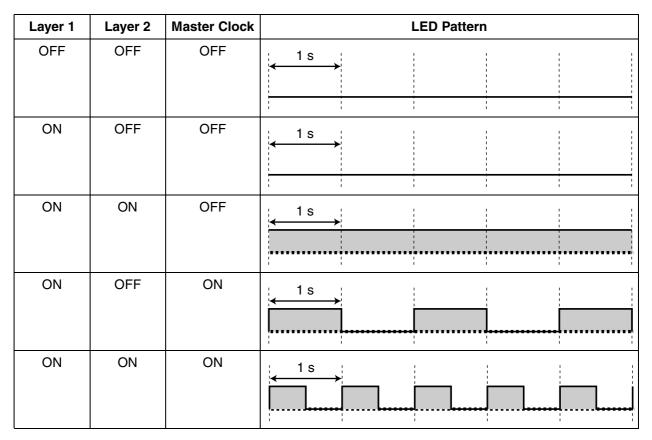

Layer 1: ON (Synchronous)

Layer 2: ON (Link established)/OFF (Link not established)

Master Clock: ON (Master)/OFF (Slave)

# **Maximum Cabling Distance of S0 Bus Connection**

The maximum length of the extension cable that connects the PBX and the ISDN terminal equipment (TE) is shown below:

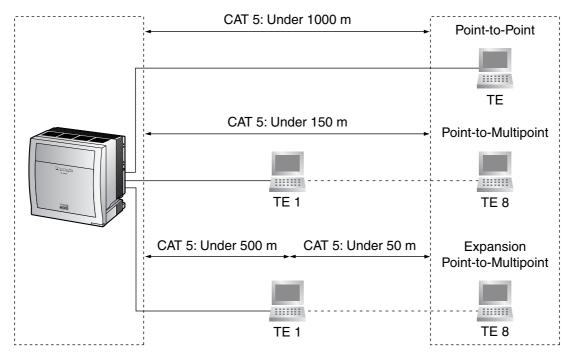

#### PRI30 Card (KX-TDA0290CE/CJ) 3.5.9

### **Function**

1-port ISDN Primary Rate Interface card (30B channels). EURO-ISDN/ETSI compliant.

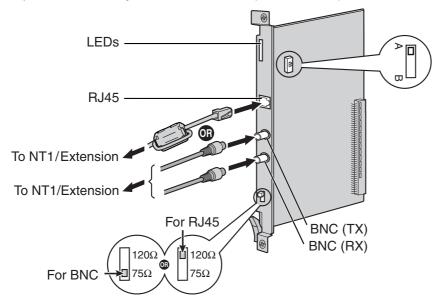

### **Accessories and User-supplied Items**

Accessories (included): Ferrite core x 1

User-supplied (not included): RJ45 or BNC connector

### **Notes**

- In some countries/areas, this optional service card must not be connected to the Public Switched Telephone Network.
- When connecting this optional service card to the trunk, connect through an NT1; do not connect to the U interface of the trunk directly.
- Use only 1 type of connector (RJ45 or BNC) for connection; RJ45 and BNC cannot be used simultaneously.
- When connecting the RJ45 connector, attach the included ferrite core. Refer to "3.2.9 Attaching a Ferrite Core".
- This optional service card can be used for either trunk or extension connection, by setting the A/B switch or using the connector with appropriate pin assignments.
- To confirm the trunk connection, refer to "Confirming the Trunk Connection" in "3.15.1 Starting the PBX".

### **CAUTION**

PRI ports are SELV ports and should only be connected to SELV services.

# **Switch Settings**

| Switch      | Туре  | Usage and Status Definition                                                                                                    |
|-------------|-------|----------------------------------------------------------------------------------------------------|
| Termination | Slide | Select 120 $\Omega$ (default) or 75 $\Omega$ to match the connector type to be used.                                                        |
| A/B         | Slide | When using an RJ45 connector, select A (default) for trunk or B for extension use. When using BNC connectors, make sure that A is selected. |

# **Pin Assignments**

# **RJ45 Connector for Trunk Use**

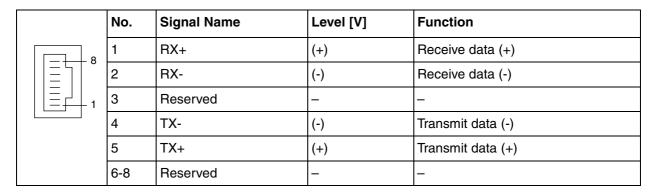

### **RJ45 Connector for Extension Use**

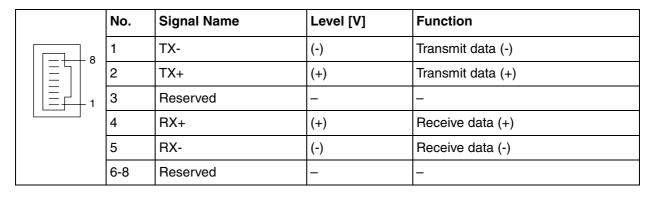

# **BNC (coaxial) Connector (TX)**

| 0 1 | No. | Signal Name | Level [V] | Function          |
|-----|-----|-------------|-----------|-------------------|
|     | 1   | TX+         | (+)       | Transmit data (+) |
|     | 2   | TX-         | (-)       | Transmit data (-) |

# **BNC (coaxial) Connector (RX)**

| 1 | No. | Signal Name | Level [V] | Function         |
|---|-----|-------------|-----------|------------------|
|   | 1   | RX-         | (-)       | Receive data (-) |
|   | 2   | RX+         | (+)       | Receive data (+) |

# **LED Indications**

| Indication  | Colour    | Description                                                                                                    |  |
|-------------|-----------|----------------------------------------------------------------------------------------------------|--|
| CARD STATUS | Green/Red | Card status indication    OFF: Power Off    Green ON: Normal (all ports are idle)    Green Flashing (60 times per minute): Normal (a port is in use)    Red ON: Fault (includes reset)    Red Flashing (60 times per minute): Out of Service |  |
| SYNC-ERR    | Red       | Non-synchronisation status indication  OFF: Normal  ON: Out of synchronisation                                                                                                    |  |
| RAI         | Red       | RAI signal status indication  OFF: Normal ON: Alarm (Clock Slave) Flashing (60 times per minute): Alarm (Clock Master)                                                                                                    |  |
| AIS         | Red       | AIS status indication     OFF: Normal     ON: Alarm                                                                                                    |  |
| SYNC        | Green     | Synchronisation status indication  OFF: Not synchronised  ON: Synchronised  Flashing (60 times per minute): Synchronised (Clock Master)                                                                                                    |  |
| D-LINK      | Green     | Data link status indication  OFF: Not established  ON: Established                                                                                                    |  |

# **Maximum Cabling Distance of Extension Connection**

The maximum length of the extension cable that connects the PRI30 cards is shown below:

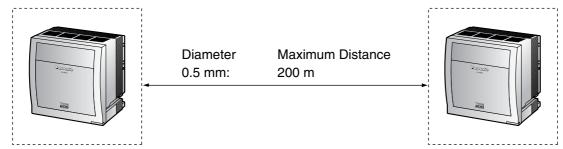

## 3.5.10 PRI23 Card (KX-TDA0290)

### **Function**

1-port ISDN Primary Rate Interface card (23B channels). NI (North American standard ISDN protocol) compliant.

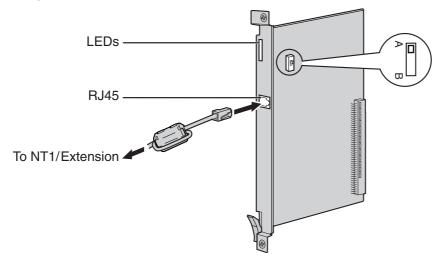

### **Accessories and User-supplied Items**

Accessories (included): Ferrite core × 1 User-supplied (not included): RJ45 connector

#### **Notes**

- When connecting this optional service card to the trunk, connect through an NT1; do not connect to the U interface of the trunk directly.
- When connecting the RJ45 connector, attach the included ferrite core (except in Canada, where the ferrite core is not necessarily required). Refer to "3.2.9 Attaching a Ferrite Core".
- This optional service card can be used for either trunk or extension connection, by setting the A/B switch or using the connector with appropriate pin assignments.
- To confirm the trunk connection, refer to "Confirming the Trunk Connection" in "3.15.1 Starting the PBX".

#### **CAUTION**

PRI ports are SELV ports and should only be connected to SELV services.

## **Switch Settings**

| Switch | Туре  | Usage and Status Definition                          |
|--------|-------|------------------------------------------------------|
| A/B    | Slide | Select A (default) for trunk or B for extension use. |

## **RJ45 Connector for Trunk Use**

|   | No. | Signal Name | Level [V] | Function          |
|---|-----|-------------|-----------|-------------------|
| 8 | 1   | RX+         | (+)       | Receive data (+)  |
|   | 2   | RX-         | (-)       | Receive data (-)  |
|   | 3   | Reserved    | _         | _                 |
|   | 4   | TX-         | (-)       | Transmit data (-) |
|   | 5   | TX+         | (+)       | Transmit data (+) |
|   | 6-8 | Reserved    | _         | _                 |

## **RJ45 Connector for Extension Use**

| No.              | Signal Name | Level [V] | Function          |
|------------------|-------------|-----------|-------------------|
| _ 8 1            | TX-         | (-)       | Transmit data (-) |
| 2                | TX+         | (+)       | Transmit data (+) |
| <sub>- 1</sub> 3 | Reserved    | _         | _                 |
| 4                | RX+         | (+)       | Receive data (+)  |
| 5                | RX-         | (-)       | Receive data (-)  |
| 6-8              | Reserved    | _         | _                 |

| Indication  | Colour    | Description                                                                                                    |
|-------------|-----------|----------------------------------------------------------------------------------------------------|
| CARD STATUS | Green/Red | Card status indication  OFF: Power Off  Green ON: Normal (all ports are idle)  Green Flashing (60 times per minute): Normal (a port is in use)  Red ON: Fault (includes reset)  Red Flashing (60 times per minute): Out of Service |
| SYNC-ERR    | Red       | Non-synchronisation status indication  OFF: Normal  ON: Out of synchronisation                                                                                                    |
| RAI         | Red       | <ul> <li>RAI signal status indication</li> <li>OFF: Normal</li> <li>ON: Alarm (Clock Slave)</li> <li>Flashing (60 times per minute): Alarm (Clock Master)</li> </ul>                                                               |
| AIS         | Red       | AIS status indication  OFF: Normal  ON: Alarm                                                                                                    |

| Indication | Colour | Description                                                                                                    |
|------------|--------|----------------------------------------------------------------------------------------------------|
| SYNC       | Green  | Synchronisation status indication     OFF: Not synchronised     ON: Synchronised     Flashing (60 times per minute): Synchronised (Clock Master) |
| D-LINK     | Green  | Data link status indication  OFF: Not established  ON: Established                                                                               |

## **Maximum Cabling Distance of Extension Connection**

The maximum length of the extension cable that connects the PRI23 cards is shown below:

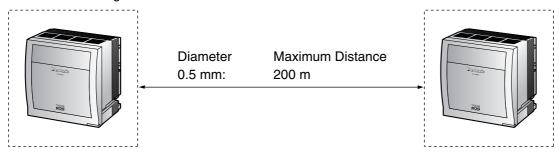

## 3.5.11 IP-GW4E Card (KX-TDA0484)

### **Function**

4-channel VoIP gateway card. Compliant with VoIP H.323 V.2 protocol, and ITU-T G.729a, G.723.1 and G.711 CODEC methods.

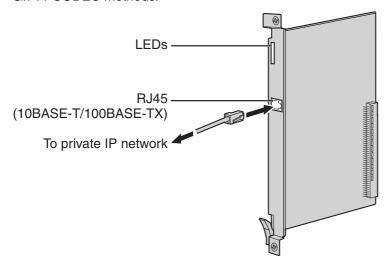

### **Accessories and User-supplied Items**

Accessories (included): CD-ROM (including documentation for web programming) × 1 User-supplied (not included): RJ45 connector

### **Notes**

- The maximum length of the cable to be connected to this optional service card is 100 m.
- The IP-GW4E card occupies the space of only 1 free slot when it is installed in the PBX.
- For programming instructions and other information about the IP-GW4E card, refer to the documentation for the IP-GW4E card. To programme the IP-GW4E card, use the web programming designed for the IP-GW4E card.
- To confirm the trunk connection, refer to "Confirming the Trunk Connection" in "3.15.1 Starting the PBX".

## **Pin Assignments**

### RJ45 Connector (10BASE-T/100BASE-TX)

|   | No. | Signal Name | Input (I)/Output (O) | Function       |
|---|-----|-------------|----------------------|----------------|
| 8 | 1   | TPO+        | 0                    | Transmit data+ |
|   | 2   | TPO-        | 0                    | Transmit data- |
|   | 3   | TPI+        | I                    | Receive data+  |
|   | 4-5 | Reserved    | _                    | _              |
|   | 6   | TPI-        | I                    | Receive data-  |
|   | 7-8 | Reserved    | _                    | _              |

| Indication  | Colour    | Description                                                                                                    |  |
|-------------|-----------|----------------------------------------------------------------------------------------------------|--|
| CARD STATUS | Green/Red | Card status indication  OFF: Power Off  Green ON: Normal (all ports are idle)  Green Flashing (60 times per minute): Normal (a port is in use)  Red ON: Fault (includes reset)  Red Flashing (60 times per minute): Out of Service |  |
| ONLINE      | Green     | On-line status indication  On: On-line mode  OFF: Off-line mode  Flashing: Maintenance mode  Note  If the LINK indicator is OFF, the ONLINE indicator will also be OFF.                                                            |  |
| ALARM       | Red       | Alarm indication  OFF: Normal ON: Alarm                                                                                                    |  |
| VoIP BUSY   | Green     | VoIP (H.323) process indication  OFF: VoIP process inactive  ON: VoIP process active                                                                                                    |  |
| LINK        | Green     | Link status indication  OFF: Connection error  ON: Normal connection                                                                                                    |  |
| DATA        | Green     | Data transmission indication  OFF: No data transmitted  ON: Data transmitting                                                                                                    |  |

## 3.5.12 IP-GW16 Card (KX-TDA0490)

### **Function**

16-channel VoIP gateway card. Compliant with VoIP H.323 V.2 protocol, and ITU-T G.729a, G.723.1 and G.711 CODEC methods.

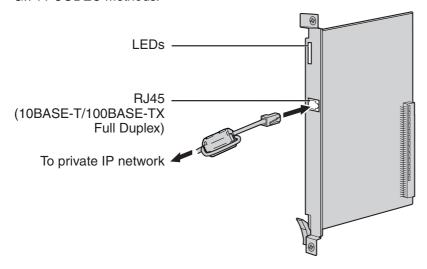

### **Accessories and User-supplied Items**

Accessories (included): Ferrite core × 1, CD-ROM (including documentation for web programming) × 1 User-supplied (not included): RJ45 connector

### **Notes**

- The maximum length of the cable to be connected to this optional service card is 100 m.
- When connecting the RJ45 connector, attach the included ferrite core. Refer to "3.2.9 Attaching a Ferrite Core".
- For programming instructions and other information about the IP-GW16 card, refer to the documentation for the IP-GW16 card. To programme the IP-GW16 card, use the web programming designed for the IP-GW16 card.
- To confirm the trunk connection, refer to "Confirming the Trunk Connection" in "3.15.1 Starting the PBX".

## **Pin Assignments**

### RJ45 Connector (10BASE-T/100BASE-TX)

| No. | Signal Name | Input (I)/Output (O) | Function       |
|-----|-------------|----------------------|----------------|
| 1   | TPO+        | 0                    | Transmit data+ |
| 2   | TPO-        | 0                    | Transmit data- |
| 3   | TPI+        | I                    | Receive data+  |
| 4-5 | Reserved    | _                    | _              |
| 6   | TPI-        | I                    | Receive data-  |
| 7-8 | Reserved    | _                    | _              |

| Indication  | Colour    | Description                                                                                                    |
|-------------|-----------|----------------------------------------------------------------------------------------------------|
| CARD STATUS | Green/Red | Card status indication  OFF: Power Off  Green ON: Normal (all ports are idle)  Green Flashing (60 times per minute): Normal (a port is in use)  Red ON: Fault (includes reset)  Red Flashing (60 times per minute): Out of Service |
| ONLINE      | Green     | On-line status indication  On: On-line mode  OFF: Off-line mode  Flashing: Maintenance mode  Note  If the LINK indicator is OFF, the ONLINE indicator will also be OFF.                                                            |
| ALARM       | Red       | Alarm indication  OFF: Normal  ON: Alarm                                                                                                    |
| VoIP BUSY   | Green     | VoIP (H.323) process indication  OFF: VoIP process inactive  ON: VoIP process active                                                                                                    |
| LINK        | Green     | Link status indication  OFF: Connection error  ON: Normal connection                                                                                                    |
| DATA        | Green     | Data transmission indication  OFF: No data transmitted  ON: Data transmitting                                                                                                    |

## Information about the Physical Extension 3.6 **Cards**

#### 3.6.1 CSIF4 Card (KX-TDA0143) and CSIF8 Card (KX-TDA0144)

## **Function**

CSIF4: 4-port CS interface card for 4 CSs. CSIF8: 8-port CS interface card for 8 CSs.

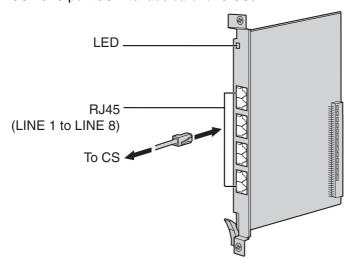

#### **Accessories and User-supplied Items**

Accessories (included): none

User-supplied (not included): RJ45 connector

### **CAUTION**

Make sure that the status of all the CSs connected to the CSIF cards are set to in-service (INS). For information about how to view CS information using the KX-TDE Maintenance Console, refer to "2.5.15" Utility—CS Information" in the PC Programming Manual. If there is a CS in out-of-service (OUS) status, make sure that it is securely connected to the CSIF card. If the CS remains in OUS status, there may be a fault with the connection. Do not leave the connected CS in OUS status since it may cause severe damage to the CSIF card.

#### **Notes**

- LINE 5 to LINE 8 are for CSIF8 card only.
- When using the CSIF4 card, please note that the PBX software will recognise the CSIF4 card as the CSIF8 card. As a result, 8 cell stations may appear to be available; however, only 4 cell stations are supported by the CSIF4 card.
- For details about connecting the CS, refer to "3.9.7 Connecting a Cell Station to the PBX" in "3.9 Connection of DECT Portable Stations" or "3.10.7 Connecting a Cell Station to the PBX" in "3.10 Connection of 2.4 GHz Portable Stations".

## **RJ45 Connector**

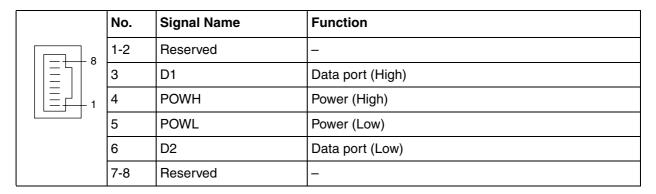

| Indication  | Colour    | Description                                                     |  |
|-------------|-----------|-----------------------------------------------------------------|--|
| CARD STATUS | Green/Red | Card status indication                                          |  |
|             |           | OFF: Power Off                                                  |  |
|             |           | Green ON: Normal (all ports are idle)                           |  |
|             |           | Green Flashing (60 times per minute): Normal (a port is in use) |  |
|             |           | Red ON: Fault (includes reset)                                  |  |
|             |           | Red Flashing (60 times per minute): Out of Service              |  |

#### **DHLC8 Card (KX-TDA0170)** 3.6.2

## **Function**

8-port digital hybrid extension card for DPTs, APTs, SLTs, DSS consoles, and PT-interface CSs (Basic/Highdensity), with 2 power failure transfer (PFT) ports.

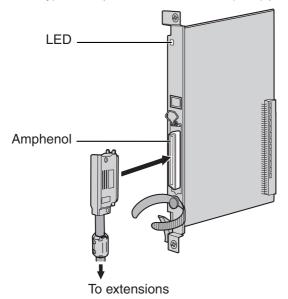

## **Accessories and User-supplied Items**

Accessories (included): Screws  $\times$  2, Ferrite core  $\times$  1 User-supplied (not included): Amphenol connector

### **Notes**

- Attach the included ferrite core to the cable. Refer to "3.2.9 Attaching a Ferrite Core".
- To connect the Amphenol connector, refer to "3.2.10 Fastening an Amphenol Connector".
- For details about power failure transfer, refer to "3.14.1 Power Failure Connections".

## **Amphenol Connector**

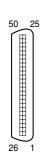

| No.       | Signal Name | Function             | No.       | Signal Name | Function              |
|-----------|-------------|----------------------|-----------|-------------|-----------------------|
| 1         | RA          | SLT Ring port 1      | 26        | TA          | SLT Tip port 1        |
| 2         | D2A         | PT Data port 1 (Low) | 27        | D1A         | PT Data port 1 (High) |
| 3         | Reserved    | _                    | 28        | Reserved    | _                     |
| 4         | RB          | SLT Ring port 2      | 29        | ТВ          | SLT Tip port 2        |
| 5         | D2B         | PT Data port 2 (Low) | 30        | D1B         | PT Data port 2 (High) |
| 6         | Reserved    | _                    | 31        | Reserved    | _                     |
| 7         | RC          | SLT Ring port 3      | 32        | TC          | SLT Tip port 3        |
| 8         | D2C         | PT Data port 3 (Low) | 33        | D1C         | PT Data port 3 (High) |
| 9         | Reserved    | _                    | 34        | Reserved    | _                     |
| 10        | RD          | SLT Ring port 4      | 35        | TD          | SLT Tip port 4        |
| 11        | D2D         | PT Data port 4 (Low) | 36        | D1D         | PT Data port 4 (High) |
| 12        | Reserved    | _                    | 37        | Reserved    | _                     |
| 13        | RE          | SLT Ring port 5      | 38        | TE          | SLT Tip port 5        |
| 14        | D2E         | PT Data port 5 (Low) | 39        | D1E         | PT Data port 5 (High) |
| 15        | Reserved    | _                    | 40        | Reserved    | _                     |
| 16        | RF          | SLT Ring port 6      | 41        | TF          | SLT Tip port 6        |
| 17        | D2F         | PT Data port 6 (Low) | 42        | D1F         | PT Data port 6 (High) |
| 18        | Reserved    | _                    | 43        | Reserved    | _                     |
| 19        | RG          | SLT Ring port 7      | 44        | TG          | SLT Tip port 7        |
| 20        | D2G         | PT Data port 7 (Low) | 45        | D1G         | PT Data port 7 (High) |
| 21        | Reserved    | _                    | 46        | Reserved    | _                     |
| 22        | RH          | SLT Ring port 8      | 47        | TH          | SLT Tip port 8        |
| 23        | D2H         | PT Data port 8 (Low) | 48        | D1H         | PT Data port 8 (High) |
| 24-<br>25 | Reserved    | _                    | 49-<br>50 | Reserved    | _                     |

| Indication  | Colour               | Description                                                                                                    |  |
|-------------|----------------------|----------------------------------------------------------------------------------------------------|--|
| CARD STATUS | Green/<br>Orange/Red | <ul> <li>Card status indication</li> <li>OFF: Power Off</li> <li>Green ON: Normal (all ports are idle)</li> <li>Green Flashing (60 times per minute): Normal (a port is in use)</li> <li>Orange Flashing: Detection of PT-interface CS connection (when starting up the PT-interface CS [Basic/High-density])</li> <li>Red ON: Fault (includes reset)</li> <li>Red Flashing (60 times per minute): Out of Service</li> </ul> |  |

#### 3.6.3 DLC8 Card (KX-TDA0171)

## **Function**

8-port digital extension card for DPTs, DSS consoles, and PT-interface CSs (Basic/High-density).

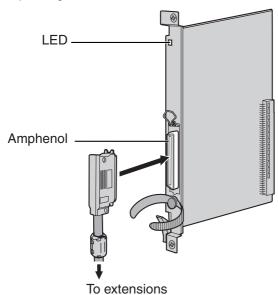

### **Accessories and User-supplied Items**

Accessories (included): Screws  $\times$  2, Ferrite core  $\times$  1 User-supplied (not included): Amphenol connector

### **Notes**

- Attach the included ferrite core to the cable. Refer to "3.2.9 Attaching a Ferrite Core".
- To connect the Amphenol connector, refer to "3.2.10 Fastening an Amphenol Connector".

## **Amphenol Connector**

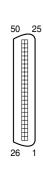

| No.   | Signal Name | Function          | No.   | Signal Name | Function           |
|-------|-------------|-------------------|-------|-------------|--------------------|
| 1     | Reserved    | -                 | 26    | Reserved    | _                  |
| 2     | D2A         | Data port 1 (Low) | 27    | D1A         | Data port 1 (High) |
| 3-4   | Reserved    | _                 | 28-29 | Reserved    | _                  |
| 5     | D2B         | Data port 2 (Low) | 30    | D1B         | Data port 2 (High) |
| 6-7   | Reserved    | _                 | 31-32 | Reserved    | _                  |
| 8     | D2C         | Data port 3 (Low) | 33    | D1C         | Data port 3 (High) |
| 9-10  | Reserved    | _                 | 34-35 | Reserved    | _                  |
| 11    | D2D         | Data port 4 (Low) | 36    | D1D         | Data port 4 (High) |
| 12-13 | Reserved    | _                 | 37-38 | Reserved    | _                  |
| 14    | D2E         | Data port 5 (Low) | 39    | D1E         | Data port 5 (High) |
| 15-16 | Reserved    | _                 | 40-41 | Reserved    | _                  |
| 17    | D2F         | Data port 6 (Low) | 42    | D1F         | Data port 6 (High) |
| 18-19 | Reserved    | _                 | 43-44 | Reserved    | _                  |
| 20    | D2G         | Data port 7 (Low) | 45    | D1G         | Data port 7 (High) |
| 21-22 | Reserved    | _                 | 46-47 | Reserved    | _                  |
| 23    | D2H         | Data port 8 (Low) | 48    | D1H         | Data port 8 (High) |
| 24-25 | Reserved    | _                 | 49-50 | Reserved    | _                  |

| Indication  | Colour               | Description                                                                                                    |
|-------------|----------------------|----------------------------------------------------------------------------------------------------|
| CARD STATUS | Green/<br>Orange/Red | Card status indication                                                                                               |
|             |                      | OFF: Power Off                                                                                                    |
|             |                      | Green ON: Normal (all ports are idle)                                                                                |
|             |                      | Green Flashing (60 times per minute): Normal (a port is in use)                                                      |
|             |                      | Orange Flashing: Detection of PT-interface CS connection (when starting up the PT-interface CS [Basic/High-density]) |
|             |                      | Red ON: Fault (includes reset)                                                                                       |
|             |                      | Red Flashing (60 times per minute): Out of Service                                                                   |

#### 3.6.4 DLC16 Card (KX-TDA0172)

## **Function**

16-port digital extension card for DPTs, DSS consoles, and PT-interface CSs (Basic/High-density).

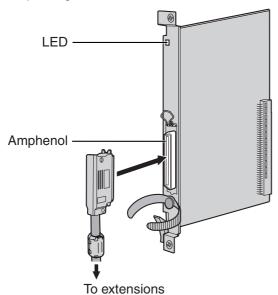

### **Accessories and User-supplied Items**

Accessories (included): Screws  $\times$  2, Ferrite core  $\times$  1 User-supplied (not included): Amphenol connector

### **Notes**

- Attach the included ferrite core to the cable. Refer to "3.2.9 Attaching a Ferrite Core".
- To connect the Amphenol connector, refer to "3.2.10 Fastening an Amphenol Connector".

## **Amphenol Connector**

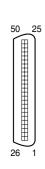

| No.   | Signal Name | Function           | No.   | Signal Name | Function            |
|-------|-------------|--------------------|-------|-------------|---------------------|
| 1     | D2A         | Data port 1 (Low)  | 26    | D1A         | Data port 1 (High)  |
| 2     | D2B         | Data port 2 (Low)  | 27    | D1B         | Data port 2 (High)  |
| 3     | D2C         | Data port 3 (Low)  | 28    | D1C         | Data port 3 (High)  |
| 4     | D2D         | Data port 4 (Low)  | 29    | D1D         | Data port 4 (High)  |
| 5     | D2E         | Data port 5 (Low)  | 30    | D1E         | Data port 5 (High)  |
| 6     | D2F         | Data port 6 (Low)  | 31    | D1F         | Data port 6 (High)  |
| 7     | D2G         | Data port 7 (Low)  | 32    | D1G         | Data port 7 (High)  |
| 8     | D2H         | Data port 8 (Low)  | 33    | D1H         | Data port 8 (High)  |
| 9     | D2I         | Data port 9 (Low)  | 34    | D1I         | Data port 9 (High)  |
| 10    | D2J         | Data port 10 (Low) | 35    | D1J         | Data port 10 (High) |
| 11    | D2K         | Data port 11 (Low) | 36    | D1K         | Data port 11 (High) |
| 12    | D2L         | Data port 12 (Low) | 37    | D1L         | Data port 12 (High) |
| 13    | D2M         | Data port 13 (Low) | 38    | D1M         | Data port 13 (High) |
| 14    | D2N         | Data port 14 (Low) | 39    | D1N         | Data port 14 (High) |
| 15    | D2O         | Data port 15 (Low) | 40    | D10         | Data port 15 (High) |
| 16    | D2P         | Data port 16 (Low) | 41    | D1P         | Data port 16 (High) |
| 17-25 | Reserved    | _                  | 42-50 | Reserved    | _                   |

| Indication  | Colour               | Description                                                                                                    |
|-------------|----------------------|----------------------------------------------------------------------------------------------------|
| CARD STATUS | Green/<br>Orange/Red | Card status indication                                                                                               |
|             |                      | OFF: Power Off                                                                                                    |
|             |                      | Green ON: Normal (all ports are idle)                                                                                |
|             |                      | Green Flashing (60 times per minute): Normal (a port is in use)                                                      |
|             |                      | Orange Flashing: Detection of PT-interface CS connection (when starting up the PT-interface CS [Basic/High-density]) |
|             |                      | Red ON: Fault (includes reset)                                                                                       |
|             |                      | Red Flashing (60 times per minute): Out of Service                                                                   |

#### 3.6.5 SLC8 Card (KX-TDA0173)

## **Function**

8-port extension card for SLTs with 2 power failure transfer (PFT) ports.

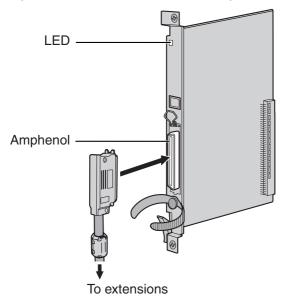

## **Accessories and User-supplied Items**

Accessories (included): Screws  $\times$  2, Ferrite core  $\times$  1 User-supplied (not included): Amphenol connector

#### **Notes**

- Attach the included ferrite core to the cable. Refer to "3.2.9 Attaching a Ferrite Core".
- To connect the Amphenol connector, refer to "3.2.10 Fastening an Amphenol Connector".
- For details about power failure transfer, refer to "3.14.1 Power Failure Connections".

## **Amphenol Connector**

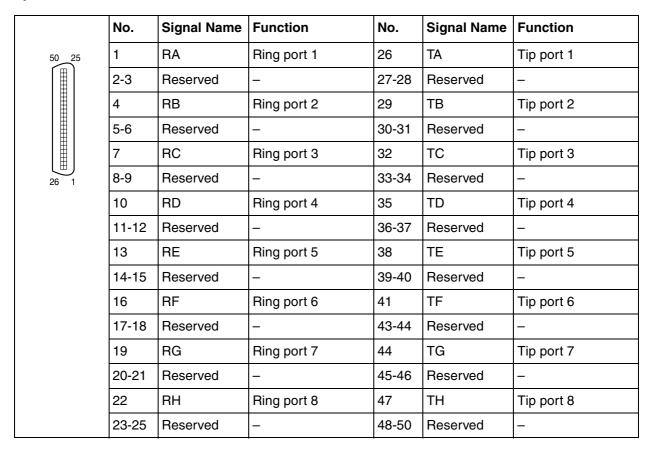

| Indication  | Colour    | Description                                                     |
|-------------|-----------|-----------------------------------------------------------------|
| CARD STATUS | Green/Red | Card status indication                                          |
|             |           | OFF: Power Off                                                  |
|             |           | Green ON: Normal (all ports are idle)                           |
|             |           | Green Flashing (60 times per minute): Normal (a port is in use) |
|             |           | Red ON: Fault (includes reset)                                  |
|             |           | Red Flashing (60 times per minute): Out of Service              |

#### 3.6.6 **EXT-CID Card (KX-TDA0168)**

## **Function**

Sends Caller ID signals to extension ports. To be mounted on the SLC8 card only.

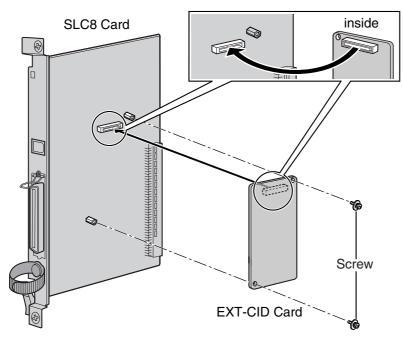

## **Accessories and User-supplied Items**

Accessories (included): Screws  $\times 2$ User-supplied (not included): none

### 3.6.7 SLC16 Card (KX-TDA0174) and MSLC16 Card (KX-**TDA0175)**

## **Function**

**SLC16:** 16-port extension card for SLTs with 4 power failure transfer (PFT) ports.

16-port extension card for SLTs with Message Waiting Lamp control and 4 power failure MSLC16:

transfer (PFT) ports. Maximum power output of 160 V/90 V for Message Waiting Lamp

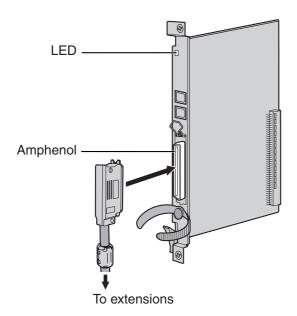

#### Accessories and User-supplied Items

Accessories (included): Screws  $\times$  2, Ferrite core  $\times$  1 User-supplied (not included): Amphenol connector

#### **Notes**

- Panasonic SLT with Message Waiting Lamp (e.g., KX-T7310) is recommended for connection to the MSLC16 card.
- Attach the included ferrite core to the cable. Refer to "3.2.9 Attaching a Ferrite Core".
- To connect the Amphenol connector, refer to "3.2.10 Fastening an Amphenol Connector".
- For details about power failure transfer, refer to "3.14.1 Power Failure Connections".

## **Amphenol Connector**

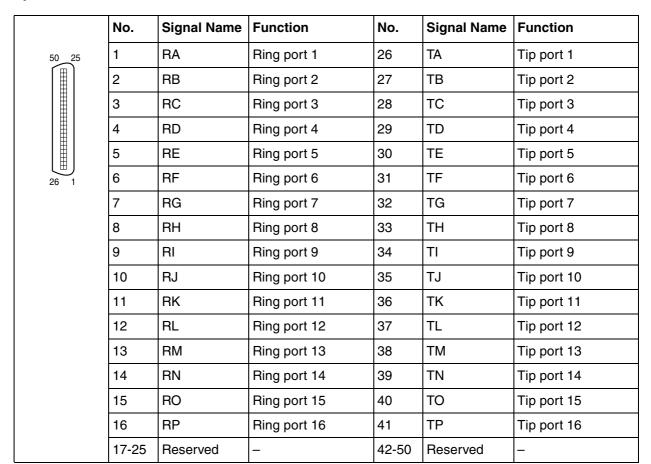

| Indication  | Colour    | Description                                                     |
|-------------|-----------|-----------------------------------------------------------------|
| CARD STATUS | Green/Red | Card status indication                                          |
|             |           | OFF: Power Off                                                  |
|             |           | Green ON: Normal (all ports are idle)                           |
|             |           | Green Flashing (60 times per minute): Normal (a port is in use) |
|             |           | Red ON: Fault (includes reset)                                  |
|             |           | Red Flashing (60 times per minute): Out of Service              |

#### IP-EXT16 Card (KX-TDA0470) 3.6.8

## **Function**

16-channel VoIP extension card. Compliant with Panasonic proprietary protocol, and ITU-T G.729a and G.711 CODEC methods.

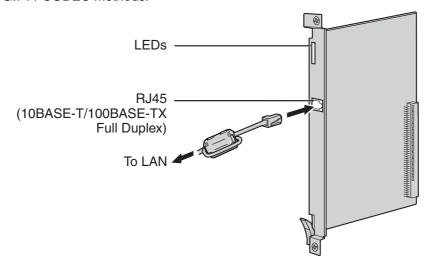

### **Accessories and User-supplied Items**

Accessories (included): Ferrite core x 1

User-supplied (not included): RJ45 connector

### **Notes**

- The maximum length of the cable to be connected to this optional service card is 100 m.
- When connecting the RJ45 connector, attach the included ferrite core. Refer to "3.2.9 Attaching a Ferrite Core".

## **Pin Assignments**

## RJ45 Connector (10BASE-T/100BASE-TX)

| No. | Signal Name | Input (I)/Output (O) | Function       |
|-----|-------------|----------------------|----------------|
| 8 1 | TPO+        | 0                    | Transmit data+ |
| 2   | TPO-        | 0                    | Transmit data- |
| 1 3 | TPI+        | I                    | Receive data+  |
| 4-5 | Reserved    | _                    | _              |
| 6   | TPI-        | I                    | Receive data-  |
| 7-8 | Reserved    | _                    | _              |

| Indication  | Colour    | Description                                                                                                    |
|-------------|-----------|----------------------------------------------------------------------------------------------------|
| CARD STATUS | Green/Red | Card status indication  OFF: Power Off  Green ON: Normal (all ports are idle)  Green Flashing (60 times per minute): Normal (a port is in use)  Red ON: Fault (includes reset)  Red Flashing (60 times per minute): Out of Service |
| ONLINE      | Green     | On-line status indication  On: At least one port is in use (an IP-PT is connected)  OFF: No ports are in use (no IP-PTs are connected)  Note  If the LINK indicator is OFF, the ONLINE indicator will also be OFF.                 |
| ALARM       | Red       | Alarm indication     OFF: Normal     ON: Alarm                                                                                                    |
| VoIP BUSY   | Green     | Panasonic proprietary VoIP protocol process indication  OFF: VoIP process inactive  ON: VoIP process active                                                                                                    |
| LINK        | Green     | Link status indication  OFF: Connection error  ON: Normal connection                                                                                                    |
| DATA        | Green     | Data transmission indication  OFF: No data transmitted  ON: Data transmitting                                                                                                    |

#### Information about the Other Physical Cards 3.7

#### OPB3 Card (KX-TDA0190) 3.7.1

## **Function**

Optional 3-slot base card for mounting a maximum of 3 option cards from the following:

- DPH4 card
- DPH2 card
- EIO4 card
- ECHO16 card
- MSG4 card

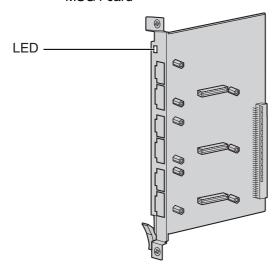

### **Accessories and User-supplied Items**

Accessories (included): none User-supplied (not included): none

## **WARNING**

A LITHIUM BATTERY IS USED IN OPB3 CARD. THERE IS A RISK OF EXPLOSION IF THE BATTERY IS REPLACED WITH THE INCORRECT TYPE. DISPOSE OF USED BATTERIES ACCORDING TO THE MANUFACTURER'S INSTRUCTIONS.

| Indication  | Colour    | Description                                                     |
|-------------|-----------|-----------------------------------------------------------------|
| CARD STATUS | Green/Red | Card status indication                                          |
|             |           | OFF: Power Off                                                  |
|             |           | Green ON: Normal (all ports are idle)                           |
|             |           | Green Flashing (60 times per minute): Normal (a port is in use) |
|             |           | Red ON: Fault (includes reset)                                  |
|             |           | Red Flashing (60 times per minute): Out of Service              |

#### 3.7.2 DPH4 Card (KX-TDA0161)

## **Function**

4-port doorphone card for 4 doorphones and 4 door openers. To be mounted on the OPB3 card.

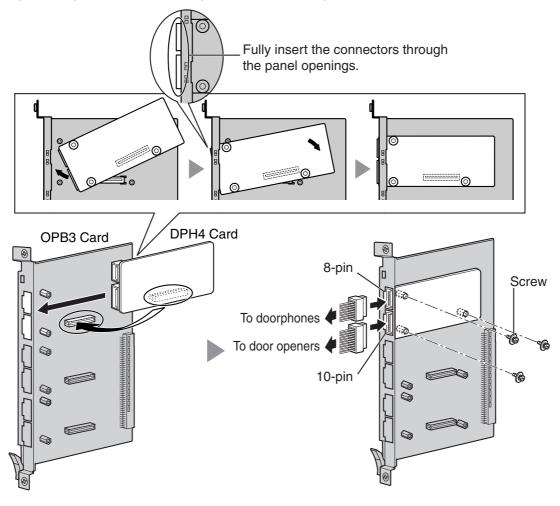

### **Accessories and User-supplied Items**

Accessories (included): Screws  $\times$  3, 10-pin terminal block  $\times$  1, 8-pin terminal block  $\times$  1 User-supplied (not included): Copper wire

#### <u>Note</u>

For details about connection to doorphones and door openers, refer to "3.11.1 Connection of Doorphones, Door Openers, External Sensors, and External Relays".

## 8-pin Terminal Block

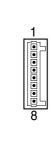

| No. | Signal Name | Function             |
|-----|-------------|----------------------|
| 1   | DP4         | Doorphone 4 transmit |
| 2   | com4        | Doorphone 4 receive  |
| 3   | DP3         | Doorphone 3 transmit |
| 4   | com3        | Doorphone 3 receive  |
| 5   | DP2         | Doorphone 2 transmit |
| 6   | com2        | Doorphone 2 receive  |
| 7   | DP1         | Doorphone 1 transmit |
| 8   | com1        | Doorphone 1 receive  |

## 10-pin Terminal Block

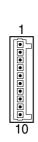

| No. | Signal Name | Function          |
|-----|-------------|-------------------|
| 1-2 | Reserved    | _                 |
| 3   | OP4b        | Door opener 4     |
| 4   | OP4a        | Door opener 4 com |
| 5   | OP3b        | Door opener 3     |
| 6   | OP3a        | Door opener 3 com |
| 7   | OP2b        | Door opener 2     |
| 8   | OP2a        | Door opener 2 com |
| 9   | OP1b        | Door opener 1     |
| 10  | OP1a        | Door opener 1 com |

#### 3.7.3 DPH2 Card (KX-TDA0162)

## **Function**

2-port doorphone card for 2 German-type doorphones and 2 door openers. To be mounted on the OPB3

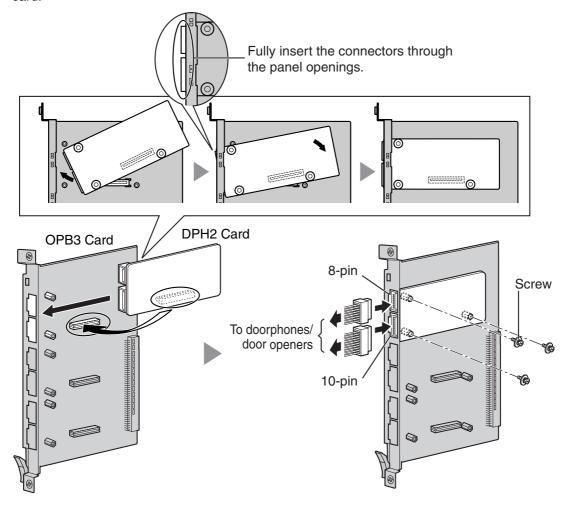

## **Accessories and User-supplied Items**

Accessories (included): Screws  $\times$  3, 10-pin terminal block  $\times$  1, 8-pin terminal block  $\times$  1 User-supplied (not included): Copper wire

### **Note**

For details about connection to doorphones and door openers, refer to "3.11.1 Connection of Doorphones, Door Openers, External Sensors, and External Relays".

## 8-pin Terminal Block

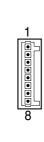

| No. | Signal Name | Function                    |
|-----|-------------|-----------------------------|
| 1   | Path_2b     | Doorphone 2 transmit        |
| 2   | Path_2a     | Doorphone 2 receive         |
| 3   | Call_2b     | Doorphone 2 call button     |
| 4   | Call_2a     | Doorphone 2 call button com |
| 5   | Path_1b     | Doorphone 1 transmit        |
| 6   | Path_1a     | Doorphone 1 receive         |
| 7   | Call_1b     | Doorphone 1 call button     |
| 8   | Call_1a     | Doorphone 1 call button com |

## 10-pin Terminal Block

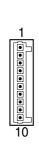

| No. | Signal Name | Function                |  |
|-----|-------------|-------------------------|--|
| 1-2 | Reserved    | _                       |  |
| 3   | OP2b        | Door opener 2           |  |
| 4   | OP2a        | Door opener 2 com       |  |
| 5   | OP1b        | Door opener 1           |  |
| 6   | OP1a        | Door opener 1 com       |  |
| 7   | DC2b        | Doorphone control 2     |  |
| 8   | DC2a        | Doorphone control 2 com |  |
| 9   | DC1b        | Doorphone control 1     |  |
| 10  | DC1a        | Doorphone control 1 com |  |

## **Connection Diagram for German-type Doorphones and Door Openers**

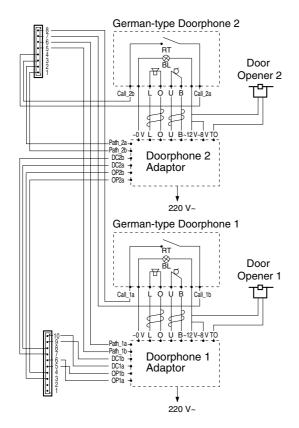

BL: Light

RT: Call Button

OP: Door Opener Connection Terminal

DC: Doorphone Current Supply Control Terminal

Path: Doorphone Call Path

☐: Speaker

Q : Microphone

t : Shield

#### 3.7.4 EIO4 Card (KX-TDA0164)

## **Function**

4-port external input/output card. To be mounted on the OPB3 card.

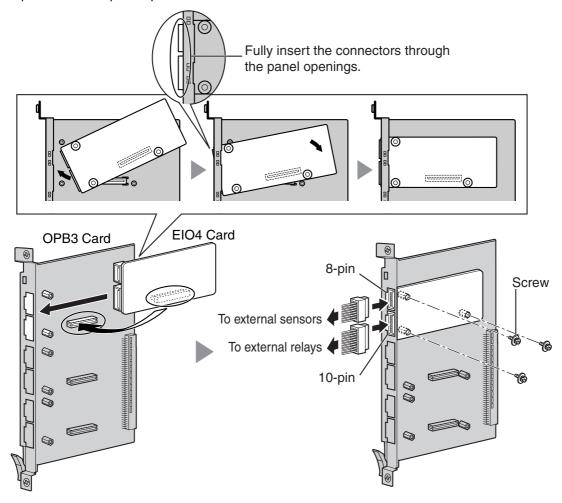

### **Accessories and User-supplied Items**

Accessories (included): Screws  $\times$  3, 10-pin terminal block  $\times$  1, 8-pin terminal block  $\times$  1 User-supplied (not included): Copper wire

#### **Note**

For details about connection to external sensors and external relays, refer to "3.11.1 Connection of Doorphones, Door Openers, External Sensors, and External Relays".

## 8-pin Terminal Block

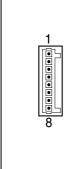

| No. | Signal Name | Function      |
|-----|-------------|---------------|
| 1   | C4b         | Control 4     |
| 2   | C4a         | Control 4 com |
| 3   | C3b         | Control 3     |
| 4   | СЗа         | Control 3 com |
| 5   | C2b         | Control 2     |
| 6   | C2a         | Control 2 com |
| 7   | C1b         | Control 1     |
| 8   | C1a         | Control 1 com |

## 10-pin Terminal Block

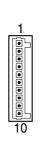

| No. | Signal Name | Function     |
|-----|-------------|--------------|
| 1-2 | Reserved    | -            |
| 3   | OP4b        | Opener 4     |
| 4   | OP4a        | Opener 4 com |
| 5   | OP3b        | Opener 3     |
| 6   | OP3a        | Opener 3 com |
| 7   | OP2b        | Opener 2     |
| 8   | OP2a        | Opener 2 com |
| 9   | OP1b        | Opener 1     |
| 10  | OP1a        | Opener 1 com |

### **External Sensor**

Power to the external sensor is provided from the EIO4 card and must be grounded through the EIO4 card as indicated in the diagram below. A pair of "sensor" and "common" lines are connected to the EIO4 card for each external sensor. The PBX detects input from the sensor when the signal is under 100  $\Omega$ .

### **Connection Diagram**

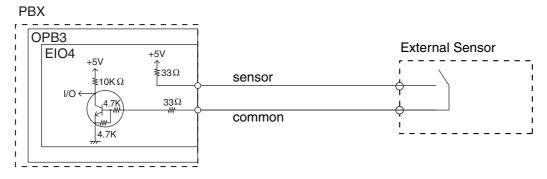

## **External Relay**

Current Limit: 24 V DC/30 V AC, 1 A maximum

#### 3.7.5 ECHO16 Card (KX-TDA0166)

## **Function**

16-channel card for echo cancellation during conferences. To be mounted on the OPB3 card.

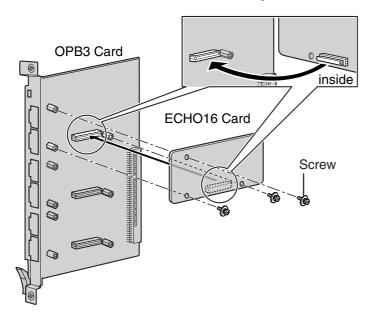

### **Accessories and User-supplied Items**

Accessories (included): Screws  $\times$  3 User-supplied (not included): none

## **Note**

To establish a conference call involving 6 to 8 parties, install an ECHO16 card and enable echo cancellation for conferences using the KX-TDE Maintenance Console. For details, refer to "Echo Cancel—Conference" in "2.8.18 [2-9] System Options" of the PC Programming Manual.

#### MSG4 Card (KX-TDA0191) 3.7.6

## **Function**

4-channel message card. To be mounted on the OPB3 card.

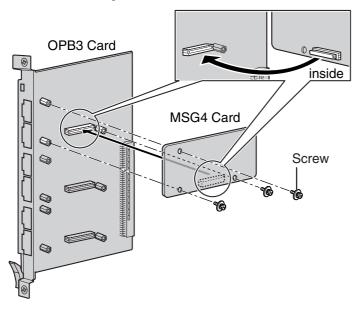

## **Accessories and User-supplied Items**

Accessories (included):  $Screws \times 3$ User-supplied (not included): none

#### **Connection of Extensions** 3.8

### **Maximum Cabling Distances of the Extension Wiring** 3.8.1 (Twisted Cable)

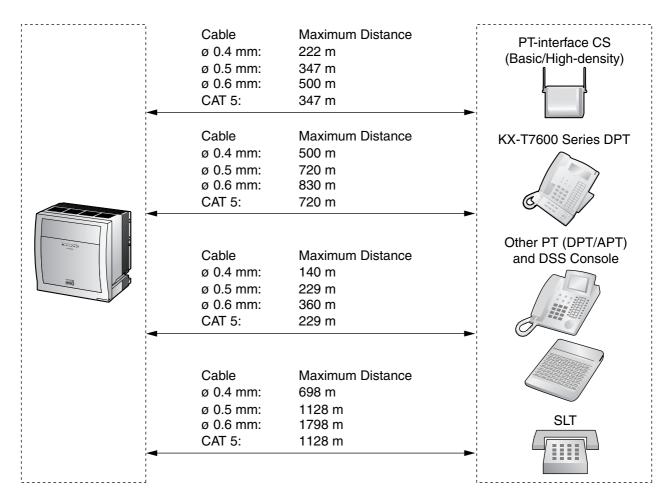

#### **Notice**

The maximum cabling distance may vary depending on the conditions.

|                              | PT-interface CS<br>(Basic/High-<br>density) | DPT      | АРТ | DSS Console | SLT      |
|------------------------------|---------------------------------------------|----------|-----|-------------|----------|
| DHLC8 Card                   | ~                                           | <b>✓</b> | ~   | ~           | <b>V</b> |
| MSLC16, SLC16,<br>SLC8 Cards |                                             |          |     |             | ~        |
| DLC16, DLC8 Cards            | ~                                           | <b>✓</b> |     | ~           |          |

<sup>&</sup>quot; " indicates that the extension card supports the terminal.

## 3.8.2 Parallel Connection of the Extensions

Any SLT can be connected in parallel with an APT or a DPT as follows.

#### Note

In addition to an SLT, an answering machine, a fax machine or a modem (PC) can be connected in parallel with an APT or a DPT.

## With APT

For parallel connection, eXtra Device Port (XDP) mode must be disabled for that port through system programming. Refer to "1.11.9 Paralleled Telephone" and "2.1.1 Extension Port Configuration" in the Feature Guide for further information.

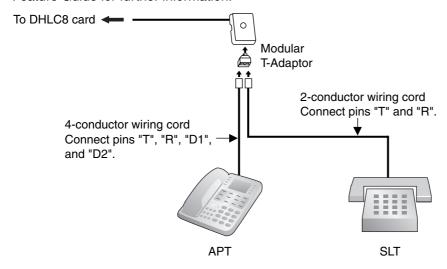

## With DPT

Parallel mode or eXtra Device Port (XDP) mode can be selected through system programming.

If XDP mode is enabled through system programming, parallel connection is not possible. Refer to "1.11.9 Paralleled Telephone" and "2.1.1 Extension Port Configuration" in the Feature Guide for further information.

### **Using a Modular T-Adaptor**

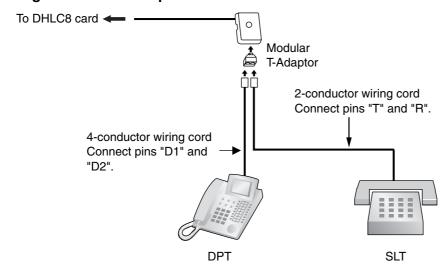

# **Using an EXtra Device Port**

# With KX-T7600 Series DPT (except KX-T7665)

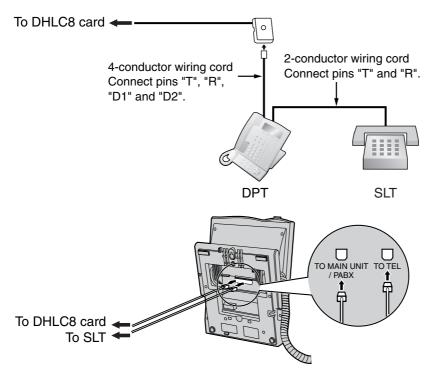

#### With Other DPT (except KX-T7560 and KX-T7565)

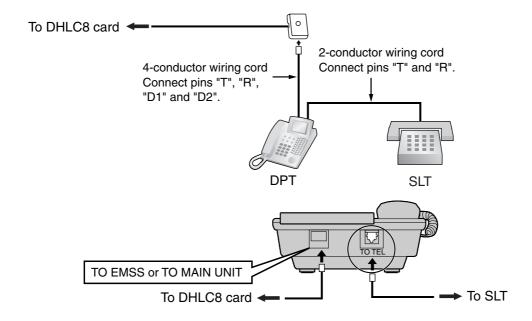

# 3.8.3 Digital EXtra Device Port (Digital XDP) Connection

A DPT can be connected to another DPT on the Digital XDP connection. In addition, if the DPT is connected to a DHLC8 card, it can also have an SLT connected in Parallel mode or XDP mode.

#### **Notes**

- Both DPTs must be KX-T7600 series DPTs (except KX-T7640). Note that the KX-T7667 can only be connected as a slave DPT.
- Parallel mode or XDP mode can be selected through system programming.
- If XDP mode is enabled through system programming, parallel connection is not possible. Refer to "1.11.9 Paralleled Telephone" and "2.1.1 Extension Port Configuration" in the Feature Guide for further information.

# With KX-T7600 Series DPT (except KX-T7600E Series)

#### **Using a Modular T-Adaptor**

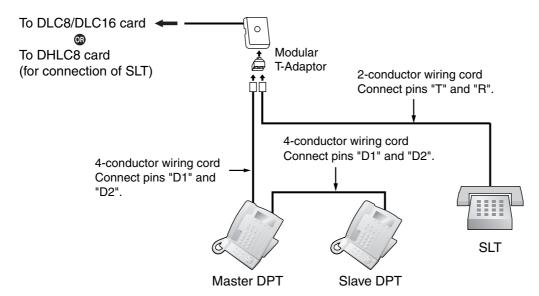

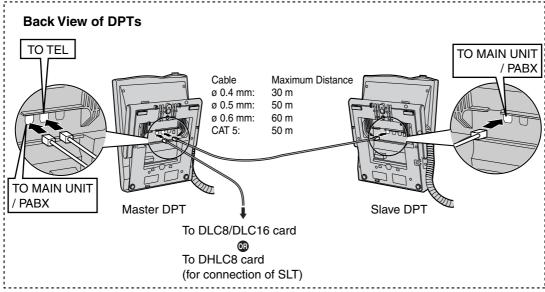

# **Using an EXtra Device Port**

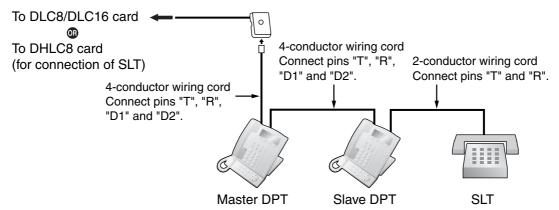

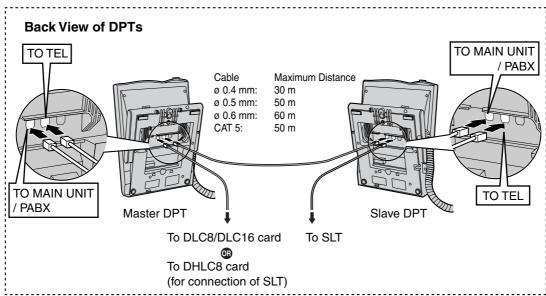

# With KX-T7600E Series DPT

# **Using a Modular T-Adaptor**

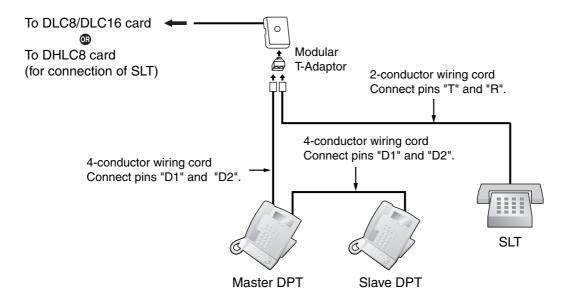

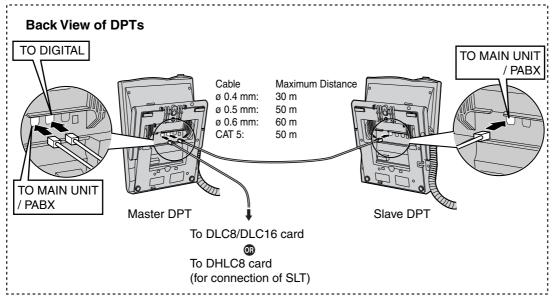

# **Using an EXtra Device Port Connecting to a Slave DPT**

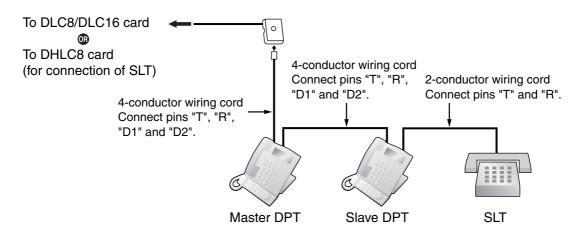

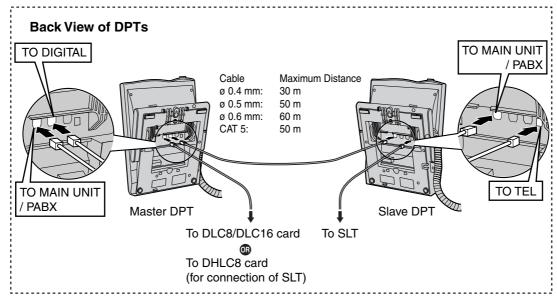

# **Connecting to a Master DPT**

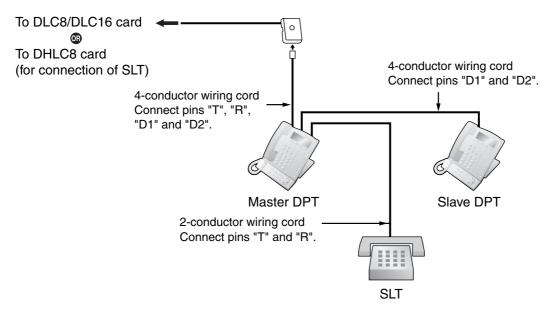

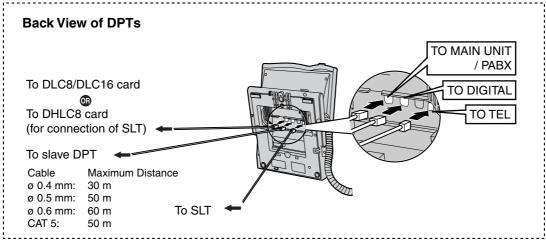

#### **First Party Call Control CTI Connection** 3.8.4

CTI connection between a PC and a KX-T7633/KX-T7636 DPT provides first party call control. The CTI connection is made via a USB interface (version 2.0), and uses the TAPI 2.1 protocol. A USB Module (KX-T7601) must be connected to the KX-T7633/KX-T7636 DPT.

#### **Note**

The operating system of the PC required for first party call control depends on your CTI application software. For details, refer to the manual for your CTI application software.

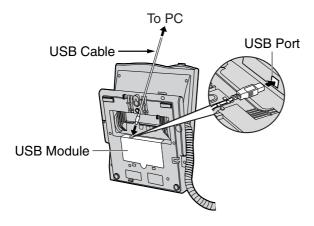

#### **Notes**

- The maximum length of the USB cable is 3 m.
- USB Modules must not be connected to DPTs in the Digital XDP connection. In a Digital XDP connection, the PC cannot be used. If a USB module is connected to a slave DPT, the DPT will not work properly.

#### **Connection of DECT Portable Stations** 3.9

#### 3.9.1 **Overview**

# **Required Equipment and Maximum Number of Calls**

CSs determine the area covered by the wireless system. The number of calls that can be made simultaneously through each CS varies depending on the model, as follows:

| cs           | Connection Card | Maximum Calls |   | Compatible PSs |
|--------------|-----------------|---------------|---|----------------|
| KX-TDA0158CE | DHLC/DLC        | 8             | • | KX-TCA155      |
| KX-TDA0141CE | DHLC/DLC        | 2             | • | KX-TCA255      |
| KX-TDA0142CE | CSIF            | 4             | • | KX-TCA256      |
|              |                 |               | • | KX-TCA355      |
|              |                 |               | • | KX-TD7590      |
|              |                 |               | • | KX-TD7580      |

#### **IMPORTANT**

The CSs for DECT are for connection to specified Panasonic PBXs only.

#### Note

For more details about the PS, refer to the Operating Instructions of the PS.

# **RF Specification**

| Item                                          | Description                                          |  |
|-----------------------------------------------|------------------------------------------------------|--|
| Radio Access Method                           | MultiCarrier TDMA-TDD                                |  |
| Frequency Band                                | 1880 MHz to 1900 MHz*1                               |  |
| Number of Carriers                            | 10*2                                                 |  |
| Carrier Spacing                               | 1728 kHz                                             |  |
| Bit Rate                                      | 1152 kbps                                            |  |
| Carrier Multiplex                             | TDMA, 24 (Tx12, Rx12) slots per frame                |  |
| Frame Length                                  | 10 ms                                                |  |
| Modulation Scheme                             | GFSK                                                 |  |
|                                               | Roll-off factor=0.5 50 % roll-off in the transmitter |  |
| Data Coding for Modulator Differential Coding |                                                      |  |
| Voice CODEC                                   | 32 kbps ADPCM (CCITT G.721)                          |  |
| Transmission Output                           | Average 10 mW                                        |  |
|                                               | Peak 250 mW                                          |  |

<sup>\*1</sup> KX-TDE100BX/KX-TDE200BX: 1880 MHz to 1895 MHz

<sup>\*2</sup> KX-TDE100BX/KX-TDE200BX: 8

#### **CAUTION**

- The CS should be kept free of dust, moisture, high temperature (more than 40 °C), low temperature (less than 0 °C), and vibration, and should not be exposed to direct sunlight.
- The CS should not be placed outdoors (use indoors).
- The CS should not be placed near high-voltage equipment.
- The CS should not be placed on a metal object.
- Do not use this wireless system near another high-power cordless system such as DECT or SS wireless.
- Maintain the distances listed below between equipment in order to prevent noise, interference or the disconnection of a conversation. (The distance may vary depending on the environment.)

| Equipment                                                                           | Distance        |
|-------------------------------------------------------------------------------------|-----------------|
| CS and office equipment such as a computer, telex, fax machine, etc., or microwaves | More than 2 m   |
| CS and PS                                                                           | More than 1 m   |
| Each PS                                                                             | More than 0.5 m |
| PBX and CS                                                                          | More than 2 m   |

Too many CSs in a small area can cause problems due to conflicts over which signal channels each CS can use. Ideally, CSs should be a minimum of 25 m to 40 m apart.

However, the required distance between CSs may vary depending on the environment of the installation site and conditions in which the wireless system is used. Conduct the site survey to determine the appropriate distance.

# 3.9.2 Procedure Overview

When connecting the wireless system, use extreme care in conducting the site survey. Site surveys can be conducted using the KX-TCA255/KX-TCA256/KX-TCA355/KX-TD7590 PS. An incorrectly performed site survey can result in poor service area, frequent noise, and disconnection of calls.

# 1. Investigate the installation site

Refer to "3.9.3 Site Planning".

- a. Obtain a map of the CS installation site.
- **b.** Identify the service area required by the user on the map.
- c. Plan the location of each CS, taking account of distance, building materials, etc.

# 2. Prepare for site survey

Refer to "3.9.4 Before Site Survey".

- a. Check and assign the CS ID number to the PS.
- b. Assign a channel number to each CS by setting the DIP switches on the back of the CS.
- c. Supply electricity to each CS using an AC adaptor/battery box or by connecting them to a CSIF/ DLC/DHLC card.
- **d.** Install each CS temporarily as planned.

#### **Notes**

- Install at least 2 m above the floor.
- Keep the antennas in the upright position.

# 3. Conduct the site survey

Refer to "3.9.5 Site Survey Using the KX-TCA255/KX-TCA256/KX-TCA355/KX-TD7590".

Test the radio signal strength using the PS.
 Confirm that the radio signal strength level is "12" near the CS.

#### Using the KX-TCA255/KX-TCA256/KX-TCA355

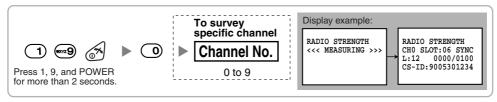

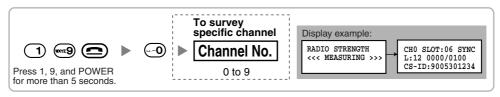

- **b.** By walking away from the CS with the PS, check the radio signal strength. The radio signal strength weakens as you walk away from the CS.
- c. Map the CS coverage area at radio signal strength levels "3" and "8".
- **d.** Make sure that adjacent CS coverage areas overlap where the radio signal strength level is "8" by at least 5 m.

e. Make sure that the radio signal strength level is greater than "3" at any location within the service area required by the user.

# 4. Finish the site survey

Refer to "3.9.6 After Site Survey".

- **a.** Turn off the PS.
- **b.** Stop supplying power, and return all DIP switches of each CS to the OFF position.

# 5. Connect the CS and PS to the PBX and test the operation

Refer to "3.9.7 Connecting a Cell Station to the PBX".

- a. Connect the CSs to the PBX.
- **b.** Register the PSs to the PBX.
- c. Walk around the service area while having a conversation using a registered PS. If noise is frequent or conversations disconnect, relocate the CSs or install an additional CS.

# 6. Mount the CS on the wall

Refer to "3.9.8 Wall Mounting".

a. If there are no problems in testing, mount the CS on the wall.

#### Site Planning 3.9.3

Choosing the best site for the CS requires careful planning and testing of essential areas. The best location may not always be convenient for installation. Read the following information before installing the unit.

# **Understanding Radio Waves**

#### **Characteristics of Radio Waves**

The transmission of radio waves and the CS coverage area depend on the structure and materials of the building.

Office equipment, such as computers and fax machines, can interfere with radio waves. Such equipment may create noise or interfere with the performance of the PS.

The illustration below shows the special transmitting patterns of radio waves.

- **1.** Radio waves are reflected by objects made of materials such as metal.
- 2. Radio waves are diffracted by objects such as metallic columns.
- 3. Radio waves penetrate objects made of materials such as glass.

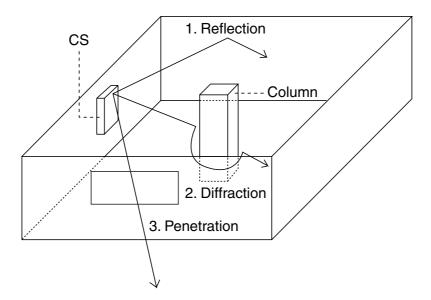

#### Relationships Between Radio Waves and Building Structure and Materials

- The CS coverage area is affected more by the building materials and their thickness than the number of obstacles.
- Radio waves tend to be reflected or diffracted by conductive objects and rarely penetrate them.
- Radio waves tend to penetrate insulated objects and are rarely reflected by them.
- Radio waves penetrate thin objects more than thick objects.
- The table below shows the transmission tendency of radio waves when they reach objects made from various materials.

| Object    | Material                                   | Transmission Tendency                                                                                               |  |  |
|-----------|--------------------------------------------|----------------------------------------------------------------------------------------------------|--|--|
| Wall      | Concrete                                   | The thicker they are, the less radio waves penetrate them.                                                          |  |  |
|           | Ferroconcrete                              | Radio waves can penetrate them, but the more iron there is, the more radio waves are reflected.                     |  |  |
| Window    | Glass                                      | Radio waves usually penetrate them.                                                                                 |  |  |
|           | Glass with wire net                        | Radio waves can penetrate them, but tend to be reflected.                                                           |  |  |
|           | Glass covered with heat-<br>resistant film | Radio waves are weakened considerably when they penetrate windows.                                                  |  |  |
| Floor     | Ferroconcrete                              | Radio waves can penetrate them, but the more iron there is, the more radio waves are reflected.                     |  |  |
| Partition | Steel                                      | Radio waves are reflected and rarely penetrate them.                                                                |  |  |
|           | Plywood, Glass                             | Radio waves usually penetrate them.                                                                                 |  |  |
| Column    | Ferroconcrete                              | Radio waves can penetrate them, but the more iro there is, the more radio waves tend to be reflected or diffracted. |  |  |
|           | Metal                                      | Radio waves tend to be reflected or diffracted.                                                                     |  |  |
| Cabinet   | Steel                                      | Radio waves are usually reflected or diffracted, and rarely penetrate them.                                         |  |  |
|           | Wood                                       | Radio waves can penetrate them, but they are weakened.                                                              |  |  |

# **CS Coverage Area**

The example below shows the size of the coverage area of 1 CS if it is installed in an area with no obstacles.

#### **Note**

Radio signal strength levels are measured during the site survey (refer to "3.9.5 Site Survey Using the KX-TCA255/KX-TCA256/KX-TCA355/KX-TD7590").

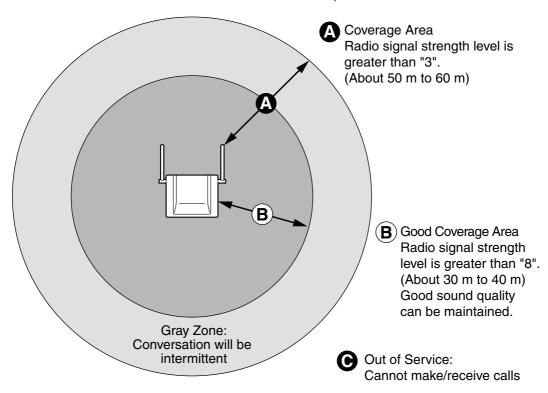

#### **Radio Signal Strength Levels**

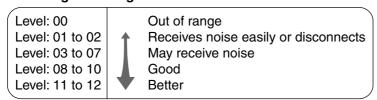

# **Site Survey Preparation**

- 1. Obtain a map and investigate the installation site.
  - **a.** Check the obstacles (e.g., shelves, columns, and partitions).
  - **b.** Check the materials of the structures (e.g., metal, concrete, and plywood).
  - **c.** Check the layout and dimensions of the room, corridor, etc.
  - **d.** Write down the above information on the map.
- **2.** Examine the service area required by the user on the map, referring to the following example.
  - **a.** Draw the coverage area around a CS. Extend the coverage area 30 m to 60 m in each direction, depending on the materials of the building structures and obstacles in the installation site. Note that a CS cannot be installed outside a building.
  - **b.** If 1 CS cannot cover the entire service area, install additional CSs as required. Overlap the coverage areas of adjacent CSs.

Where CS coverage areas overlap, the PS will start call handover to the next CS if the signal from one CS becomes weak. However, if a PS moves away from a CS and there are no CSs available for handover, the PS may go out of range and the call could be lost.

# **Example: Installing in a Room Separated by Interior Walls**

#### Things to take note of:

- The room is separated by interior walls.
- The room is surrounded by concrete walls.

#### CS installation plan:

The coverage area of each CS will not extend as far as when there are no obstacles, because the radio signals will be weakened by separating walls. Therefore, you will need 5 CSs to cover the entire room.

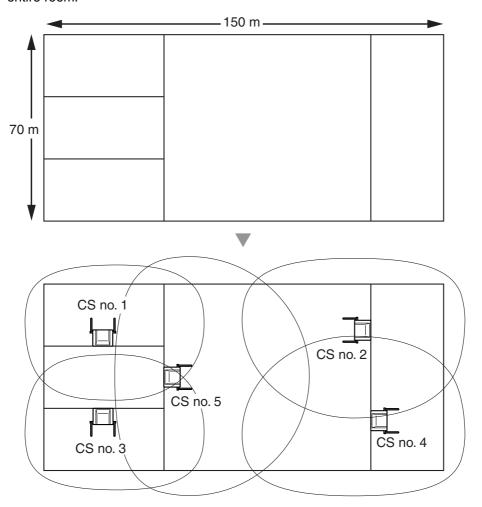

#### **Before Site Survey** 3.9.4

Use the KX-TCA255/KX-TCA256/KX-TCA355/KX-TD7590 PS to conduct the site survey.

#### **Note**

Display prompts for the site survey are only available in English.

# **Checking the CS ID Number**

Check the CS ID number label attached to the CS. If the CS ID number label is not attached to the CS, check the CS ID number using the KX-TDE Maintenance Console. For details, refer to "2.5.15 Utility—CS Information" in the PC Programming Manual.

# Assigning the CS ID Number to the PS

Using the KX-TCA255/KX-TCA256/KX-TCA355

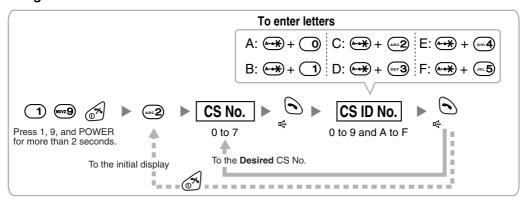

#### Note

To clear the CS ID number assigned to the PS, follow the procedure below:

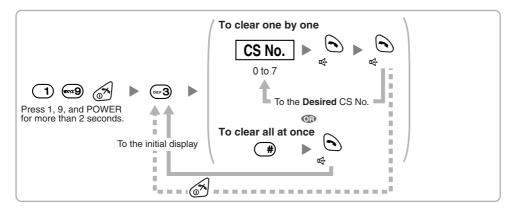

#### Using the KX-TD7590

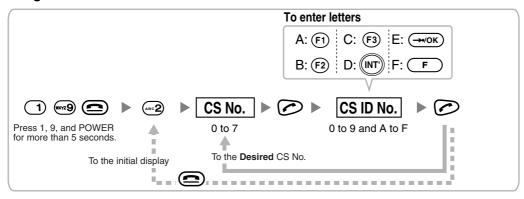

#### **Note**

To clear the CS ID number assigned to the PS, follow the procedure below:

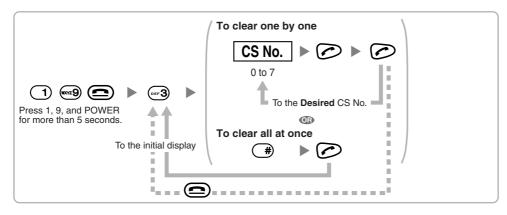

KX-TDA0158CE

# **Setting and Installing the CS Temporarily for Site Survey**

- 1. Switch the Radio Signal Test switch from OFF to ON.
- 2. Set the channel number switches as desired.
- 3. Set the Power Supply Select switch as desired (KX-TDA0158CE only).

# ON Radio Signal Test Switch

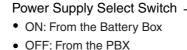

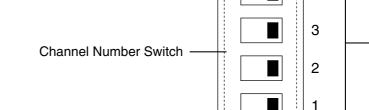

**OFF** 

**DIP Switch** 

6

5

4

| _ |           |           |           |           |           |           |           |           |           |           |
|---|-----------|-----------|-----------|-----------|-----------|-----------|-----------|-----------|-----------|-----------|
|   | Channel 0 | Channel 1 | Channel 2 | Channel 3 | Channel 4 | Channel 5 | Channel 6 | Channel 7 | Channel 8 | Channel 9 |
|   | 4         | 4         | 4         | 4         | 4         | 4         | 4         | 4         | 4         | 4         |
|   | 3         | 3         | 3         | 3         | 3         | 3         | 3         | 3         | 3         | 3         |
|   | 2         | 2         | 2         | 2         | 2         | 2         | 2         | 2         | 2         | 2         |
|   | 1         | 1         | 1         | 1         | 1         | 1         | 1         | 1         | 1         | 1         |

#### KX-TDA0141CE/KX-TDA0142CE

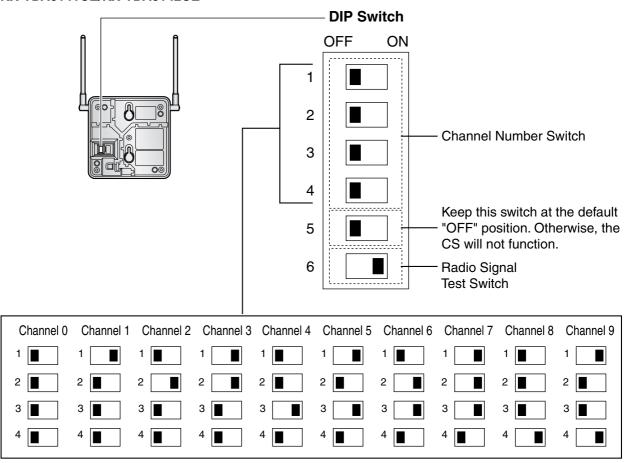

## **Note**

If more than 1 CS is in Radio Signal Test mode, each CS must have a unique channel number.

**4.** After setting the DIP switches, connect the CS to an AC adaptor/battery box using a power supply adaptor.

#### **Notes**

- The AC adaptor should be connected to a vertically oriented or floor-mounted AC outlet. Do not
  connect the AC adaptor to a ceiling-mounted AC outlet, as the weight of the adaptor may cause it
  to become disconnected.
- For users in the United Kingdom:
   240 V AC must not be used on a building site. Instead of an AC adaptor, connect a battery box to the CS.
- If the Power Supply Select switch is set to ON in step 3, connect the CS to an AC adaptor/battery box. If it is set to OFF, connect the CS to a DLC/DHLC card (KX-TDA0158CE only).

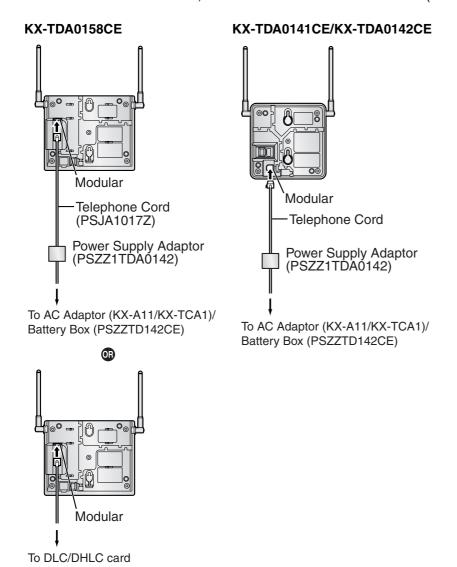

**5.** Install the CS temporarily for the site survey. Install the CS at least 2 m above the floor, keeping the antennas in the upright position.

# 3.9.5 Site Survey Using the KX-TCA255/KX-TCA256/KX-TCA355/KX-TD7590

The PS has a Radio Signal Test mode that monitors the state of the radio link to the CS for site survey. In Radio Signal Test mode, the frame loss and signal strength of a synchronous slot, and the signal strength of the other slots can be measured when the PS is monitoring the CS. After installing the CSs temporarily as planned during site planning, set the PS to Radio Signal Test mode and locate each CS to measure its coverage area. Then, record the results on the map of the installation site.

# **Testing the Radio Signal Strength**

After locating the CS(s) temporarily, execute the Radio Signal Test using the PS. Directly after entering Radio Signal Test mode, the PS scans channel 0 for a CS that it can connect to. The channel to be scanned can be changed by pressing the appropriate keys 0 through 9.

Enter Radio Signal Test mode.

#### Using the KX-TCA255/KX-TCA256/KX-TCA355

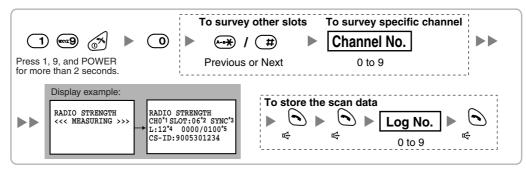

#### Using the KX-TD7590

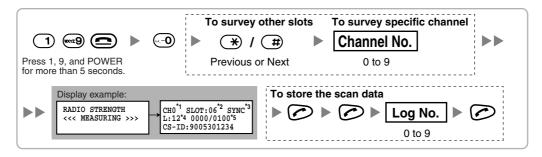

#### **Notes**

- \*1: Channel number
- \*2: Slot number
- \*3: When a slot is synchronised, "SYNC" is displayed.
- \*4: Radio signal strength level
- \*5: Frame error (0000 to 9999)/Frame counter (0000 to 9999). Frame error indicates the number of errors out of 10 000 radio signal receptions. An increased number of frame errors indicates greater radio signal interference and more frequent noise during conversation. The ideal number of frame errors is "0000".

## **CAUTION**

Storing the scan data will clear all directory data.

- **2.** Measure the radio signal strength by moving towards and away from the CS.
  - Move to the CS until the radio signal strength level becomes "12".
  - Move away from the CS and identify the CS coverage area within which the radio signal strength level is greater than "8". Draw the area on the map.
  - Move away from the CS and identify the CS coverage area within which the radio signal strength level is greater than "3". Draw the area on the map.

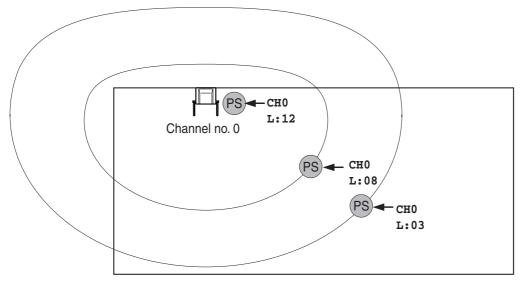

#### **Radio Signal Strength Levels**

| Level: 00       | Out of range                           |
|-----------------|----------------------------------------|
| Level: 01 to 02 | ♠ Receives noise easily or disconnects |
| Level: 03 to 07 | May receive noise                      |
| Level: 08 to 10 | Good                                   |
| Level: 11 to 12 | Better                                 |
|                 |                                        |

- 3. Repeat steps 1 and 2 for other CSs, and relocate the CSs when necessary.
  - a. Overlap adjacent CS coverage areas where the radio signal strength level is "8" by 5 m to 10 m.

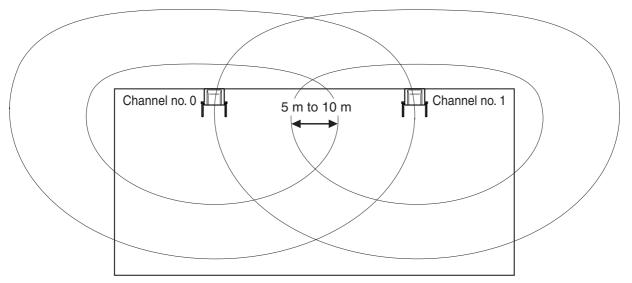

**b.** Overlap the CS coverage areas of at least 2 CSs at any location in the installation site.

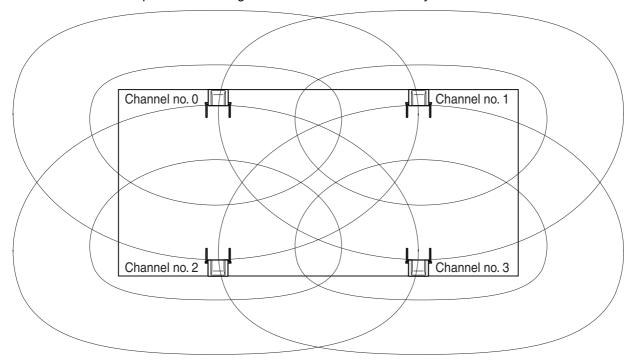

Make sure that the radio signal strength level is greater than "3" at any location in the service area required by the user.

#### **Notes**

- If a channel is set, the results of measurement for the 24 slots on the channel are saved each time. If the same channel is set, the new results override the previous ones. Therefore, a measurement of 10 channels × 24 slots in total can be made.
- If correct results cannot be obtained (e.g., there are many frame errors), change the location of the CS and repeat the site survey to select the best location.

# Referring to the Stored Scan Data

Using the KX-TCA255/KX-TCA256/KX-TCA355

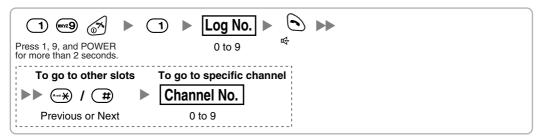

#### Using the KX-TD7590

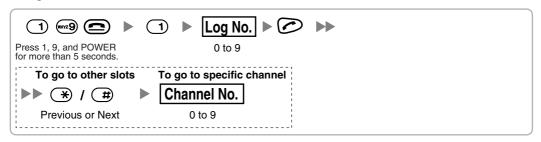

# **Clearing the Stored Scan Data**

When "CLEAR SCAN DATA" is displayed after turning on the PS, you are required to clear the scan data. Using the KX-TCA255/KX-TCA256/KX-TCA355

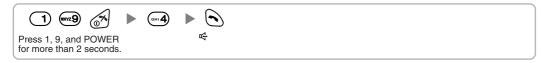

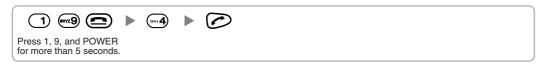

#### 3.9.6 **After Site Survey**

After obtaining the proper measurement results, exit Radio Signal Test mode before connecting the CS to the PBX.

- 1. Hold down the POWER button on the PS until the PS is turned OFF.
- 2. Disconnect the CS from the AC adaptor/battery box or the CSIF/DLC/DHLC card to stop supplying electricity.

#### KX-TDA0158CE

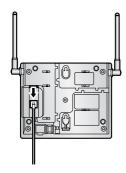

#### KX-TDA0141CE/KX-TDA0142CE

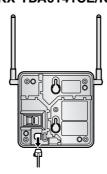

3. Switch all DIP switches on the CS from ON to OFF.

#### KX-TDA0158CE

#### KX-TDA0141CE/KX-TDA0142CE

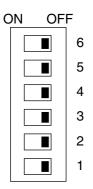

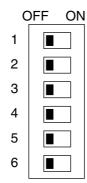

#### 3.9.7 **Connecting a Cell Station to the PBX**

# **Using a CSIF Card**

Refer to the following example to connect a CS to the PBX.

# KX-TDA0142CE CSIF8 Card Port 1 Cable Maximum Distance ø 0.4 mm: 444 m ø 0.5 mm: 694 m ø 0.6 mm: 1000 m CAT 5: 694 m

#### CSIF card (RJ45)

| 00 (5.1     |         | Pin No. | Signal Name |
|-------------|---------|---------|-------------|
| CS (RJ      | 11)     | 1       |             |
| Signal Name | Pin No. | 2       |             |
| D1          | 1       | 3       | D1          |
| POWH        | 2       | 4       | POWH        |
| POWL        | 3       | 5       | POWL        |
| D2          | 4       | 6       | D2          |
|             |         | 7       |             |
|             |         | 8       |             |

# Accessories and User-supplied Items for the CS

Accessories (included): Screws  $\times$  2, Washers  $\times$  2, Ferrite core  $\times$  1

User-supplied (not included): RJ11 connector

#### **Note**

For details about CSIF card, refer to "3.6.1 CSIF4 Card (KX-TDA0143) and CSIF8 Card (KX-TDA0144)".

#### Using a DHLC/DLC Card

Refer to the following examples to connect a CS to the PBX.

# KX-TDA0158CE

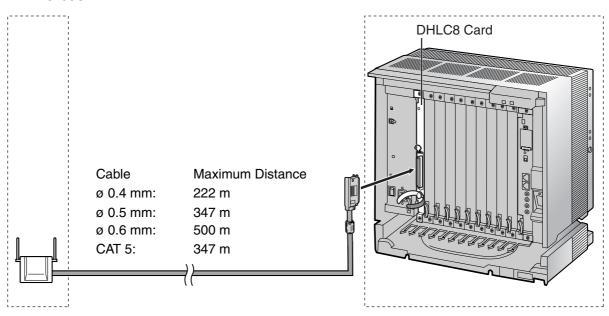

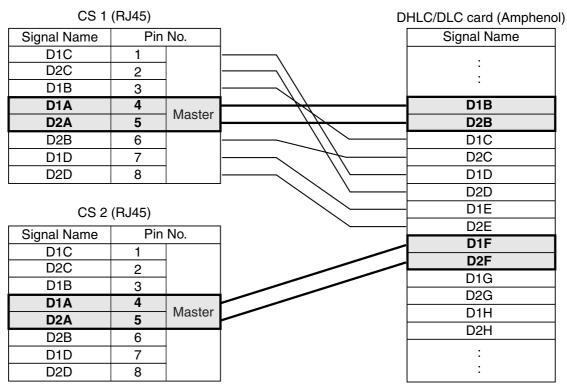

## Accessories and User-supplied Items for the CS

Accessories (included): Screws  $\times$  2, Washers  $\times$  2 User-supplied (not included): RJ45 connector

#### **Notes**

- The no. 4 and no. 5 pins (Master) of the CS must be connected to a pair of pins on the DHLC/DLC card. Then use 4 consecutive pairs of pins on the DHLC/DLC card, starting with the pins corresponding to the Master, as in the example above.
- When connecting multiple KX-TDA0158CE CSs to a DHLC/DLC card, make sure that the no. 4 and no. 5 pins (Master) of adjacent CSs are at least 3 pairs of pins away on the card.
- CS connections must be made within the same DHLC/DLC card.
- When a wrong connection is made, satisfactory performance of the CS cannot be guaranteed. Check the connection of CS and the PBX using the KX-TDE Maintenance Console. For information about how to view CS information using the KX-TDE Maintenance Console, refer to "2.5.15 Utility—CS Information" in the PC Programming Manual.

#### KX-TDA0141CE

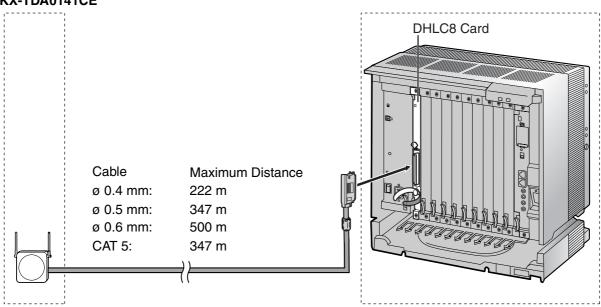

CS (RJ11)

| Signal Name | Pin No. | ] D | HLC/DLC card (Amphenol) |
|-------------|---------|-----|-------------------------|
| D1          | 1       |     | Signal Name             |
|             | 2       |     | D1                      |
|             | 3       |     | D2                      |
| D2          | 4       |     |                         |

#### Accessories and User-supplied Items for the CS

Accessories (included): Screws  $\times$  2, Washers  $\times$  2 User-supplied (not included): RJ11 connector

#### **Note**

For details about DHLC card or DLC card, refer to "3.6.2 DHLC8 Card (KX-TDA0170)", "3.6.3 DLC8 Card (KX-TDA0171)", or "3.6.4 DLC16 Card (KX-TDA0172)".

# **Connecting the CS**

1. Connect the cable from the CSIF/DHLC/DLC card to the CS.

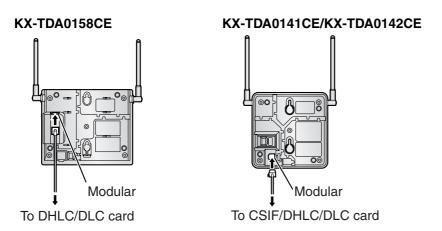

2. Pass the cable through the groove of the CS (in any direction depending on your preference).

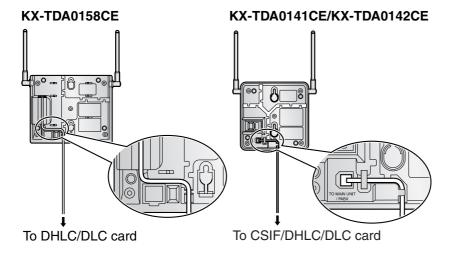

# For the KX-TDA0142CE User only:

Wrap the cable once around the ferrite core. Then close the case of the ferrite core.

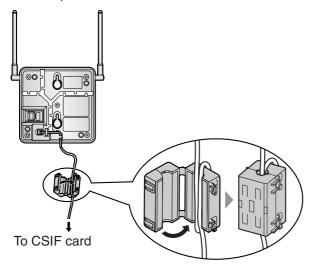

# <u>Note</u>

If you need to open the ferrite core, use a flathead screwdriver to unlatch the case of the ferrite core.

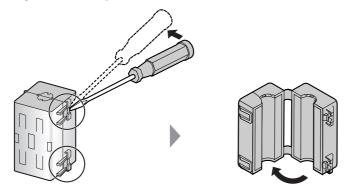

# **Registering the PS**

The PS must be registered to the PBX before it can be used. Programming of both the PS and PBX is required. A PT with multiline display (e.g., KX-T7636 6-line display) is required to perform the PBX system programming.

#### **Note**

For details about system programming using a PT, refer to "2.3.2 PT Programming" in the Feature Guide, and "2.1 PT Programming" in the PT Programming Manual.

#### **Entering the PBX System Programming Mode Using a PT**

#### **Administrator Level**

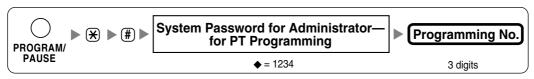

#### **Note**

means default value.

#### **PS Registration**

One PS can be registered to a maximum of 4 different PBXs.

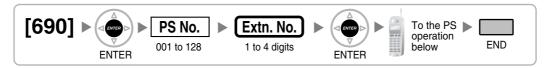

#### Using the KX-TCA155/KX-TCA255/KX-TCA256/KX-TCA355

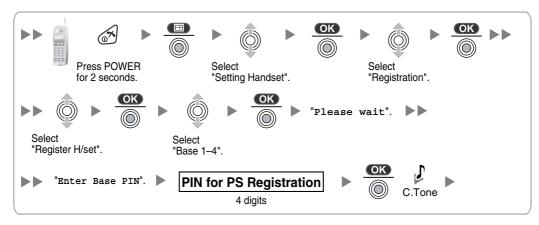

#### Using the KX-TD7590

System lock can be set after PS registration. When system lock is enabled, the system lock password will be required for system setting.

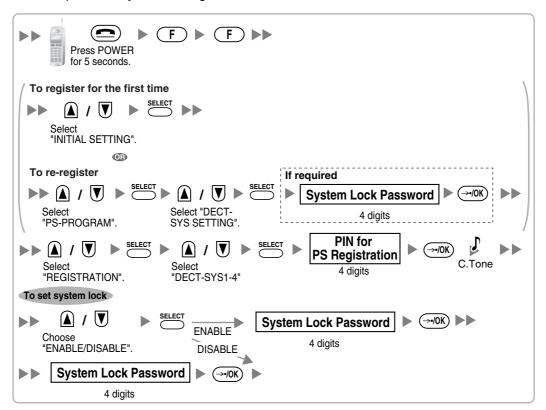

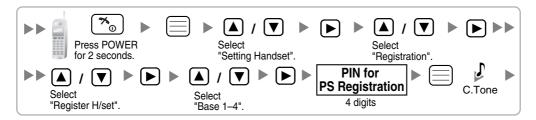

#### Setting the Personal Identification Number (PIN) for PS Registration

To prevent registering the PS to a wrong PBX, a PIN for PS registration can be set to the PBX. Before registering the PS to the PBX, enter the PIN set to the PBX into the PS. By doing so, the PS will only be registered to the PBX with the matching PIN.

#### **Notes**

- By default, the PIN for PS registration is "1234" for both the PBX and PS. Therefore, the PS can be registered to the PBX without setting the PIN.
- The PIN for PS registration will only be used when registering the PS to the PBX. Therefore, during normal operation after registration, even if there is more than 1 PBX with the same PIN near the PS, the PS will not be inadvertently linked to a different PBX.

#### **Setting the PIN for PBX**

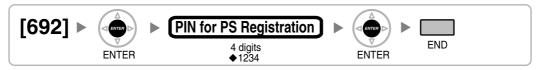

#### Changing the Display Language of the PS

#### Using the KX-TCA155/KX-TCA255/KX-TCA256/KX-TCA355

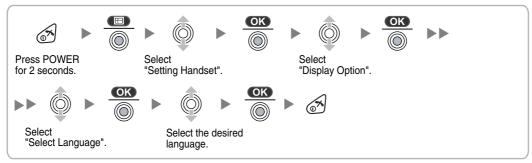

#### Using the KX-TD7590

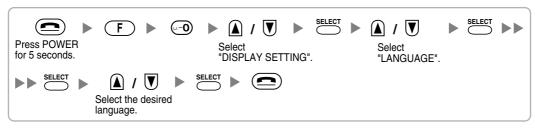

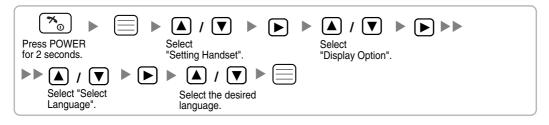

#### **PS Termination**

Confirm the following before cancelling the PS registration:

- The PS is turned on.
- The PS is within range.

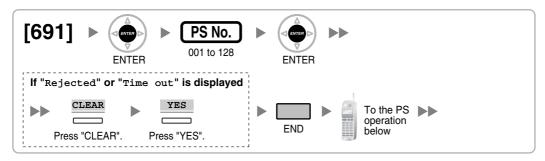

# If the registration information is still stored in the PS Using the KX-TCA155/KX-TCA255/KX-TCA256/KX-TCA355

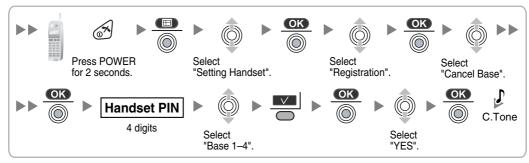

#### Using the KX-TD7590

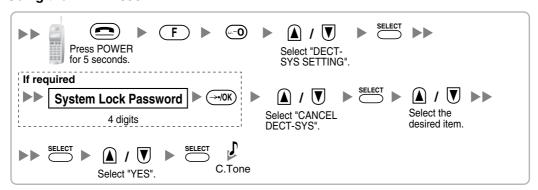

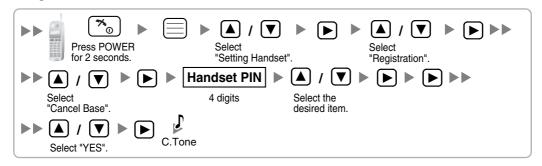

# **Testing the Operation**

Walk around the service area while having a conversation using a registered PS. If noise is frequent or conversations disconnect, relocate the CSs or install an additional CS.

# 3.9.8 Wall Mounting

# **Mounting the KX-TDA0158CE**

#### **WARNING**

- MAKE SURE THAT THE WALL THAT THE UNIT WILL BE ATTACHED TO IS STRONG ENOUGH TO SUPPORT THE UNIT (APPROX. 310 g). IF NOT, IT IS NECESSARY FOR THE WALL TO BE REINFORCED.
- ONLY USE THE WALL-MOUNTING EQUIPMENT (SCREWS, WASHERS) INCLUDED WITH THE UNIT.
- WHEN DRIVING THE SCREWS INTO THE WALL, BE CAREFUL TO AVOID TOUCHING ANY METAL LATHS, WIRE LATHS OR METAL PLATES IN THE WALL.
- WHEN THIS PRODUCT IS NO LONGER IN USE, MAKE SURE TO DETACH IT FROM THE WALL.
- 1. Place the reference for wall mounting (KX-TDA0158CE) on the wall to mark the 2 screw positions.
- 2. Install the 2 screws and washers (included) into the wall.

#### **Notes**

- Make sure that the screw heads are at the same distance from the wall.
- Install the screws perpendicular to the wall.
- 3. Hook the CS on the screw heads.

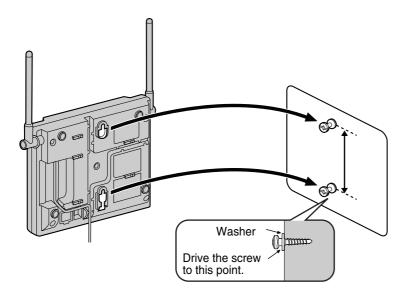

#### **CAUTION**

Make sure the cables are securely fastened to the wall.

## **Reference for Wall Mounting (KX-TDA0158CE)**

Please copy this page and use as a reference for wall mounting.

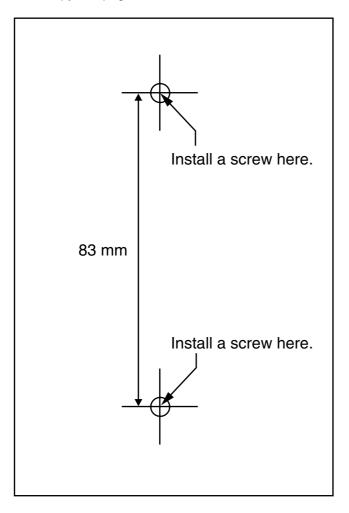

#### **Note**

Make sure to set the print size to correspond with the size of this page. If the dimension of the paper output still deviates slightly from the measurement indicated here, use the measurement indicated here.

### Mounting the KX-TDA0141CE/KX-TDA0142CE

#### **WARNING**

- MAKE SURE THAT THE WALL THAT THE UNIT WILL BE ATTACHED TO IS STRONG ENOUGH TO SUPPORT THE UNIT (APPROX. 310 g). IF NOT, IT IS NECESSARY FOR THE WALL TO BE REINFORCED.
- ONLY USE THE WALL-MOUNTING EQUIPMENT (SCREWS, WASHERS) INCLUDED WITH THE UNIT.
- WHEN DRIVING THE SCREWS INTO THE WALL, BE CAREFUL TO AVOID TOUCHING ANY METAL LATHS, WIRE LATHS OR METAL PLATES IN THE WALL.
- WHEN THIS PRODUCT IS NO LONGER IN USE, MAKE SURE TO DETACH IT FROM THE WALL.
- 1. Place the reference for wall mounting (KX-TDA0141CE/KX-TDA0142CE) on the wall to mark the 2 screw positions.
- 2. Install the 2 screws and washers (included) into the wall.

#### **Notes**

- Make sure that the screw heads are at the same distance from the wall.
- Install the screws perpendicular to the wall.
- 3. Hook the CS on the screw heads.

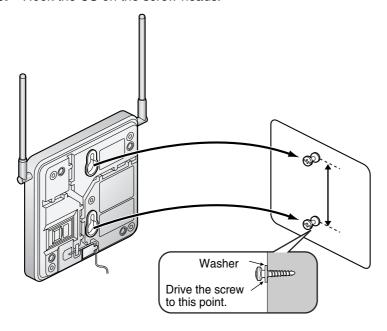

#### **CAUTION**

Make sure the cables are securely fastened to the wall.

# Reference for Wall Mounting (KX-TDA0141CE/KX-TDA0142CE)

Please copy this page and use as a reference for wall mounting.

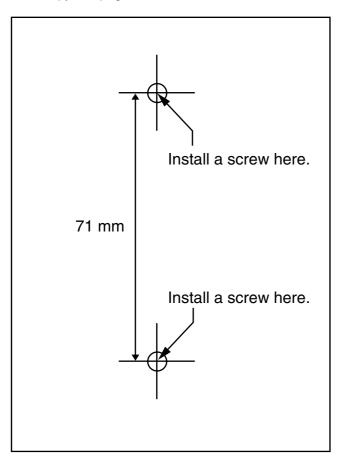

#### **Note**

Make sure to set the print size to correspond with the size of this page. If the dimension of the paper output still deviates slightly from the measurement indicated here, use the measurement indicated here.

## 3.10 Connection of 2.4 GHz Portable Stations

### 3.10.1 Overview

### **Required Equipment and Maximum Number of Calls**

CSs determine the area covered by the wireless system. The number of calls that can be made simultaneously through each CS varies depending on the model, as follows:

| CS         | Connection Card | Maximum Calls | Compatible PSs                                   |
|------------|-----------------|---------------|--------------------------------------------------|
| KX-TDA0151 | DHLC/DLC        | 2             | • KX-TD7684                                      |
| KX-TDA0152 | CSIF            | 3             | • KX-TD7694                                      |
| KX-TDA0141 | DHLC/DLC        | 2             | <ul> <li>KX-TD7680</li> <li>KX-TD7690</li> </ul> |
| KX-TDA0142 | CSIF            | 3             | 100 107 000                                      |

#### **Note**

For more details about the PS, refer to the Operating Instructions of the PS.

#### CAUTION

- The CS should be kept free of dust, moisture, high temperature (more than 40 °C), low temperature (less than 0 °C), and vibration, and should not be exposed to direct sunlight.
- The CS should not be placed outdoors (use indoors).
- The CS should not be placed near high-voltage equipment.
- The CS should not be placed on a metal object.
- Systems using 2.4 GHz ISM (Industrial, Scientific and Medical) band may interfere with the KX-TDA wireless system. Examples of such systems are cordless telephones, wireless LAN, Home RF, microwave ovens and other ISM devices. These systems may cause minor noise.
- Keeping some distance between the equipment listed below may prevent interference. (The distance may vary depending on the environment.)

| Equipment                                                            | Distance        |
|----------------------------------------------------------------------|-----------------|
| CS and office equipment such as a computer, telex, fax machine, etc. | More than 2 m   |
| CS and PS                                                            | More than 1 m   |
| Each PS                                                              | More than 0.5 m |
| PBX and CS                                                           | More than 2 m   |
| CS and CS                                                            | More than 15 m  |

Please take into consideration the distance between the CSs when site planning. Please consult a certified dealer for details.

However, the required distance between CSs may vary depending on the environment of the installation site and conditions in which the wireless system is used. Conduct the site survey to determine the appropriate distance.

### 3.10.2 Procedure Overview

When connecting the wireless system, use extreme care in conducting the site survey. An incorrectly performed site survey can result in poor service area, frequent noise, and disconnection of calls.

### 1. Investigate the installation site

Refer to "3.10.3 Site Planning".

- a. Obtain a map of the CS installation site.
- **b.** Identify the service area required by the user on the map.
- c. Plan the location of each CS, taking account of distance, building materials, etc.

## 2. Prepare the CS for site survey

Refer to "3.10.4 Before Site Survey".

- a. Assign a CS number to each CS by setting the DIP switches on the back of the CS.
- b. Supply electricity to each CS using an AC adaptor/battery box or by connecting them to a CSIF/ DLC/DHLC card.
- **c.** Install each CS temporarily as planned.

#### **Notes**

- Install at least 2 m above the floor.
- Keep the antennas in the upright position.

## 3. Conduct the site survey

Refer to "3.10.5 Site Survey".

Test the radio signal strength using the PS. Confirm that the radio signal strength level is "12" near the CS.

#### Using the KX-TD7684/KX-TD7694

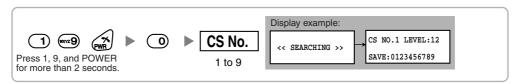

#### Using the KX-TD7680

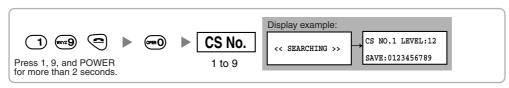

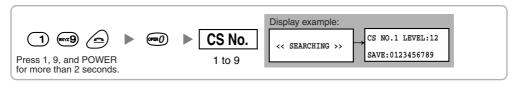

- b. By walking away from the CS with the PS, check the radio signal strength. The radio signal strength weakens as you walk away from the CS.
- c. Map the CS coverage area at radio signal strength levels "3" and "8".

- d. Make sure that adjacent CS coverage areas overlap where the radio signal strength level is "8" by at least 5 m.
- e. Make sure that the radio signal strength level is greater than "3" at any location within the service area required by the user.

## 4. Finish the site survey

Refer to "3.10.6 After Site Survey".

- a. Turn off the PS.
- **b.** Stop supplying power, and return all DIP switches of each CS to the OFF position.

## 5. Connect the CS and PS to the PBX and test the operation

Refer to "3.10.7 Connecting a Cell Station to the PBX".

- a. Connect the CSs to the PBX.
- **b.** Register the PSs to the PBX.
- c. Walk around the service area while having a conversation using a registered PS. If noise is frequent or conversations disconnect, relocate the CSs or install an additional CS.

### 6. Mount the CS on the wall

Refer to "3.10.8 Wall Mounting".

**a.** If there are no problems in testing, mount the CS on the wall.

## 3.10.3 Site Planning

Choosing the best site for the CS requires careful planning and testing of essential areas. The best location may not always be convenient for installation. Read the following information before installing the unit.

## **Understanding Radio Waves**

#### **Characteristics of Radio Waves**

The transmission of radio waves and the CS coverage area depend on the structure and materials of the building.

Office equipment, such as computers and fax machines, can interfere with radio waves. Such equipment may create noise or interfere with the performance of the PS.

The illustration below shows the special transmitting patterns of radio waves.

- Radio waves are reflected by objects made of materials such as metal.
- 2. Radio waves are diffracted by objects such as metallic columns.
- Radio waves penetrate objects made of materials such as glass.

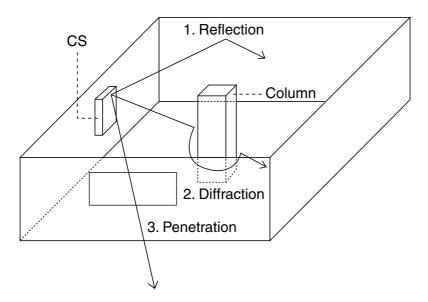

#### Relationships Between Radio Waves and Building Structure and Materials

- The CS coverage area is affected more by the building materials and their thickness than the number of obstacles.
- Radio waves tend to be reflected or diffracted by conductive objects and rarely penetrate them.
- Radio waves tend to penetrate insulated objects and are rarely reflected by them.
- Radio waves penetrate thin objects more than thick objects.
- The table below shows the transmission tendency of radio waves when they reach objects made from various materials.

| Object    | Material                                   | Transmission Tendency                                                                                            |  |
|-----------|--------------------------------------------|----------------------------------------------------------------------------------------------------|--|
| Wall      | Concrete                                   | The thicker they are, the less radio waves penetrate them.                                                       |  |
|           | Ferroconcrete                              | Radio waves can penetrate them, but the more iron there is, the more radio waves are reflected.                  |  |
| Window    | Glass                                      | Radio waves usually penetrate them.                                                                              |  |
|           | Glass with wire net                        | Radio waves can penetrate them, but tend to be reflected.                                                        |  |
|           | Glass covered with heat-<br>resistant film | Radio waves are weakened considerably when they penetrate windows.                                               |  |
| Floor     | Ferroconcrete                              | Radio waves can penetrate them, but the more iron there is, the more radio waves are reflected.                  |  |
| Partition | Steel                                      | Radio waves are reflected and rarely penetrate them.                                                             |  |
|           | Plywood, Glass                             | Radio waves usually penetrate them.                                                                              |  |
| Column    | Ferroconcrete                              | Radio waves can penetrate them, but the more in there is, the more radio waves tend to be reflect or diffracted. |  |
|           | Metal                                      | Radio waves tend to be reflected or diffracted.                                                                  |  |
| Cabinet   | Steel                                      | Radio waves are usually reflected or diffracted, and rarely penetrate them.                                      |  |
|           | Wood                                       | Radio waves can penetrate them, but they are weakened.                                                           |  |

## **CS Coverage Area**

The example below shows the size of the coverage area of 1 CS if it is installed in an area with no obstacles.

#### **Note**

Radio signal strength levels are measured during the site survey (refer to "3.10.5 Site Survey").

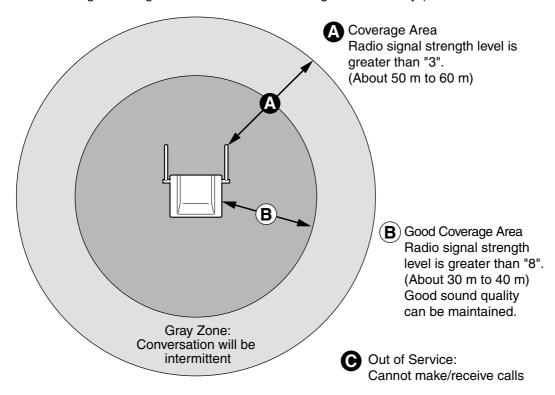

#### **Radio Signal Strength Levels**

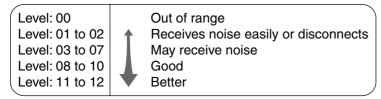

## **Site Survey Preparation**

- 1. Obtain a map and investigate the installation site.
  - a. Check the obstacles (e.g., shelves, columns, and partitions).
  - **b.** Check the materials of the structures (e.g., metal, concrete, and plywood).
  - **c.** Check the layout and dimensions of the room, corridor, etc.
  - **d.** Write down the above information on the map.
- 2. Examine the service area required by the user on the map, referring to the following example.
  - Draw the coverage area around a CS. Extend the coverage area 30 m to 60 m in each direction, depending on the materials of the building structures and obstacles in the installation site. Note that a CS cannot be installed outside a building.
  - b. If one CS cannot cover the entire service area, install additional CSs as required. Overlap the coverage areas of adjacent CSs.
    - Where CS coverage areas overlap, the PS will start call handover to the next CS if the signal from

one CS becomes weak. However, if a PS moves away from a CS and there are no CSs available for handover, the PS may go out of range and the call could be lost.

If the signal from the CS fades, due to the structure of the building, there may be some handover delay. The user will hear a range warning before handover in this case. This also applies in the case of interference from 2.4 GHz apparatus.

### **Example: Installing in a Room Separated by Interior Walls**

#### Things to take note of:

- The room is separated by interior walls.
- The room is surrounded by concrete walls.

#### CS installation plan:

The coverage area of each CS will not extend as far as when there are no obstacles, because the radio signals will be weakened by separating walls. Therefore, you will need 5 CSs to cover the entire room.

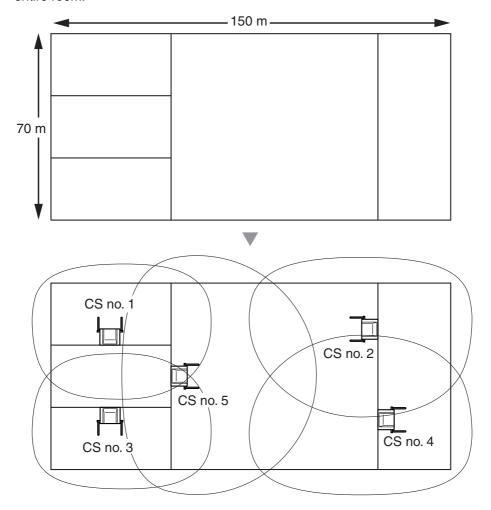

## 3.10.4 Before Site Survey

## **Setting and Installing the CS Temporarily for Site Survey**

- 1. Switch the Radio Signal Test switch from OFF to ON.
- Set the CS number switches as desired.
- Set the Power Supply Select switch as desired (KX-TDA0151/KX-TDA0152 only).

#### KX-TDA0151/KX-TDA0152

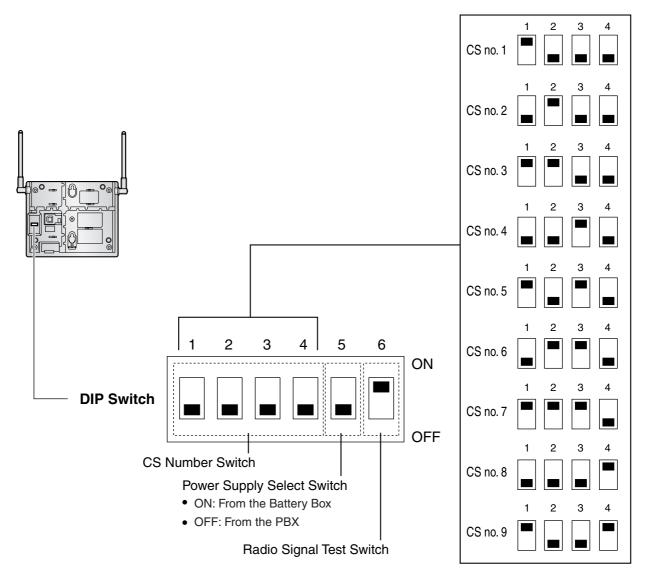

#### KX-TDA0141/KX-TDA0142

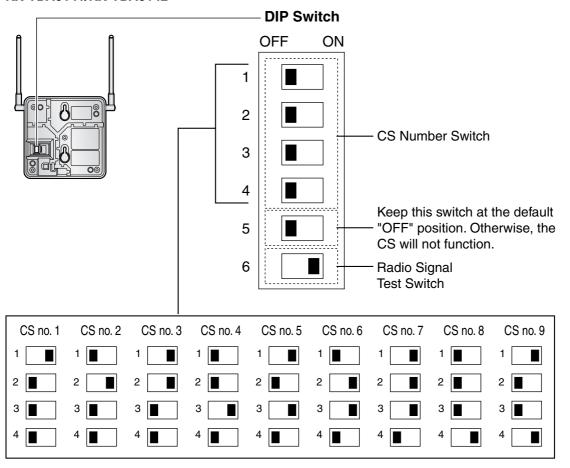

#### **Note**

If more than 1 CS is in Radio Signal Test mode, each CS must have a unique CS number.

4. After setting the DIP switches, connect the CS to an AC adaptor/battery box using a power supply adaptor.

#### **Notes**

- The AC adaptor should be connected to a vertically oriented or floor-mounted AC outlet. Do not connect the AC adaptor to a ceiling-mounted AC outlet, as the weight of the adaptor may cause it to become disconnected.
- If the Power Supply Select switch is set to ON in step 3, connect the CS to an AC adaptor/battery box. If it is set to OFF, connect the CS to a CSIF/DLC/DHLC card (KX-TDA0151/KX-TDA0152 only).

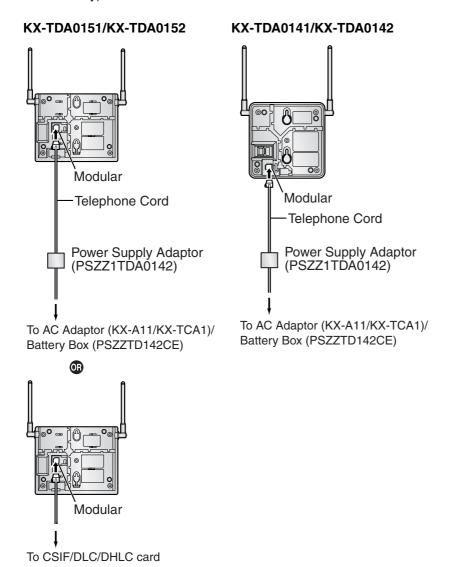

5. Install the CS temporarily for the site survey. Install the CS at least 2 m above the floor, keeping the antennas in the upright position.

## 3.10.5 Site Survey

The PS has a Radio Signal Test mode that monitors the state of the radio link to the CS. After installing the CSs temporarily, set the PS to Radio Signal Test mode and measure each CS coverage area. Then, record the results on the map of the installation site.

## **Testing the Radio Signal Strength**

#### **Note**

Display prompts for the site survey are only available in English.

1. Enter Radio Signal Test mode.

#### Using the KX-TD7684/KX-TD7694

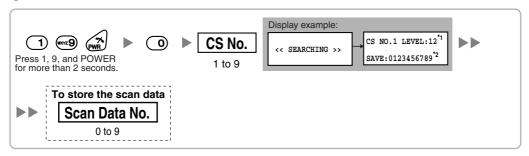

#### Using the KX-TD7680

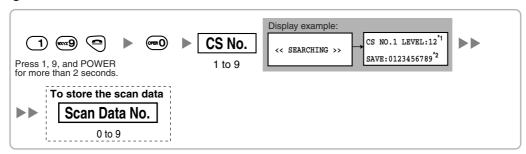

#### Using the KX-TD7690

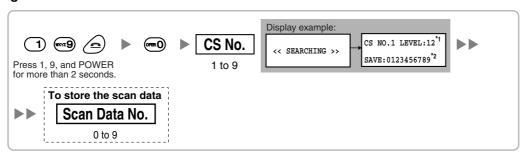

#### **Notes**

- \*1: CS number and radio signal strength level.
- \*2: Scan data (test result) number. Empty memory space will be indicated by a number; stored memory space will be indicated by a "-".

- 2. Measure the radio signal strength by moving towards and away from the CS.
  - a. Move to the CS until the radio signal strength level becomes "12".
  - Move away from the CS and identify the CS coverage area within which the radio signal strength level is greater than "8". Draw the area on the map.
  - Move away from the CS and identify the CS coverage area within which the radio signal strength level is greater than "3". Draw the area on the map.

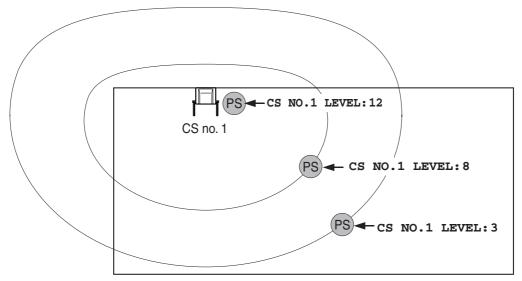

#### **Radio Signal Strength Levels**

Level: 00 Out of range Level: 01 to 02 Receives noise easily or disconnects Level: 03 to 07 May receive noise Level: 08 to 10 Good Level: 11 to 12 Better

- 3. Repeat steps 1 and 2 for other CSs, and relocate the CSs when necessary.
  - a. Overlap adjacent CS coverage areas where the radio signal strength level is "8" by 5 m to 10 m.

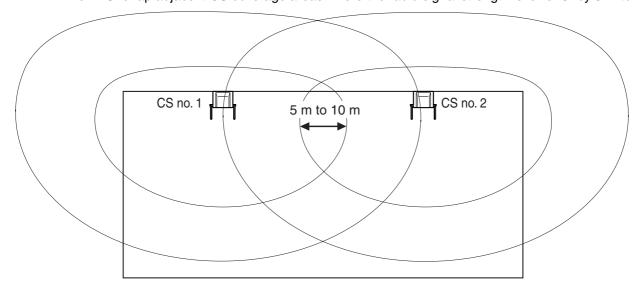

**b.** Overlap the CS coverage areas of at least 2 CSs at any location in the installation site.

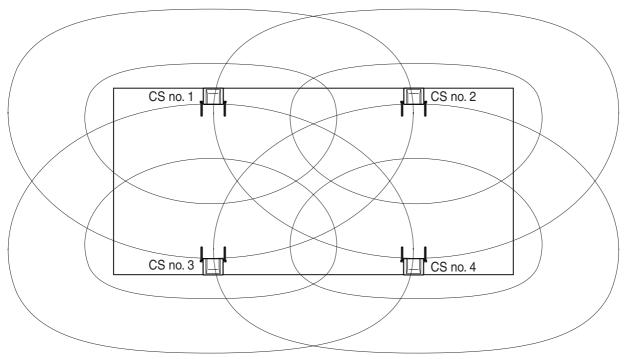

c. Make sure that the radio signal strength level is greater than "3" at any location in the service area required by the user.

## **Referring to the Stored Scan Data**

#### Using the KX-TD7684/KX-TD7694

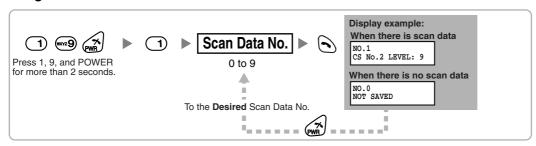

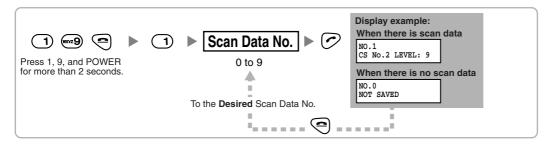

#### Using the KX-TD7690

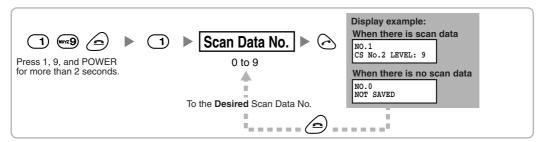

## **Deleting the Stored Scan Data**

#### Using the KX-TD7684/KX-TD7694

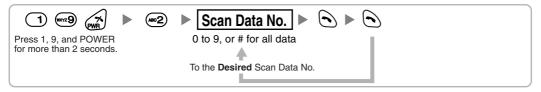

#### Using the KX-TD7680

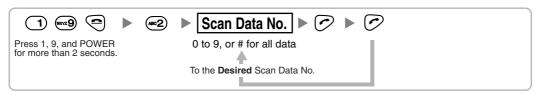

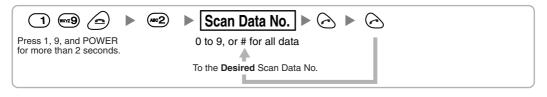

# 3.10.6 After Site Survey

After obtaining the proper measurement results, exit Radio Signal Test mode before connecting the CS to the PBX.

- 1. Hold down the POWER button on the PS until the PS is turned OFF.
- 2. Disconnect the CS from the AC adaptor/battery box or the CSIF/DLC/DHLC card to stop supplying electricity.

#### KX-TDA0151/KX-TDA0152

#### KX-TDA0141/KX-TDA0142

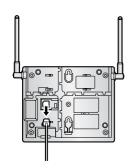

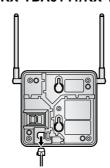

3. Switch all DIP switches on the CS from ON to OFF.

#### KX-TDA0151/KX-TDA0152

#### KX-TDA0141/KX-TDA0142

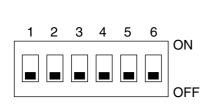

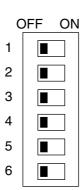

# 3.10.7 Connecting a Cell Station to the PBX

#### **Using a CSIF Card**

Refer to the following example to connect a CS to the PBX.

#### KX-TDA0152/KX-TDA0142

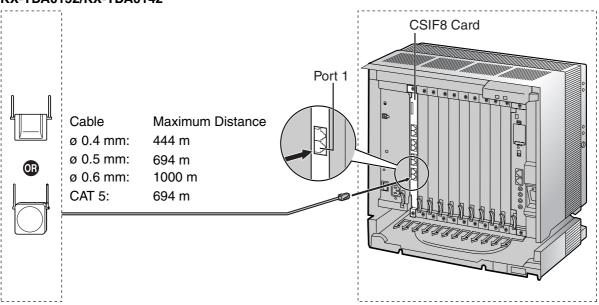

CSIF card (RJ45)

| 00 (5.1     |         | Pin No. | Signal Name |
|-------------|---------|---------|-------------|
| CS (RJ      | 11)     | 1       |             |
| Signal Name | Pin No. | 2       |             |
| D1          | 1       | 3       | D1          |
| POWH        | 2       | 4       | POWH        |
| POWL        | 3       | 5       | POWL        |
| D2          | 4       | 6       | D2          |
|             |         | 7       |             |
|             |         | 8       |             |

### Accessories and User-supplied Items for the CS

Accessories (included): Screws  $\times$  2, Washers  $\times$  2 User-supplied (not included): RJ11 connector

#### **Note**

For details about CSIF card, refer to "3.6.1 CSIF4 Card (KX-TDA0143) and CSIF8 Card (KX-TDA0144)".

#### Using a DHLC/DLC Card

Refer to the following example to connect a CS to the PBX.

# KX-TDA0151/KX-TDA0141 **DHLC8 Card** Cable Maximum Distance ø 0.4 mm: 222 m ø 0.5 mm: 347 m ø 0.6 mm: 500 m CAT 5: 347 m

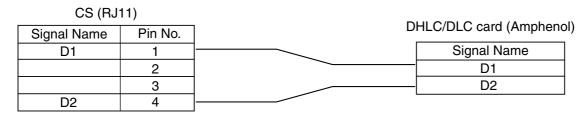

#### Accessories and User-supplied Items for the CS

Accessories (included): Screws  $\times$  2, Washers  $\times$  2 User-supplied (not included): RJ11 connector

#### **Note**

For details about DHLC card or DLC card, refer to "3.6.2 DHLC8 Card (KX-TDA0170)", "3.6.3 DLC8 Card (KX-TDA0171)", or "3.6.4 DLC16 Card (KX-TDA0172)".

## **Connecting the CS**

1. Connect the cable from the CSIF/DHLC/DLC card to the CS.

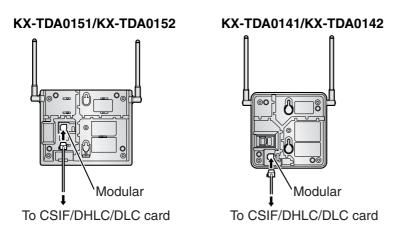

2. Pass the cable through the groove of the CS (in any direction depending on your preference).

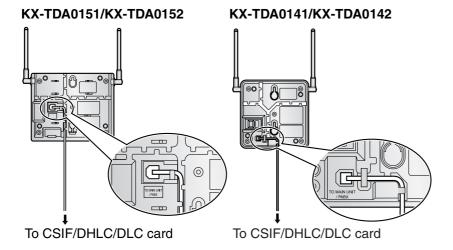

### Registering the PS

The PS must be registered to the PBX before it can be used. Programming of both the PS and PBX is required. A PT with multiline display (e.g., KX-T7636 6-line display) is required to perform the PBX system programming.

#### **Note**

For details about system programming using a PT, refer to "2.3.2 PT Programming" in the Feature Guide, and "2.1 PT Programming" in the PT Programming Manual.

#### **Entering the System Programming Mode**

#### PT (Administrator Level)

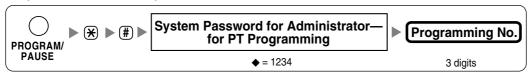

#### PS (Using the KX-TD7684/KX-TD7694)

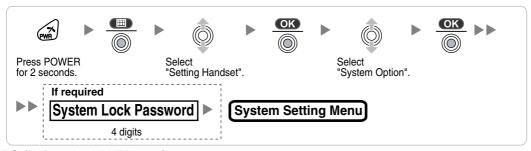

#### PS (Using the KX-TD7680)

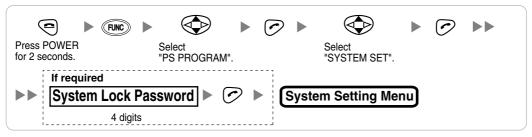

#### PS (Using the KX-TD7690)

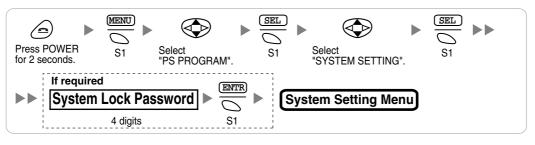

#### **Note**

means default value throughout this section.

#### **PS Registration**

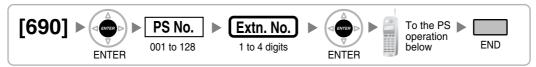

#### When the PS has not been registered yet

When registering the PS for the first time, it is possible to select the desired language for the display. (You do not need to enter the PS system programming mode when registering for the first time.)

#### Using the KX-TD7684/KX-TD7694

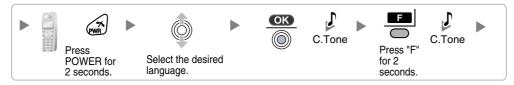

#### Using the KX-TD7680

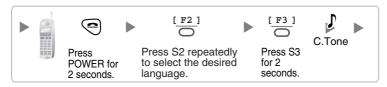

#### Using the KX-TD7690

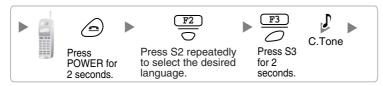

#### When the PS has already been registered to another PBX

One PS can be registered to a maximum of 4 different PBXs.

#### Using the KX-TD7684/KX-TD7694

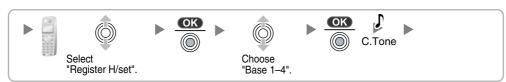

#### Using the KX-TD7680

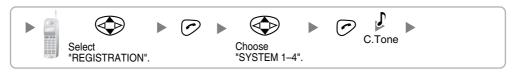

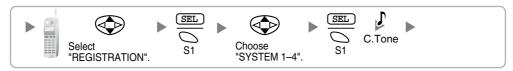

#### **Setting the System Lock**

When a system lock has been set, the system lock password will be required for PS system setting.

#### Using the KX-TD7684/KX-TD7694

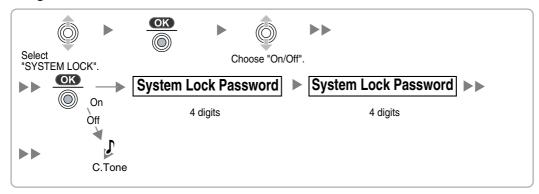

#### Using the KX-TD7680

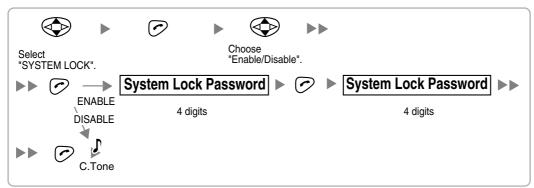

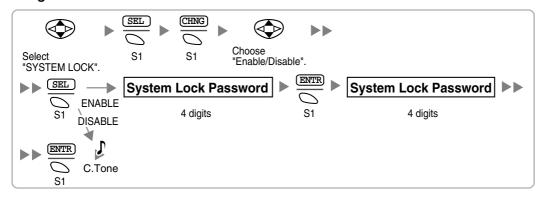

#### Setting the Personal Identification Number (PIN) for PS Registration

To prevent registering the PS to a wrong PBX, a PIN for PS registration can be set to the PBX. Before registering the PS to the PBX, enter the PIN set to the PBX into the PS. By doing so, the PS will only be registered to the PBX with the matching PIN.

#### **Notes**

- By default, the PIN for PS registration is "1234" for both the PBX and PS. Therefore, the PS can be registered to the PBX without setting the PIN.
- The PIN for PS registration will only be used when registering the PS to the PBX. Therefore, during normal operation after registration, even if there is more than 1 PBX with the same PIN near the PS, the PS will not be inadvertently linked to a different PBX.

#### **Setting the PIN for PBX**

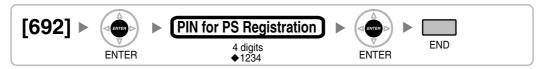

#### **Setting the PIN for PS**

#### Using the KX-TD7684/KX-TD7694

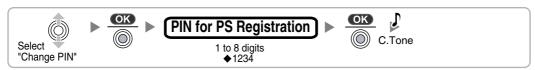

#### Using the KX-TD7680

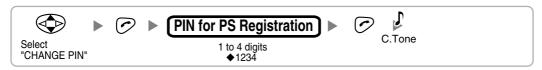

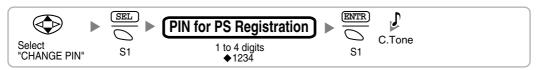

#### **PS Termination**

Confirm the following before cancelling the PS registration:

- The PS is turned on.
- The PS is within range.

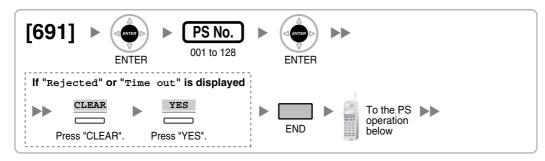

### If the registration information is still stored in the PS Using the KX-TD7684/KX-TD7694

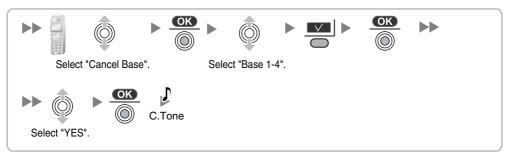

#### Using the KX-TD7680

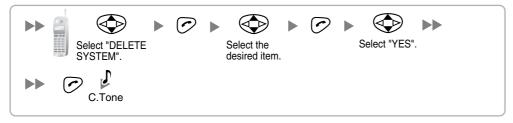

#### Using the KX-TD7690

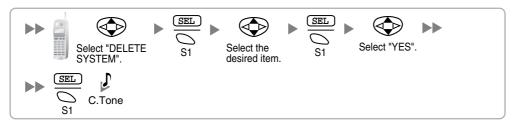

## **Testing the Operation**

Walk around the service area while having a conversation using a registered PS. If noise is frequent or conversations disconnect, relocate the CSs or install an additional CS.

## 3.10.8 Wall Mounting

### Mounting the KX-TDA0151/KX-TDA0152

#### **WARNING**

- MAKE SURE THAT THE WALL THAT THE UNIT WILL BE ATTACHED TO IS STRONG ENOUGH TO SUPPORT THE UNIT (APPROX. 310 g). IF NOT, IT IS NECESSARY FOR THE WALL TO BE REINFORCED.
- ONLY USE THE WALL-MOUNTING EQUIPMENT (SCREWS, WASHERS, WALL MOUNTING PLATE) INCLUDED WITH THE UNIT.
- WHEN DRIVING THE SCREWS INTO THE WALL, BE CAREFUL TO AVOID TOUCHING ANY METAL LATHS, WIRE LATHS OR METAL PLATES IN THE WALL.
- WHEN THIS PRODUCT IS NO LONGER IN USE, MAKE SURE TO DETACH IT FROM THE WALL.
- 1. Place the reference for wall mounting (KX-TDA0151/KX-TDA0152) on the wall to mark the 2 screw positions.
- 2. Install the 2 screws and washers (included) into the wall.

#### **Notes**

- Make sure that the screw heads are at the same distance from the wall.
- Install the screws perpendicular to the wall.
- 3. Insert the upper and lower tabs of the wall mounting plate into the designated openings in the base unit.

### KX-TDA0151/KX-TDA0152

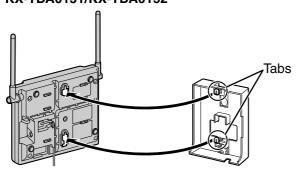

**4.** Slide the wall mounting plate in the direction of the arrow until it clicks.

### KX-TDA0151/KX-TDA0152

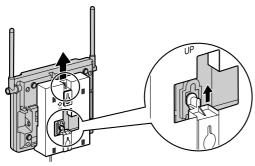

**5.** Hook the CS on the screw heads.

#### KX-TDA0151/KX-TDA0152

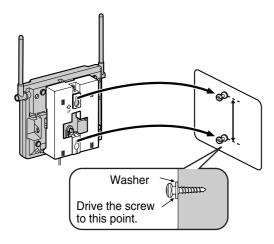

## **CAUTION**

Make sure the cables are securely fastened to the wall.

## **Reference for Wall Mounting (KX-TDA0151/KX-TDA0152)**

Please copy this page and use as a reference for wall mounting.

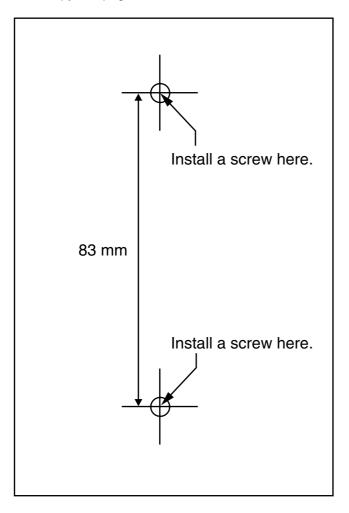

#### **Note**

Make sure to set the print size to correspond with the size of this page. If the dimension of the paper output still deviates slightly from the measurement indicated here, use the measurement indicated here.

## Mounting the KX-TDA0141/KX-TDA0142

#### **WARNING**

- MAKE SURE THAT THE WALL THAT THE UNIT WILL BE ATTACHED TO IS STRONG ENOUGH TO SUPPORT THE UNIT (APPROX. 310 q). IF NOT, IT IS NECESSARY FOR THE WALL TO BE REINFORCED.
- ONLY USE THE WALL-MOUNTING EQUIPMENT (SCREWS, WASHERS) INCLUDED WITH THE UNIT.
- WHEN DRIVING THE SCREWS INTO THE WALL, BE CAREFUL TO AVOID TOUCHING ANY METAL LATHS, WIRE LATHS OR METAL PLATES IN THE WALL.
- WHEN THIS PRODUCT IS NO LONGER IN USE, MAKE SURE TO DETACH IT FROM THE WALL.
- 1. Place the reference for wall mounting (KX-TDA0141/KX-TDA0142) on the wall to mark the 2 screw positions.
- 2. Install the 2 screws and washers (included) into the wall.

#### **Notes**

- Make sure that the screw heads are at the same distance from the wall.
- Install the screws perpendicular to the wall.
- 3. Hook the CS on the screw heads.

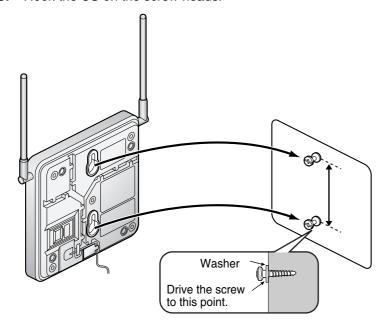

#### **CAUTION**

Make sure the cables are securely fastened to the wall.

## Reference for Wall Mounting (KX-TDA0141/KX-TDA0142)

Please copy this page and use as a reference for wall mounting.

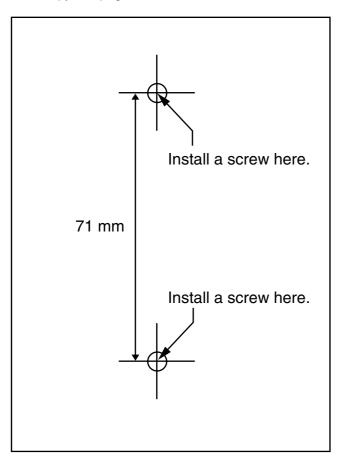

#### **Note**

Make sure to set the print size to correspond with the size of this page. If the dimension of the paper output still deviates slightly from the measurement indicated here, use the measurement indicated here.

## **Connection of Doorphones, Door Openers,** 3.11 **External Sensors, and External Relays**

## 3.11.1 Connection of Doorphones, Door Openers, External Sensors, and External Relays

The PBX supports a maximum of 16 doorphones (KX-T30865 with a DPH4 card, or German-type doorphone with a DPH2 card), 16 door openers, 16 external sensors, and 16 external relays.

#### **Note**

Doorphones, door openers, external sensors, and external relays are user-supplied.

### Maximum Cabling Distance

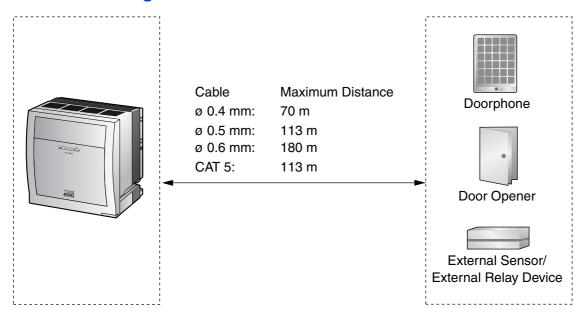

## Installing the Doorphone (KX-T30865)

Loosen the screw to separate the doorphone into 2 halves.

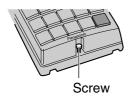

2. Pass the wires through the hole in the base cover, and attach the base cover to a wall using 2 screws.

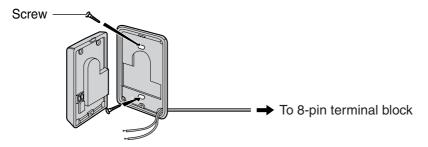

#### **Note**

Two kinds of screws are included with a KX-T30865. Please choose the appropriate kind for your wall type.

: when a doorphone plate has been fixed to the wall 

: when you wish to install the doorphone directly onto the wall

**3.** Connect the wires to the screws located in the front cover.

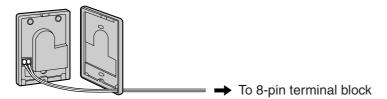

Re-attach the 2 halves and re-insert the screw.

#### Connection

Use 8-pin and 10-pin terminal blocks (included with the card) for connection.

1. While pressing down on the hole at the top of the terminal block using a screwdriver, insert the wire into the side hole as shown below. Repeat this procedure for other doorphones, door openers, external sensors, and external relays.

Refer to "3.7.2 DPH4 Card (KX-TDA0161)", "3.7.3 DPH2 Card (KX-TDA0162)", and "3.7.4 EIO4 Card (KX-TDA0164)" for pin assignments.

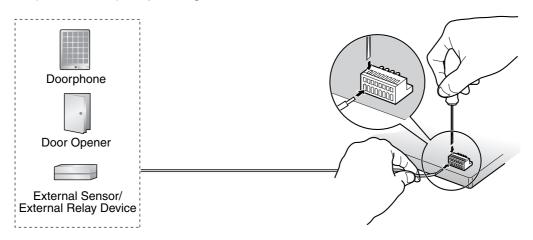

2. Attach the terminal blocks to the connectors of the DPH4/DPH2/EIO4 card on the PBX.

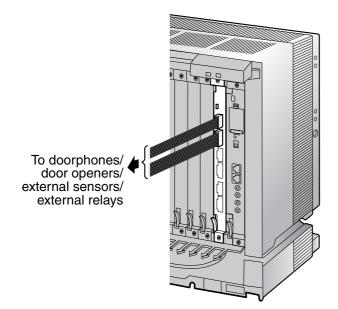

# 3.12 Connection of Peripherals

# 3.12.1 Connection of Peripherals

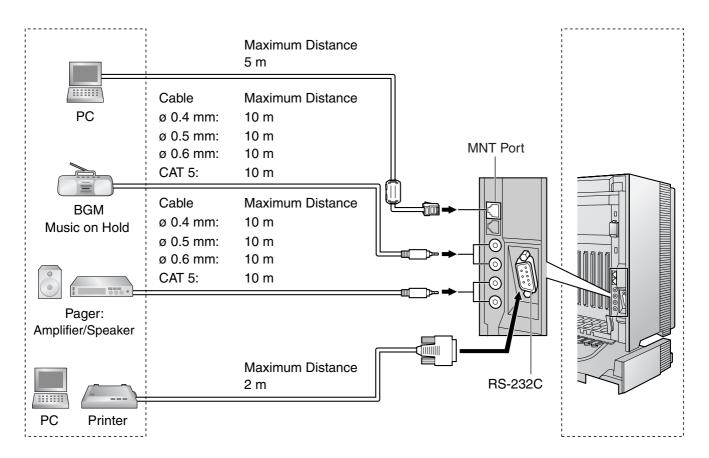

## **PC (via MNT Port)**

A PC can be connected to the PBX via the MNT port of the IPCMPR card. It is used for system programming, diagnostics and external system database storage (save/load) functions.

#### **Pin Assignments**

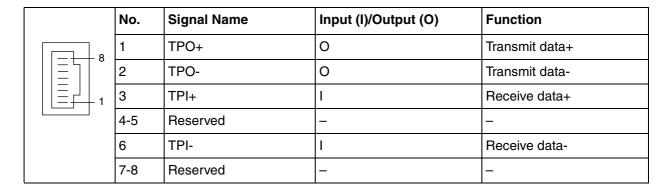

#### **BGM/MOH**

The PBX provides Background Music and Music on Hold. Up to 2 external music sources (e.g., usersupplied radios) can be connected to the PBX.

#### CAUTION

- Wiring should be done carefully to prevent undue force being exerted on the plug. Otherwise, sound may only be heard intermittently.
- External Music Jacks are SELV ports and should only be connected to approved SELV devices, or in Australia, via the Line Isolation Unit with the Telecommunications Compliance Label.

#### **Note**

When the PBX and external music sources are not connected to the same earth, hum noise may be induced into Background Music and Music on Hold.

### **Pager**

Up to 2 paging devices (user-supplied) can be connected to the PBX.

#### CAUTION

External Paging Jacks are SELV ports and should only be connected to approved SELV devices, or in Australia, via the Line Isolation Unit with the Telecommunications Compliance Label.

## PC/Printer (via RS-232C)

The PBX is equipped with an RS-232C interface. This interface provides communication between the PBX and the user-supplied devices such as PC or line printers. The RS-232C port is used for system programming, SMDR, diagnostics and external system database storage (save/load) functions.

#### **IMPORTANT**

To protect the system, keep the following in mind:

- Make sure that both connector cases (frame ground) of the RS-232C cross cable (shielded cable) are conductive. If they are not conductive, make sure that both connector cases of the cable are firmly connected.
- If this is not possible, connect the frame of the PBX to the frame of the PC/Printer using an earthing wire in order to prevent difference in the electrical potentials.

#### **Pin Assignments**

|     | No. Signal Name | Function    | Circuit Type        |     |       |
|-----|-----------------|-------------|---------------------|-----|-------|
|     |                 | Signal Name | runction            | EIA | CCITT |
| 6 1 | 2               | RD (RXD)    | Receive Data        | BB  | 104   |
|     | 3               | SD (TXD)    | Transmit Data       | ВА  | 103   |
|     | 4               | ER (DTR)    | Data Terminal Ready | CD  | 108.2 |
|     | 5               | SG          | Signal Ground       | AB  | 102   |
|     | 6               | DR (DSR)    | Data Set Ready      | CC  | 107   |
|     | 7               | RS (RTS)    | Request To Send     | CA  | 105   |
|     | 8               | CS (CTS)    | Clear To Send       | СВ  | 106   |

#### **Connection Charts**

#### For connecting a printer/PC with a 9-pin RS-232C connector

PBX (9-pin)

Printer/PC (9-pin)

| Circuit Type<br>(EIA) | Signal<br>Name | Pin No. |               | Pin No. | Signal<br>Name | Circuit Type<br>(EIA) |
|-----------------------|----------------|---------|---------------|---------|----------------|-----------------------|
| BB                    | RD (RXD)       | 2       |               | 2       | RD (RXD)       | BB                    |
| BA                    | SD (TXD)       | 3       |               | 3       | SD (TXD)       | BA                    |
| CD                    | ER (DTR)       | 4       |               | 4       | ER (DTR)       | CD                    |
| AB                    | SG             | 5       | $\rightarrow$ | 5       | SG             | AB                    |
| CC                    | DR (DSR)       | 6       | <b>←</b> /    | 6       | DR (DSR)       | CC                    |
| CA                    | RS (RTS)       | 7       |               | 7       | RS (RTS)       | CA                    |
| СВ                    | CS (CTS)       | 8       | <b>—</b>      | 8       | CS (CTS)       | СВ                    |

#### For connecting a printer/PC with a 25-pin RS-232C connector

PBX (9-pin)

Printer/PC (25-pin)

|                       | ( 1 /          |         |            |         | `              | ' '                   |
|-----------------------|----------------|---------|------------|---------|----------------|-----------------------|
| Circuit Type<br>(EIA) | Signal<br>Name | Pin No. |            | Pin No. | Signal<br>Name | Circuit Type<br>(EIA) |
| BB                    | RD (RXD)       | 2       | <b>←</b>   | 1       | FG             | AA                    |
| BA                    | SD (TXD)       | 3       |            | 3       | RD (RXD)       | BB                    |
| CD                    | ER (DTR)       | 4       | <u> </u>   | 2       | SD (TXD)       | BA                    |
| AB                    | SG             | 5       |            | 20      | ER (DTR)       | CD                    |
| CC                    | DR (DSR)       | 6       | <b>—</b>   | 7       | SG             | AB                    |
| CA                    | RS (RTS)       | 7       | <b>──</b>  | 5       | CS (CTS)       | СВ                    |
| СВ                    | CS (CTS)       | 8       | <b> </b> ← | 6       | DR (DSR)       | cc                    |
|                       |                |         |            | 4       | RS (RTS)       | CF                    |

#### **RS-232C Signals**

- Receive Data (RXD):...(input)
  - Conveys signals from the printer or the PC.
- Transmit Data (TXD):...(output)

Conveys signals from the unit to the printer or the PC. A "Mark" condition is held unless data or BREAK signals are being transmitted.

Data Terminal Ready (DTR):...(output)

This signal line is turned ON by the unit to indicate that it is ON LINE. Circuit ER (DTR) ON does not indicate that communication has been established with the printer or the PC. It is switched OFF when the unit is OFF LINE.

Signal Ground (SG)

Connects to the DC ground of the unit for all interface signals.

Data Set Ready (DSR):...(input)

An ON condition of circuit DR (DSR) indicates the printer or the PC is ready. Circuit DR (DSR) ON does not indicate that communication has been established with the printer or the PC.

Request To Send (RTS):...(output)

This lead is held ON whenever DR (DSR) is ON.

## Clear To Send (CTS):...(input)

An ON condition of circuit CS (CTS) indicates that the printer or the PC is ready to receive data from the unit. The unit does not attempt to transfer data or receive data when circuit CS (CTS) is OFF.

#### Frame Ground (FG)

Connects to the unit frame and the earth ground conductor of the AC power cord.

## 3.13 LAN Connection

## 3.13.1 LAN Connection

#### **Connection Chart for LAN Connection**

The PBX is equipped with a LAN port for connecting to a LAN so that IP telephones (IP-PTs, IP softphones, SIP Extensions), PCs and a CTI Server can be connected on a private IP network.

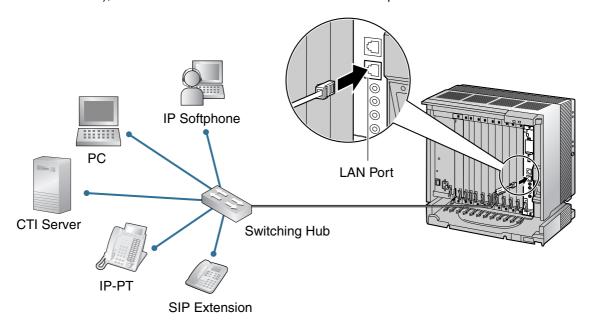

| Switching   | Hub     |                 | PBX     | (LAN Port)  |
|-------------|---------|-----------------|---------|-------------|
| Signal Name | Pin No. |                 | Pin No. | Signal Name |
| TX+         | 1       | <b></b>         | 1       | RX+         |
| TX-         | 2       | <del>&lt;</del> | 2       | RX-         |
| RX+         | 3       | <del>&lt;</del> | 3       | TX+         |
| RX-         | 6       | <b></b>         | 6       | TX-         |

#### **Notes**

- Use an Ethernet straight cable with an RJ45 connector for connection to a switching hub. The cable should be a 10BASE-T/100BASE-TX CAT 5 or higher cable.
- Make sure that all the CAT 5 cables in use are not over 100 m in length.
- Make sure to create a spanning tree for LAN connection in order to prevent loops from occurring in a multi-bridged environment. Otherwise, some packets may circulate for long periods of time and eventually PBX performance system may degrade.
- The CTI server can be used for connecting PCs on a LAN to provide third party call control CTI. CTI connection uses the CSTA Phase 3 or TAPI 2.1 protocol. The operating system of the PC or CTI server required for third party call control depends on your CTI application software. For details, refer to the manual for your CTI application software.

## 3.14 Power Failure Connections

## 3.14.1 Power Failure Connections

When the power supply to the PBX fails, power failure transfer (PFT) will switch from the current connection to the Power Failure Connection. Refer to "2.4.1 Power Failure Transfer" in the Feature Guide for further information.

#### **Note**

While DC power is provided by the backup batteries, the PBX will remain fully operational and the connection will not switch to the Power Failure Connection.

## **Using Analogue Trunk Card and Extension Card**

Power Failure Connection connects a specific SLT and a trunk in the event of power failure. The following analogue trunk and extension cards can be used for Power Failure Connections:

- Analogue trunk cards: LCOT16 (4 PFT ports), LCOT8 (2 PFT port), and LCOT4 (2 PFT port)
- Extension cards: MSLC16 (4 PFT ports), SLC16 (4 PFT ports), DHLC8 (2 PFT port) and SLC8 (2 PFT port)

To 1 analogue trunk card, connect only 1 extension card.

#### Note

By programming the PBX, a trunk conversation established during power failure can be maintained even when the power returns and the connection is switched back to the normal configuration from the Power Failure Connection. However, if no special programming is performed, the connection will be dropped when power returns.

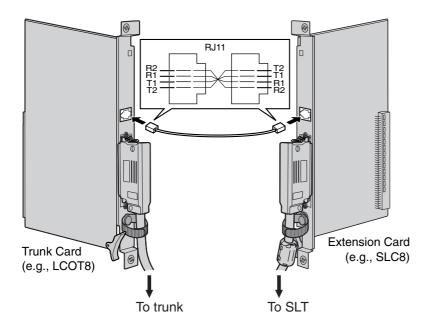

#### **Accessories and User-supplied Items**

Accessories (included): none

User-supplied (not included): RJ11 connectors

## **RJ11 Connector Pin Assignments for Analogue Trunk Card** PFT Ports 1 and 2

|  | No. | Signal Name | Function    |
|--|-----|-------------|-------------|
|  | 1   | R2          | Ring port 2 |
|  | 2   | R1          | Ring port 1 |
|  | 3   | T1          | Tip port 1  |
|  | 4   | T2          | Tip port 2  |

#### PFT Ports 3 and 4 (for LCOT16 card only)

| No. | Signal Name | Function    |
|-----|-------------|-------------|
| 1   | R4          | Ring port 4 |
| 2   | R3          | Ring port 3 |
| 3   | ТЗ          | Tip port 3  |
| 4   | T4          | Tip port 4  |

## **RJ11 Connector Pin Assignments for Extension Card** PFT Ports 1 and 2

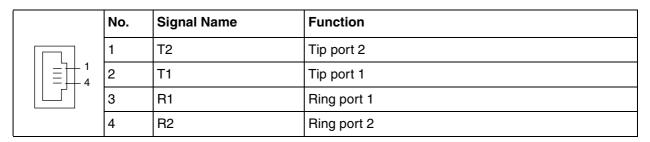

## PFT Ports 3 and 4 (for MSLC16/SLC16 card only)

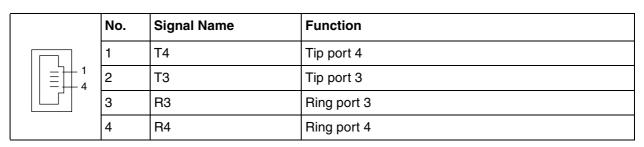

## **Using BRI Card**

LINE 1 and LINE 2 of the BRI4 and BRI8 cards can be used for Power Failure Connections.

#### **Note**

When the power returns, the connection will switch back to normal configuration from the Power Failure Connection, and a trunk conversation established during power failure will be dropped.

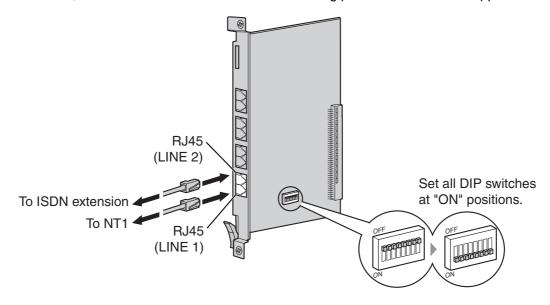

#### **Accessories and User-supplied Items**

Accessories (included): none

User-supplied (not included): RJ45 connectors

#### **Switch Settings**

| Switch      | Туре | Usage and Status Definition                                                    |
|-------------|------|--------------------------------------------------------------------------------|
| PFT Setting | DIP  | Set all DIP switches to "ON" positions to use LINE 1 and LINE 2 as a PFT port. |
|             |      | LINE 1: Power Failure LINE (NT1)                                               |
|             |      | LINE 2: Power Failure EXTN (extension)                                         |

#### **RJ45 Connector LINE 1 Pin Assignments**

|   | No. | Signal Name | Level [V] | Function        |
|---|-----|-------------|-----------|-----------------|
| 8 | 1-2 | Reserved    | _         | _               |
|   | 3   | TX1         | (+)       | Transmit data 1 |
|   | 4   | RX2         | (+)       | Receive data 2  |
|   | 5   | RX1         | (-)       | Receive data 1  |
|   | 6   | TX2         | (-)       | Transmit data 2 |
|   | 7-8 | Reserved    | _         | _               |

## **RJ45 Connector LINE 2 Pin Assignments**

| No.   | Signal Name | Level [V] | Function        |
|-------|-------------|-----------|-----------------|
| 8 1-2 | Reserved    | _         | -               |
| 3     | RX2         | (+)       | Receive data 2  |
| 1 4   | TX1         | (+)       | Transmit data 1 |
| 5     | TX2         | (-)       | Transmit data 2 |
| 6     | RX1         | (-)       | Receive data 1  |
| 7-8   | Reserved    | _         | _               |

#### **Starting the PBX** 3.15

## 3.15.1 Starting the PBX

#### **CAUTION**

- The SD Memory Card must be inserted in the SD Memory Card slot of the IPCMPR card before startup.
- Before touching the System Initialise Switch, discharge static electricity by touching ground or wearing an earthing strap.
- Once you have started the PBX and if you unplug the PBX, do not perform the following procedures to start the PBX again. Otherwise, your programmed data is cleared. To restart the PBX, refer to "5.1.4 Using the Reset Button".
- The PBX will continue to be powered even if the power switch is turned "OFF".
- The power supply cord is used as the main disconnect device. Ensure that the AC outlet is located near the equipment and is easily accessible.

## **System Initialisation Procedure**

Slide the System Initialise Switch to the "SYSTEM INITIALIZE" position.

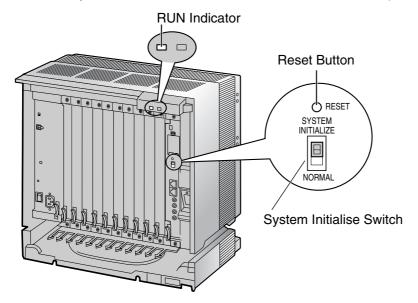

2. Plug the AC power cord into the PBX and an AC outlet, and turn on the PBX. The RUN indicator will flash.

#### **Note**

For safety reasons, do not stretch, bend, or pinch the AC power cord.

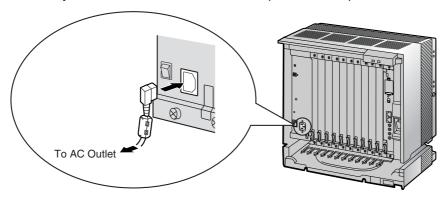

3. While the RUN indicator is flashing, slide the System Initialise Switch back to the "NORMAL" position. Depending on the configuration, initialisation takes about 1 min to 3 min. If successfully executed, the RUN indicator will stop flashing and stay lit.

All data will be cleared, and the PBX as well as all optional service cards (except for the IP-GW card) will be initialised to the default values. The DPTs should show the time as 01:00. The data of the IP-GW card will not be initialised.

#### **Note**

Use only the AC power cord included with the PBX for the PSU.

#### **LED Indications**

| Indication | Colour | Description                                                                                                    |
|------------|--------|----------------------------------------------------------------------------------------------------|
| RUN        | Green  | PBX status indication  OFF: Power Off (includes normal reset)  ON: Power On and running (on-line)  Flashing (60 times per minute): Starting up  Flashing (120 times per minute): Starting up or resetting with:  the System Initialise Switch in "SYSTEM INITIALIZE" position  the SD Memory Card not inserted |
| ALARM      | Red    | <ul> <li>Alarm indication</li> <li>OFF: Normal</li> <li>ON: Alarm (CPU stop, alarm for each optional service card)</li> <li>Flashing: Alarm (IPCMPR file error in restarting)</li> </ul>                                                                                                    |

## **Confirming the Trunk Connection**

After initialisation, programme the PBX and connect trunks to the PBX.

To confirm that the trunks are successfully connected, dial [\*] [3] [7] + trunk number (3 digits) on a PT, or press the PT's S-CO button. You will hear a dial tone if the trunk is available and connected.

# Section 4

## Guide for the KX-TDE Maintenance Console

Explains the installation procedure, structure, and basic information of the KX-TDE Maintenance Console.

#### 4.1 **Overview**

#### 4.1.1 **Overview**

KX-TDE Maintenance Console is designed to serve as an overall system programming reference for the PBX. To programme and administer the PBX by PC, you need to install the KX-TDE Maintenance Console onto the PC.

This section describes overview and installation of the KX-TDE Maintenance Console only.

#### **KX-TDE Maintenance Console**\*1

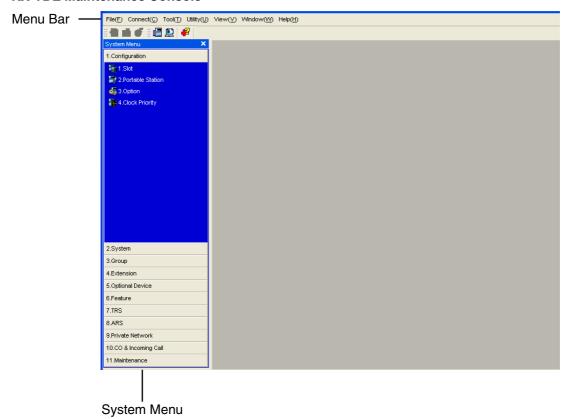

<sup>&</sup>lt;sup>\*1</sup> The contents and design of the software are subject to change without notice.

#### **PC Connection** 4.2

#### 4.2.1 **PC Connection**

## **Connection via MNT Port of IPCMPR Card**

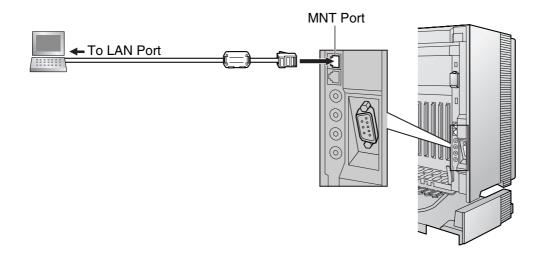

## **IMPORTANT**

When connecting a PC to the PBX, a fixed IP address must be assigned to the PC. For information about fixed IP addresses, ask your network administrator.

#### **Note**

For pin assignments and maximum cabling distance, refer to "3.12.1 Connection of Peripherals".

## **Serial Interface Connection**

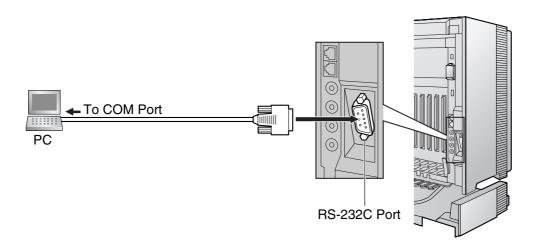

#### **IMPORTANT**

To protect the system, keep the following in mind:

- Make sure that both connector cases (frame ground) of the RS-232C cross cable (shielded cable) are conductive. If they are not conductive, make sure that both connector cases of the cable are firmly connected.
- 2. If this is not possible, connect the frame of the PBX to the frame of the PC using an earthing wire in order to prevent difference in the electrical potentials.

#### Note

For pin assignments and maximum cabling distance, refer to "3.12.1 Connection of Peripherals".

#### **External Modem Connection**

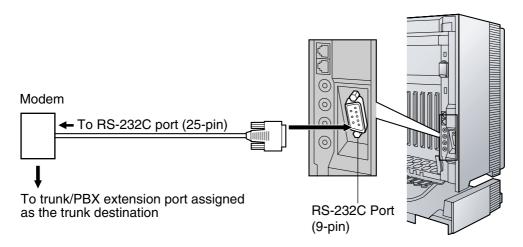

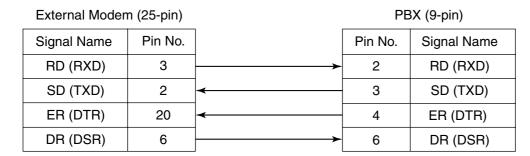

#### **IMPORTANT**

To protect the system, keep the following in mind:

- Make sure that both connector cases (frame ground) of the RS-232C straight cable (shielded cable) are conductive. If they are not conductive, make sure that both connector cases of the cable are firmly connected.
- 2. If this is not possible, connect the frame of the PBX to the frame of the external modem using an earthing wire in order to prevent difference in the electrical potentials.

After connecting the PBX and the external modem, set the power switch of the external modem to "ON", then the external modem will be initialised with the default values.

The following AT command settings may be required for the modem:

- The Data Terminal Ready (DTR) signal should be ignored.
- The Data Terminal Equipment (DTE)/Modem flow control should be turned off.
- Data compression should be disabled.
- Error Correction is not necessary.

#### **Notes**

- An AT command (for initialisation, enabling automatic answer, etc.) can only be programmed by KX-TDE Maintenance Console. "AT&F" is stored as the default value.
- For more information about the AT command, refer to the external modem's instructions.

## 4.3 Installation of the KX-TDE Maintenance Console

#### Installing and Starting the KX-TDE Maintenance Console 4.3.1

## **System Requirements**

#### **Required Operating System**

Microsoft® Windows® 2000, Windows XP, or Windows Vista™ Business

#### **Minimum Hardware Requirements**

- CPU: 800 MHz Intel® Celeron® microprocessor
- HDD: 100 MB of available hard disk space
- RAM: 128 MB of available RAM

#### **Recommended Display Settings**

- Screen resolution: XGA (1024 × 768)
- DPI setting: Normal size (96 DPI)

## **Password Security**

#### Warning to the Administrator or Installer regarding the system password

- **1.** Please provide all system passwords to the customer.
- To avoid unauthorised access and possible abuse of the PBX, keep the passwords secret, and inform the customer of the importance of the passwords, and the possible dangers if they become known to others.
- 3. The PBX has default passwords preset. For security, change these passwords the first time that you programme the PBX.
- 4. Change the passwords periodically.
- 5. It is strongly recommended that passwords of 10 numbers or characters be used for maximum protection against unauthorised access. For a list of numbers and characters that can be used in system passwords, refer to "1.1.2 Entering Characters" in the PC Programming Manual.

## Installing the KX-TDE Maintenance Console

#### **Notes**

- Make sure to install and use the latest version of the KX-TDE Maintenance Console.
- To install or uninstall the software on a PC running Windows 2000 Professional or Windows XP Professional, you must be logged in as a user in either the "Administrators" or "Power Users" group.
- To install or uninstall the software on a PC running Windows Vista Business, you must be logged in as a user in the "Administrators" group.
- 1. Copy the setup file of the KX-TDE Maintenance Console to your PC. (Its icon is shown here, on the left.)
- 2. Double-click the setup file to run the installer.
- 3. Follow the on-screen instructions provided by the installation wizard.

# Starting the KX-TDE Maintenance Console and Assigning the Basic Items (Quick Setup)

When you start the KX-TDE Maintenance Console with the Installer Level Programmer Code and connect to the PBX for the first time after initialisation (with the factory default setting), Quick Setup will launch automatically. During Quick Setup, you will set up the basic items. For details about the basic items, refer to "2.3.4 Quick Setup" in the Feature Guide.

- 1. Connect the PC to the PBX with an Ethernet straight cable or RS-232C cross cable.
- 2. Start the KX-TDE Maintenance Console from the Start menu.
- 3. "Information before programming" appears.
  - **a.** Carefully read this important additional information, which includes updates to this and other manuals.
  - b. Click OK to close this window.
- **4. a.** Enter the Installer Level Programmer Code (default: **INSTALLER**). The Programmer Code authorises different programming levels, and the Quick Setup is only available when you start the KX-TDE Maintenance Console with the Installer Level Programmer Code.

#### **Note**

There are 2 other Programmer Codes with limited authorisation: Administrator Level (default: **ADMIN**), and User Level (default: **USER**).

- b. Click OK.
- a. Click Connect → LAN or RS-232C from the menu bar, depending on the type of PC connection with the PBX.
  - **b.** The Login screen appears.
- 6. a. Enter the system password for installer (default: 1234).
  - **b.** Click **Setup**, then the Setup screen appears.
  - **c.** Specify the settings as required.

#### **Note**

When connecting to the PBX for the first time selecting **LAN**, the **IP Address** and **Port Number** must be set to **192.168.0.101** and **35300** respectively.

- d. Click OK to return to the Login screen.
- e. Click OK.
- 7. When country/area data do not match:
  - **a.** Click **OK** to replace the country/area data of the PBX. Replacement may take several minutes to complete.
  - b. Follow the procedure described in "3.15.1 Starting the PBX" and restart the PBX.
  - **c.** Repeat step **5** to reconnect the KX-TDE Maintenance Console to the PBX.
- 8. Follow the instructions of the Quick Setup wizard and assign the basic items (Quick Setup).

The system menu appears. You may now begin programming the PBX.

#### **Notice**

1. During a long programming session, it is highly recommended that you periodically save the system data to the SD Memory Card. If the PBX undergoes a sudden power failure or if the system

- is reset for some reason, all the system data in RAM will be lost. However, if system data has been saved to the SD Memory Card, it can be easily restored.
- To save the system data to the SD Memory Card, (1) click the "SD Memory Backup" icon before resetting the PBX or turning off the power, or (2) exit the KX-TDE Maintenance Console so that the PBX automatically saves the system data.
- 2. The PC will not perform any shutdown operation, or enter the power-saving system standby mode while the KX-TDE Maintenance Console is connected to the PBX. To perform either of the operations above, first close the connection to the PBX.

#### **CAUTION**

Do not remove the SD Memory Card while power is supplied to the PBX. Doing so may cause the PBX to fail to start when you try to restart the system.

# Section 5 Troubleshooting

This section provides information on the PBX and telephone troubleshooting.

### 5.1 **Troubleshooting**

#### Installation 5.1.1

| PROBLEM                                          | PROBABLE CAUSE                     | SOLUTION                                                                                 |
|--------------------------------------------------|------------------------------------|------------------------------------------------------------------------------------------|
| You cannot make/receive calls via an IP network. | IP-EXT/IP-GW/DSP card malfunction  | Replace the corresponding card.                                                          |
|                                                  | IPCMPR card malfunction            | Replace the IPCMPR card (be sure to turn off the PBX when replacing).                    |
|                                                  | Not enough activation keys         | Purchase additional activation key cards. Please consult a certified dealer for details. |
|                                                  | Poor connection                    | Make sure that an 8-pin twisted pair cable is used for connection.                       |
|                                                  |                                    | Make sure that none of the CAT 5     cables in use are over 100 m in length.             |
|                                                  |                                    | Make sure that a straight cable is used for connection to a switching hub.               |
|                                                  | Network malfunction                | Make sure that all network devices in use are switched on.                               |
|                                                  |                                    | Make sure that there is no unwanted firewall in the IP network.                          |
| IP-PTs/SIP Extensions do not operate.            | IP-EXT/DSP card malfunction        | Replace the corresponding card.                                                          |
|                                                  | IPCMPR card malfunction            | Replace the IPCMPR card (be sure to turn off the PBX when replacing).                    |
|                                                  | Not enough activation keys         | Purchase additional activation key cards. Please consult a certified dealer for details. |
|                                                  | IP-PT/SIP Extension not registered | Register the corresponding IP-PT/SIP Extension.                                          |
|                                                  | IP-PT/SIP Extension malfunction    | Replace the IP-PT/SIP Extension.                                                         |
|                                                  | Poor connection                    | Make sure that an 8-pin twisted pair cable is used for connection.                       |
|                                                  |                                    | Make sure that none of the CAT 5 cables in use are over 100 m in length.                 |
|                                                  |                                    | Make sure that a straight cable is used for connection to a switching hub.               |

| PROBLEM                                                                                                    | PROBABLE CAUSE                                                                                   | SOLUTION                                                                                                    |
|----------------------------------------------------------------------------------------------------|--------------------------------------------------------------------------------------------------|----------------------------------------------------------------------------------------------------|
|                                                                                                    | Network malfunction                                                                              | <ul> <li>Make sure that all network devices in use are switched on.</li> <li>Make sure that the IP-PT/SIP Extension is not blocked by the firewall or other network devices.</li> </ul>                                                                                                    |
| Extensions (except IP-PT/SIP Extension) do not operate.                                                                                                    | Extension card malfunction                                                                       | Replace the corresponding card.                                                                                                    |
|                                                                                                    | Poor connection between<br>the PBX and the extension                                             | Take the extension and plug it into the same extension port using a short telephone cord. If the extension works, then the connection between the PBX and the extension must be repaired.                                                                                                  |
|                                                                                                    | A telephone with an A-A1 relay is connected.                                                     | <ul> <li>Make sure that a 2-wire cord is used.</li> <li>Make sure that the A-A1 relay switch of the telephone is in "OUT" or "OFF" position.</li> </ul>                                                                                                    |
|                                                                                                    | Extension malfunction                                                                            | Take the extension and plug it into another extension port that is working. If the extension does not work, replace the extension.                                                                                                    |
|                                                                                                    | Wrong type of PSU                                                                                | Replace the PSU with the appropriate type.                                                                                                    |
| The PBX does not operate properly.                                                                                                    |                                                                                                  | <ul> <li>Press the Reset Button (refer to "5.1.4 Using the Reset Button").</li> <li>Turn off the power switch, and then turn it back on.</li> <li>Turn off the power switch, and then unplug the PBX. After 5 minutes, plug the PBX back in, and turn the power switch back on.</li> </ul> |
| Noise on external paging.                                                                                                    | Induced noise on the wire between the PBX and the amplifier.                                     | Use a shielded cable as the connection wire between the PBX and amplifier. A short shielded cable is recommended.                                                                                                    |
| Distorted external music.                                                                                                    | Excessive input level from external music source.                                                | Decrease the output level of the external music source by using the volume control on the music source.                                                                                                    |
| Alternate Calling—Ring/Voice<br>and Live Call Screening (LCS)<br>do not function as set when using<br>a Wireless Phone (KX-T7880/<br>KX-T7885/KX-TD7894/KX-<br>TD7895). | Voice-calling mode and<br>Hands-free mode with LCS<br>are not available with<br>Wireless Phones. | <ul> <li>Switch the calling mode to ring-calling.</li> <li>Set the LCS mode to "Private".</li> </ul>                                                                                                    |
| The ALARM indicator on the front of the shelf turns on red.                                                                                                    | A major system error occurs in the PBX.                                                          | See the error log using the KX-TDE     Maintenance Console (refer to "5.1.5     Troubleshooting by Error Log").                                                                                                    |

#### 5.1 Troubleshooting

| PROBLEM                                                    | PROBABLE CAUSE                | SOLUTION                                                                                                    |
|------------------------------------------------------------|-------------------------------|----------------------------------------------------------------------------------------------------|
| The LINK indicator of the IP-<br>EXT/IP-GW/IPCMPR does not | IP-EXT/IP-GW card malfunction | Replace the corresponding card.                                                                                                    |
| turn on.                                                   | IPCMPR card malfunction       | Replace the IPCMPR card (be sure to turn off the PBX when replacing).                                                                                                    |
|                                                            | Poor connection               | <ul> <li>Make sure that an 8-pin twisted pair cable is used for connection.</li> <li>Make sure that none of the CAT 5 cables in use are over 100 m in length.</li> <li>Make sure that a straight cable is used for connection to a switching hub.</li> </ul> |
|                                                            | Network malfunction           | Make sure that all network devices in use are switched on.                                                                                                    |

#### Connection 5.1.2

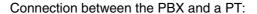

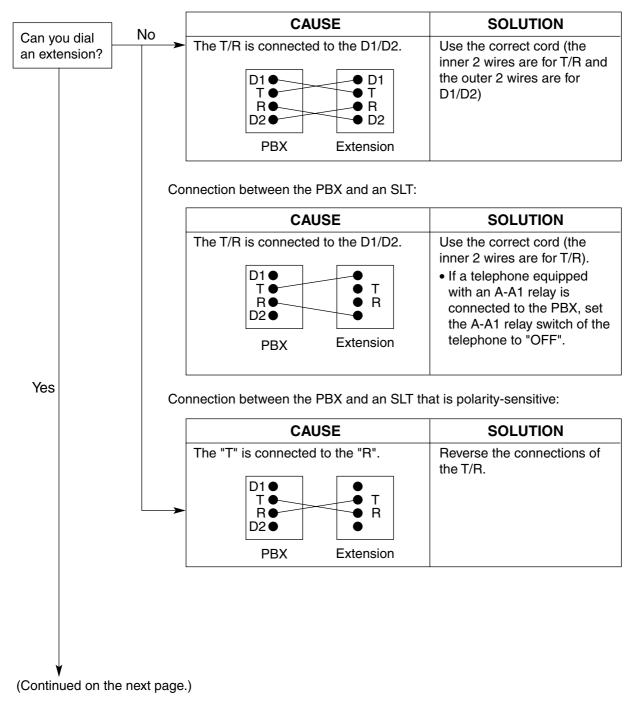

#### Connection between the trunk and the PBX:

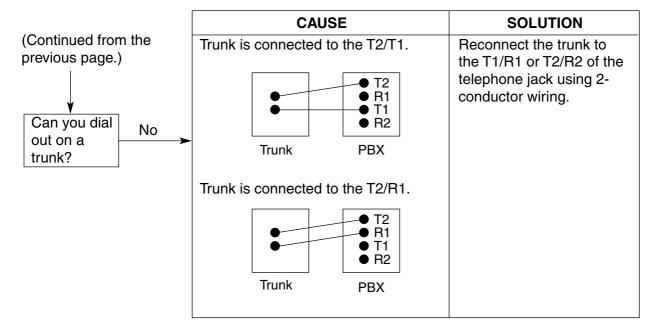

#### Operation 5.1.3

|   | PROBLEM                                                                                                    | PROBABLE CAUSE                                                                                                    | SOLUTION                                                                                                    |
|---|----------------------------------------------------------------------------------------------------|----------------------------------------------------------------------------------------------------|----------------------------------------------------------------------------------------------------|
| • | Cannot set the IP address,<br>subnet mask address, and<br>PBX IP address to the IP-<br>PT.                                        | An unusable value is being set.                                                                                               | Set an IP address within the valid range. IP address of the IP-PT/PBX:     "1.0.0.0" to "223.255.255.255" Subnet mask address: "0.0.0.0" to "255.255.255.255"                                                                                         |
| • | Cannot register the IP-PT.                                                                                                    | The necessary network parameters are not set to the IP-PT.                                                                    | <ul> <li>When not using a DHCP server, set the IP address, subnet mask address, and enter the PBX IP address. If necessary, also enter the IP address of the default gateway.</li> <li>When using a DHCP server, enter the PBX IP address.</li> </ul> |
| • | The IP-PT cannot connect to the PBX.                                                                                              | The wrong IP address,<br>subnet mask address, PBX<br>IP address, or default<br>gateway address was<br>entered.                | Check each parameter and enter the correct value.                                                                                                    |
|   |                                                                                                    | The Ethernet cable is not connected correctly.                                                                                | Check the Ethernet cable connections.                                                                                                    |
|   |                                                                                                    | The DHCP server is not active.                                                                                                | <ul> <li>Restart the DHCP server.</li> <li>Disable DHCP and re-enter settings as appropriate.</li> </ul>                                                                                                    |
| • | When using the speakerphone on an APT, nothing is audible.                                                                        | The HANDSET/HEADSET selector is set to the "HEADSET" position.                                                                | When the headset is not used, set the<br>HANDSET/HEADSET selector to the<br>"HANDSET" position.                                                                                                    |
| • | When using the speakerphone/monitor mode with a DPT, nothing is audible.                                                          | The "HEADSET" mode is selected by Personal Programming, "Handset/ Headset Selection".                                         | When the headset is not used, select<br>the "HANDSET" mode by Personal<br>Programming.                                                                                                    |
| • | The PT does not ring.                                                                                                    | The ringer volume is off.                                                                                                    | Turn on the ringer volume.                                                                                                    |
| • | During a power failure, extensions connected to ports 1 to 4 of MSLC16/SLC16 and ports 1 to 2 of DHLC8/SLC8 cards do not operate. | <ul> <li>A DPT or APT is connected to the extension port.</li> <li>The dialling mode (tone or pulse) is incorrect.</li> </ul> | <ul> <li>Disconnect the DPT or APT and connect an SLT.</li> <li>Set the Tone/Pulse switch to the other position.</li> </ul>                                                                                                    |
| • | Originating an outside call, call transfer, or conference cannot be performed.                                                    | The corresponding flexible<br>button does not exist on the<br>PT.                                                             | Programme the flexible button. Refer to<br>"1.20.2 Flexible Buttons" in the Feature<br>Guide.                                                                                                    |

#### 5.1 Troubleshooting

|   | PROBLEM                                                                                               |   | PROBABLE CAUSE                                                                             |   | SOLUTION                                                                                                    |  |
|---|----------------------------------------------------------------------------------------------------|---|--------------------------------------------------------------------------------------------|---|----------------------------------------------------------------------------------------------------|--|
| • | Cannot register the PS.                                                                               | • | Wrong Personal<br>Identification Number (PIN)<br>is registered to the PS.                  | • | Enter the PIN set to the PBX into the PS.                                                                                                    |  |
|   |                                                                                                    | • | CS is not connected properly.                                                              | • | Make sure that the cable is connected properly with correct pin assignments. Also, make sure that the cable does not make short circuits.  Switch all DIP switches off. |  |
| • | PS becomes out of range.                                                                              | • | CSIF card is not working.                                                                  | • | Install the CSIF card properly.                                                                                                    |  |
| • | Cannot make calls using the PS.                                                                       | • | CS is not working.                                                                         | • | Make sure that the cable is connected properly with correct pin assignments. Also, make sure that the cable does not make short circuits.  Switch all DIP switches off. |  |
|   |                                                                                                    | • | Location of CS is not good.                                                                | • | Locate the CS properly (refer to "3.9.5 Site Survey Using the KX-TCA255/KX-TCA256/KX-TCA355/KX-TD7590" or "3.10.5 Site Survey" ).                                       |  |
|   |                                                                                                    | • | Access system of the PS is not properly set.                                               | • | Change the access system setting of the PS to the appropriate system or automatic.                                                                                      |  |
| • | Noise is frequent while using the PS.                                                                 | • | Call handover is not working.                                                              | • | Locate the CS properly (refer to "3.9.5<br>Site Survey Using the KX-TCA255/KX-                                                                                          |  |
| • | Conversations disconnect while using the PS.                                                          | • | PS is out of CS coverage area.                                                             |   | TCA256/KX-TCA355/KX-TD7590" or "3.10.5 Site Survey" ).                                                                                                    |  |
| • | PS stays out of service when the CS status is changed from Out of Service to In Service.              | • | It may take about 20 s for CS to start up after the status has been changed to In Service. | • | Wait until the CS starts up.                                                                                                    |  |
| • | More than 4 PSs cannot be on a call simultaneously even if a high-density CS is connected to the PBX. | • | Poor connection                                                                            | • | Make sure that a 4-pair cable is used for connection.                                                                                                    |  |

## 5.1.4 Using the Reset Button

If the PBX does not operate properly, use the Reset Button. Before using the Reset Button, try the system feature again to confirm whether there definitely is a problem or not.

#### **CAUTION**

In order to avoid possible corruption of data on the SD Memory Card, please ensure that the "SD ACCESS" LED is off before pressing the Reset Button.

#### **Notes**

- When the System Initialise Switch is set to "NORMAL", pressing the Reset Button causes the following:
  - Camp-on is cleared.
  - Calls on hold are terminated.
  - Calls on exclusive hold are terminated.
  - Calls in progress are terminated.
  - Call park is cleared.

Other data stored in memory, except the above, are not cleared.

 Be aware that pressing the Reset Button with the System Initialise Switch in the "SYSTEM INITIALIZE" position clears all data stored in the PBX. Do not perform this operation unless you intend to delete all data from the PBX.

## **Operation**

If the PBX does not operate properly:

- 1. Slide the System Initialise Switch to the "NORMAL" position.
- 2. Press the Reset Button for about 1 second.

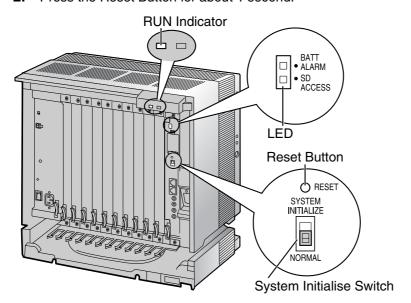

#### **Troubleshooting by Error Log** 5.1.5

When a major system error occurs in the PBX, the ALARM indicator on the front of the shelf turns on red, and the system logs the error information.

## **Error Log Display Format**

Below is the display format of the error log. For information about how to view the error log using the KX-TDE Maintenance Console, refer to "2.5.8 Utility—Error Log" in the PC Programming Manual.

#### **Example: KX-TDE Maintenance Console**

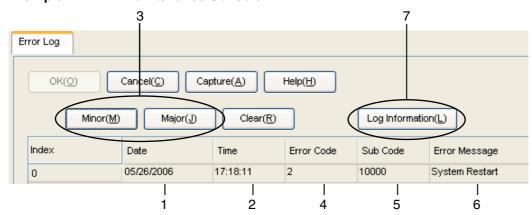

#### **Example: Station Message Detail Recording (SMDR)**

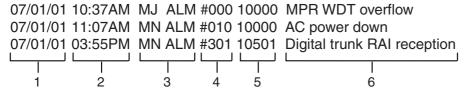

#### **Description**

|   |            | Item           | Description                                                                                     |
|---|------------|----------------|-------------------------------------------------------------------------------------------------|
| 1 | Date       |                | The date of the error detection.                                                                |
| 2 | Time       |                | The time of the error detection.                                                                |
| 3 | Level      | Minor (MN ALM) | Displays minor errors, which affect only a certain part of system operation.                    |
|   |            | Major (MJ ALM) | Displays major errors, which affect operation of the whole system, or result in system failure. |
| 4 | Error Code |                | The 3-digit error code assigned by the PBX.                                                     |

|   | Item            | Description                                                                                                    |  |
|---|-----------------|----------------------------------------------------------------------------------------------------|--|
| 5 | Sub Code        | The 6-digit sub code of the relevant hardware (X1YYZZ).  • X: Shelf type  - Physical shelf: " " (blank)  - Virtual shelf: "*" (asterisk)  • 1: Shelf number |  |
|   |                 | <ul> <li>YY: Slot number</li> <li>KX-TDE100 (Physical slot): 00 to 06</li></ul>                                                                             |  |
|   |                 | Example: Sub code for IPCMPR card = " 10000"                                                                                                    |  |
| 6 | Error Message   | A description of the error.                                                                                                    |  |
| 7 | Log Information | Displays probable causes of the errors and their solutions.                                                                                                 |  |

# Index

| Numerics                                                                                                    | Basic Shelf, Construction 24                                                               |
|----------------------------------------------------------------------------------------------------|--------------------------------------------------------------------------------------------|
| 16-Channel Echo Canceller Card (KX-TDA0166) 27, 141                                                                      | BGM 216                                                                                    |
| 16-Channel SIP Extension Activation Key (KX-NCS4716) 42                                                                  | Blank Slot Cover (KX-A258) 61<br>BRI4 Card (KX-TDA0284) 101                                |
| 16-Channel VolP DSP Card (KX-TDE0110) 27, 83                                                                             | BRI8 Card (KX-TDA0288) 101                                                                 |
| 16-Channel VoIP Extension Card (KX-TDA0470) 29, 130                                                                      | Billo Gala (100 1B/10200)                                                                  |
| 16-Channel VolP Gateway Card (KX-TDA0490) 29, 114                                                                        | C                                                                                          |
| 16-Port Analogue Trunk Card (KX-TDA0181) 28, 86                                                                          |                                                                                            |
| 16-Port Digital Extension Card (KX-TDA0172) 28, 123<br>16-Port Single Line Telephone Extension Card (KX-TDA0174) 28, 128 | Cable Distance 143 Cable Handling 62                                                       |
| 16-Port Single Line Telephone Extension with Message Lamp Card (KX-                                                      | Characteristics 32                                                                         |
| TDA0175) 28, 128                                                                                                    | CID/PAY8 Card (KX-TDA0189) 90                                                              |
| 2.4 GHz Portable Station, After Site Survey 198                                                                          | CID8 Card (KX-TDA0193) 91                                                                  |
| 2.4 GHz Portable Station, Before Site Survey 191                                                                         | Components, System 2                                                                       |
| 2.4 GHz Portable Station, Connecting a CS 199                                                                            | Connecting Backup Batteries 58                                                             |
| 2.4 GHz Portable Station, Procedure Overview 185                                                                         | Connection Chart for LAN Connection 219                                                    |
| 2.4 GHz Portable Station, Site Planning 187                                                                              | Connection Diagram, System 25                                                              |
| 2.4 GHz Portable Station, Site Survey 194                                                                                | Connector Types 64 Cover for Blank Slot 61                                                 |
| 2-Port Doorphone Card (German Type) (KX-TDA0162) 27, 135<br>4 Cell Station Interface Card (KX-TDA0143) 27, 116           | CS (for 2.4 GHz Portable Station) 199                                                      |
| 4-Channel IP Trunk Activation Key (KX-NCS4104) 42                                                                        | CS (for DECT Portable Station) 170                                                         |
| 4-Channel Message Card (KX-TDA0191) 28, 142                                                                              | CS, Basic 4                                                                                |
| 4-Channel VoIP Gateway Card (KX-TDA0484) 29, 112                                                                         | CS, High-density 4                                                                         |
| 4-Port Analogue Trunk Card (KX-TDA0183) 28, 86                                                                           | CSIF4 Card (KX-TDA0143) 116                                                                |
| 4-Port BRI Card (KX-TDA0284) 28, 101                                                                                     | CSIF8 Card (KX-TDA0144) 116                                                                |
| 4-Port Doorphone Card (KX-TDA0161) 27, 133                                                                               | CTI Server Connection (via LAN Port) 219                                                   |
| 4-Port External Input/Output Card (KX-TDA0164) 27, 138                                                                   | CTI—First Party Call Control 151                                                           |
| 64-Channel VoIP DSP Card (KX-TDE0111) 27, 83                                                                             | CTI—Third Party Call Control 219                                                           |
| 8 Cell Station Interface Card (KX-TDA0144) 27, 116<br>8-Channel IP Proprietary Telephone Activation Key (KX-NCS4508) 42  | D                                                                                          |
| 8-Channel IP Softphone/IP Proprietary Telephone Activation Key (KX-                                                      |                                                                                            |
| NCS4208) 42                                                                                                    | DECT Portable Station, After Site Survey 169 DECT Portable Station, Before Site Survey 160 |
| 8-Port Analogue Trunk Card (KX-TDA0180) 28, 86                                                                           | DECT Portable Station, Connecting a CS 170                                                 |
| 8-Port BRI Card (KX-TDA0288) 28, 101                                                                                     | DECT Portable Station, Procedure Overview 154                                              |
| 8-Port Caller ID Card (KX-TDA0193) 28, 91                                                                                | DECT Portable Station, RF Specification 152                                                |
| 8-Port Caller ID/Pay Tone Card (KX-TDA0189) 28, 90                                                                       | DECT Portable Station, Site Planning 156                                                   |
| 8-Port DID Card (KX-TDA0182) 28, 88<br>8-Port Digital Extension Card (KX-TDA0171) 27, 121                                | DECT Portable Station, Site Survey 165                                                     |
| 8-Port Digital Extension Card (KX-TDA0171) 27, 121 8-Port Digital Hybrid Extension Card (KX-TDA0170) 27, 118             | DHLC8 Card (KX-TDA0170) 118                                                                |
| 8-Port E & M Trunk Card (KX-TDA0184) 28, 92                                                                              | DID8 Card (KX-TDA0182) 88                                                                  |
| 8-Port Single Line Telephone Extension Card (KX-TDA0173) 28, 125                                                         | Digital EXtra Device Port (Digital XDP) Connection 146 Digital XDP 146                     |
| 3                                                                                                    | Digital XDP Connection, Using a Modular T-Adaptor 146, 148                                 |
| A                                                                                                    | Digital XDP Connection, Using an EXtra Device Port 147, 149                                |
| About the software version of your PBX 12                                                                                | DLC16 Card (KX-TDA0172) 123                                                                |
| Activation Key 40                                                                                                    | DLC8 Card (KX-TDA0171) 121                                                                 |
| Activation Key Card 42                                                                                                   | Door Opener 133, 135, 212                                                                  |
| Activation Key File 41, 43                                                                                               | Doorphone 133, 135, 212                                                                    |
| Activation Key for Software Upgrade to Enhanced Version (KX-                                                             | DPH2 Card (KX-TDA0162) 135                                                                 |
| NCS4910) 42                                                                                                    | DPH4 Card (KX-TDA0161) 133<br>DSP16 Card (KX-TDE0110) 83                                   |
| Activation Key, in the DSP16/DSP64 Card 40 Activation Key, in the SD Memory Card 41                                      | DSP64 Card (KX-TDE0111) 83                                                                 |
| Activation Key, Maximum Number 40                                                                                        | Doi of Oald (ION-IDEOTTI)                                                                  |
| Amphenol Connector 69, 70                                                                                                | E                                                                                          |
| Attaching to an Amphenol Connector 68                                                                                    | E&M8 Card (KX-TDA0184) 92                                                                  |
| Attaching to an RJ45 Connector 66                                                                                        | E1 Card (KX-TDA0164) 98                                                                    |
| •                                                                                                    | E-1 Trunk Card (KX-TDA0188) 28, 98                                                         |
| В                                                                                                    | ECHO16 Card (KX-TDA0166) 141                                                               |
| Backup Battery Connection 57                                                                                             | EIO4 Card (KX-TDA0164) 138                                                                 |
| Backup Power Supply Duration 57                                                                                          | Error Log 244                                                                              |
| Basic Shelf 24                                                                                                    | EXT-CID Card (KX-TDA0168) 127                                                              |

| Extension Caller ID Card (KX-TDA0168) 27, 127<br>External Relay 138, 140, 212 | KX-TDA0191 (4-Channel Message Card) 28, 142<br>KX-TDA0193 (8-Port Caller ID Card) 28, 91 |
|-------------------------------------------------------------------------------|------------------------------------------------------------------------------------------|
| External Sensor 138, 140, 212                                                 | KX-TDA0196 (Remote Card) 28, 84                                                          |
| EXtra Device Port (XDP) Mode 144, 146                                         | KX-TDA0284 (4-Port BRI Card) 28, 101                                                     |
|                                                                               | KX-TDA0288 (8-Port BRI Card) 28, 101                                                     |
| F                                                                             | KX-TDA0290 (PRI Card [PRI23]) 29, 109                                                    |
|                                                                               | KX-TDA0290CE/CJ (PRI Card [PRI30]) 28, 105                                               |
| Ferrite Core 66                                                               | KX-TDA0470 (16-Channel VoIP Extension Card) 29, 130                                      |
| First Party Call Control CTI Connection 151                                   | KX-TDA0484 (4-Channel VoIP Gateway Card) 29, 112                                         |
| Floor Standing (KX-TDE200 Only) 75                                            | KX-TDA0490 (16-Channel VoIP Gateway Card) 29, 114                                        |
| Frame Earth Connection 56                                                     | KX-TDE Maintenance Console, Installation 232                                             |
| Front Cover, Closing 51                                                       | KX-TDE Maintenance Console, Overview 228                                                 |
| Front Cover, Opening 50                                                       | KX-TDE Maintenance Console, Password Security 232                                        |
| 1                                                                             | KX-TDE Maintenance Console, PC Connection 229                                            |
| 1                                                                             | KX-TDE Maintenance Console, Quick Setup 233                                              |
| Information about the Virtual Cards 85                                        | KX-TDE Maintenance Console, System Requirements 232                                      |
| Installation Precautions 46                                                   | KX-TDE0110 (16-Channel VoIP DSP Card) 27, 83                                             |
| IP Convergence Main Processing Card (IPCMPR Card) 80                          | KX-TDE0111 (64-Channel VolP DSP Card) 27, 83                                             |
| IPCMPR Card 80                                                                | Tot 1820111 (01 officiallist for Bot bard) 21, 00                                        |
| IPCMPR Card Slot 33                                                           | 1                                                                                        |
| IP-EXT16 Card (KX-TDA0470) 130                                                | LOOTIO Occid (KV TDAOIOI)                                                                |
| IP-GW16 Card (KX-TDA0490) 114                                                 | LCOT16 Card (KX-TDA0181) 86                                                              |
| IP-GW4E Card (KX-TDA0484) 112                                                 | LCOT4 Card (KX-TDA0183) 86                                                               |
|                                                                               | LCOT8 Card (KX-TDA0180) 86                                                               |
| K                                                                             | LED Indications, PBX 225                                                                 |
| Key Management System 42                                                      | Load Figure Calculation 37                                                               |
| KX-A258 (Blank Slot Cover) 61                                                 | L-Type Power Supply Unit (KX-TDA0103) 27, 52                                             |
| KX-NCS4104 (4-Channel IP Trunk Activation Key) 42                             | М                                                                                        |
| KX-NCS4208 (8-Channel IP Softphone/IP Proprietary Telephone Activation        |                                                                                          |
| Key) 42                                                                       | Maintenance Console 228                                                                  |
| KX-NCS4508 (8-Channel IP Proprietary Telephone Activation Key) 42             | Master DPT, Digital XDP 146                                                              |
| KX-NCS4716 (16-Channel SIP Extension Activation Key) 42                       | MOH 216                                                                                  |
| KX-NCS4910 (Activation Key for Software Upgrade to Enhanced                   | MSG4 Card (KX-TDA0191) 142                                                               |
| Version) 42                                                                   | MSLC16 Card (KX-TDA0175) 128                                                             |
| KX-TDA0103 (L-Type Power Supply Unit) 27, 52                                  | M-Type Power Supply Unit (KX-TDA0104) 27, 52                                             |
| KX-TDA0104 (M-Type Power Supply Unit) 27, 52                                  |                                                                                          |
| KX-TDA0108 (S-Type Power Supply Unit) 27, 52                                  | N                                                                                        |
| KX-TDA0143 (4 Cell Station Interface Card) 27, 116                            | Names and Locations 49                                                                   |
| KX-TDA0144 (8 Cell Station Interface Card) 27, 116                            |                                                                                          |
| KX-TDA0161 (4-Port Doorphone Card) 27, 133                                    | 0                                                                                        |
| KX-TDA0162 (2-Port Doorphone Card (German Type)) 27, 135                      | OPB3 Card (KX-TDA0190) 132                                                               |
| KX-TDA0164 (4-Port External Input/Output Card) 27, 138                        | Optional 3-Slot Base Card (KX-TDA0190) 28, 132                                           |
| KX-TDA0166 (16-Channel Echo Canceller Card) 27, 141                           | Optional Equipment 27                                                                    |
| KX-TDA0168 (Extension Caller ID Card) 27, 127                                 | Optional Service Card, Installation 59                                                   |
| KX-TDA0170 (8-Port Digital Hybrid Extension Card) 27, 118                     | Optional Service Card, Maximum Number 34                                                 |
| KX-TDA0171 (8-Port Digital Extension Card) 27, 121                            | Optional Service Card, Removal 63                                                        |
| KX-TDA0172 (16-Port Digital Extension Card) 28, 123                           | opinonal control cara, montoral                                                          |
| KX-TDA0173 (8-Port Single Line Telephone Extension Card) 28, 125              | P                                                                                        |
| KX-TDA0174 (16-Port Single Line Telephone Extension Card) 28, 128             | Pager 216                                                                                |
| KX-TDA0175 (16-Port Single Line Telephone Extension with Message Lamp         | Panasonic Proprietary Telephones, Compatible 4                                           |
| Card) 28, 128                                                                 | Panasonic Proprietary Telephones, Incompatible 4                                         |
| KX-TDA0180 (8-Port Analogue Trunk Card) 28, 86                                | Parallel Connection of the Extensions 144                                                |
| KX-TDA0181 (16-Port Analogue Trunk Card) 28, 86                               | Parallel Connection, Using a Modular T-Adaptor 144                                       |
| KX-TDA0182 (8-Port DID Card) 28, 88                                           | Parallel Connection, Using an EXtra Device Port 145                                      |
| KX-TDA0183 (4-Port Analogue Trunk Card) 28, 86                                | Parallel Mode 144, 146                                                                   |
| KX-TDA0184 (8-Port E & M Trunk Card) 28, 92                                   | Password Security 232                                                                    |
| KX-TDA0187 (T-1 Trunk Card) 28, 95                                            | PC Connection (via MNT Port) 215                                                         |
| KX-TDA0188 (E-1 Trunk Card) 28, 98                                            | PC Connection (via RS-232C) 216                                                          |
| KX-TDA0189 (8-Port Caller ID/Pay Tone Card) 28, 90                            | Peer-to-peer Connection 21                                                               |
| KX-TDA0190 (Optional 3-Slot Base Card) 28, 132                                |                                                                                          |

#### Index

Power Failure Connections T-1 Trunk Card (KX-TDA0187) 220 28, 95 Power Supply Unit Terminal Equipment, Maximum Number Power Supply Unit Selection 37 Troubleshooting, by Error Log 244 Power Supply Unit, Installation 53 Troubleshooting, Connection 239 Power Supply Unit, Replacement Troubleshooting, Installation 236 PRI Card (PRI23) (KX-TDA0290) 29, 109 Troubleshooting, Operation PRI Card (PRI30) (KX-TDA0290CE/CJ) 28, 105 Troubleshooting, Using the Reset Button PRI23 Card (KX-TDA0290) Trunk Connection 225 PRI30 Card (KX-TDA0290CE/CJ) 105 U Printer Connection (via RS-232C) 216 PSU 52 Unpacking 48 **PSU** Capacity 38 PSU-L 37, 52 PSU-M 37, 52 V-IPEXT32 (Virtual 32-Channel VoIP Extension Card) PSU-S 37, 52 V-IPGW16 (Virtual 16-Channel VoIP Gateway Card) Virtual 16-Channel SIP Trunk Card (V-SIPGW16) Q Virtual 16-Channel VoIP Gateway Card (V-IPGW16) Quick Setup 233 Virtual 32-Channel SIP Extension Card (V-SIPEXT32) Virtual 32-Channel VoIP Extension Card (V-IPEXT32) R Virtual Cards 85 Remote Card (KX-TDA0196) Virtual Extension Slot 28, 84 33 Reset Button 243 Virtual Trunk Slot RF Specification, DECT Portable Station 152 V-SIPEXT32 (Virtual 32-Channel SIP Extension Card) RMT Card (KX-TDA0196) V-SIPGW16 (Virtual 16-Channel SIP Trunk Card) 84 **RUN Indicator** 224 W S Wall Mounting (CS) 180, 207 Safety Installation Instructions 46 Wall Mounting (KX-TDE100) 73 Safety Instructions Wall Mounting (KX-TDE200) 71 52 SD Memory Card 80 Wiring Precautions Site Planning, 2.4 GHz Portable Station 187 Site Planning, DECT Portable Station 156 Site Survey, 2.4 GHz Portable Station Site Survey, DECT Portable Station Slave DPT, Digital XDP SLC16 Card (KX-TDA0174) SLC8 Card (KX-TDA0173) 125 Slot for the IPCMPR Card 33 Slots for Physical Cards (Free Slots) 33 Slots for Virtual Extension Cards Slots for Virtual Trunk Cards 33 Specifications 30 Specifications, Characteristics Specifications, General Description Specifications, System Capacity Starting the PBX 224 S-Type Power Supply Unit (KX-TDA0108) 27, 52 Surge Protector Installation System Capacity System Components Table System Connection Diagram System Highlights 20 System Initialisation Procedure 224 System Initialise Switch 224, 243 System Requirements Т T1 Card (KX-TDA0187) 95

36

243

85

85

85

85

85

85

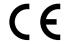

The KX-TDE100UK/KX-TDE200UK, the KX-TDE100NE/KX-TDE200NE, the KX-TDE100GR/KX-TDE200GR, and the KX-TDE100CE/KX-TDE200CE are designed to interwork with the:

- Analogue Public Switched Telephone Network (PSTN) of European countries
- Pan-European Integrated Services Digital Network (ISDN) using ISDN basic rate access
- Pan-European Integrated Services Digital Network (ISDN) using ISDN primary rate access
- ONP 2048 kbit/s digital structured leased lines (D2048S)

Panasonic Communications Co., Ltd./Panasonic Communications Company (U.K.) Ltd. declares that this equipment is in compliance with the essential requirements and other relevant provisions of Radio & Telecommunications Terminal Equipment (R&TTE) Directive 1999/5/EC.

Declarations of Conformity for the relevant Panasonic products described in this manual are available for download by visiting:

#### http://www.doc.panasonic.de

#### Contact:

Panasonic Services Europe a Division of Panasonic Marketing Europe GmbH Panasonic Testing Centre Winsbergring 15, 22525 Hamburg, Germany

#### For Future Reference

Please print, record, and retain the following information for future reference.

#### **Note**

The serial number of this product can be found on the label affixed to the unit. You should record the model number and the serial number of this unit as a permanent record of your purchase to aid in identification in the event of theft.

| MODEL NO.         |  |
|-------------------|--|
| SERIAL NO.        |  |
|                   |  |
| DATE OF PURCHASE  |  |
| NAME OF DEALER    |  |
| DEALER'S ADDRESS  |  |
|                   |  |
|                   |  |
|                   |  |
| DEALER'S TEL. NO. |  |

#### Panasonic Communications Co., Ltd.

1-62, 4-chome, Minoshima, Hakata-ku, Fukuoka 812-8531, Japan

## Copyright:

This material is copyrighted by Panasonic Communications Co., Ltd., and may be reproduced for internal use only. All other reproduction, in whole or in part, is prohibited without the written consent of Panasonic Communications Co., Ltd.

© 2007 Panasonic Communications Co., Ltd. All Rights Reserved.

Free Manuals Download Website

http://myh66.com

http://usermanuals.us

http://www.somanuals.com

http://www.4manuals.cc

http://www.manual-lib.com

http://www.404manual.com

http://www.luxmanual.com

http://aubethermostatmanual.com

Golf course search by state

http://golfingnear.com

Email search by domain

http://emailbydomain.com

Auto manuals search

http://auto.somanuals.com

TV manuals search

http://tv.somanuals.com